**Republic of Yemen Ministry of High Education and Scientific Research Al-razi University Faculty Name**

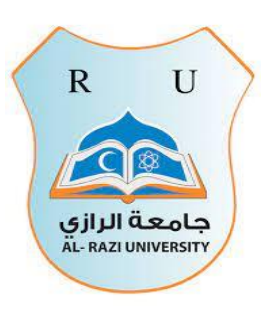

**الجمهورية اليمنية وزارة التعليم العالي والبحث العلمي جامعة الرازي الحاسوب وتقنية المعلومات** 

# Automated grading system for multiple choices and essay questions **نظام أتمتة االختبارات المقالية والموضوعية )التصحيح اإللكتروني(**

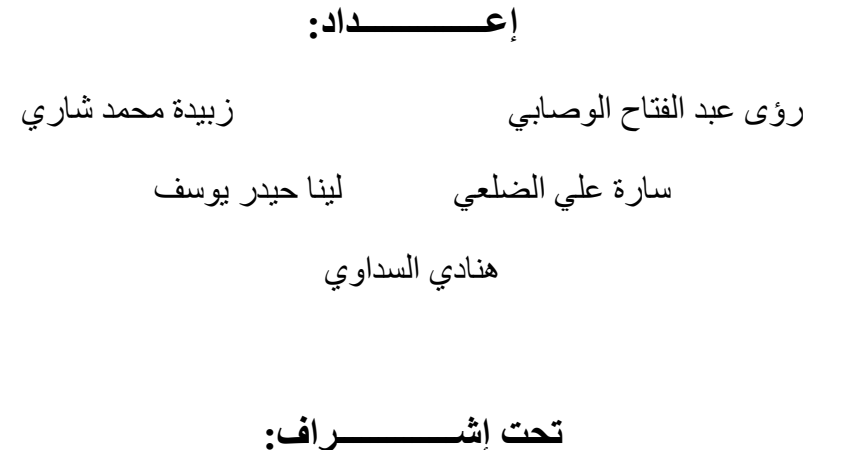

الدكتــــــور/ هشام حيدر الدكـتــــــور/ زيد المرحبي مشروع مقدم إلى جامعة الرازي – كلية الحاسوب –قسم ذكاء اصطناعي وتقنية معلومات الستكمال درجة

البكالوريوس

**2024م – 1445**ه

#### **قال تعالى: ))آية قرانية((** ن رېي<u>ْب مِ</u>اللَّهِ الرَّحْمَزِ الرَّحْيِب مِر أَ بِأَسْمِ ٱقۡرَ أَ بِٱسۡمِ رَبِّكَ ٱلَّذِي خَلَقَ <sub>(1)</sub>خَلَقَ ٱلۡإِنسٰٰنَ مِنۡ َّ َٰ عَلَقٍ <sub>(2)</sub>اًقَّرَ أُ وَ ֧֟֝<br>׀֘ ٱقۡرَ أَ وَرَبُّكَ ٱلۡأَكۡرَمُ ۗ <sub>(3)</sub>ٱلَّذِي عَلَّمَ ء<br>م َّ َ َّ بِٱلۡقَلَٰمِ ۖ <sub>(4)</sub>حَلَّٰٓمَ ٱلۡإِنسٰٰنَ مَا لَمۡ يَعۡلَٰمۡ <sub>(5)</sub> َٰ َ َّ

صدق الله العظيم اسم السورة ورقم اآلية

#### <span id="page-3-0"></span>**اإلهداء**

الحمد لله حمدًا مباركًا طيبًا كما ينبغي لجلال وجهه وعظيم سلطانه. الحمد لله الذي عافنا ورزقنا ووفقنا، وأرسل فينا رسوله الكريم، محمد بن عبد الله الصادق الأمين \_عليه صلوات الله وسلامه \_ الحمد لله الذي أكرمنا بالعائلة، حصننا ا الحصين، ومرفأنا الآمن، التي تجعلنا آمنين بعد خوف، وسعداء بعد حزين، وواثقين بعد شك، لهم نقدم إنجاز اتنا؛ فالله وحده يعلم كم جاهدوا ليرونا متفوقين، أقول لهم فكرة وجودكم بحد ذاتها مطمئنة:

إلى أولئك الذين أوقدوا شموع المعرفة وأضاءوا دروب السعي نحو العلم، إلى أولئك الذين زرعوا فينا حب التحدي والبحث عن الجديد، نهدي هذا العمل.

إلى أساتذتنا اۡلفاضل، الذين لم يبخلوا بعلمهم وخبرتهم، ووقفوا إلى جانبنا وقفة اۡلب الحاني والمرشد اۡلمين، مسلحين بالصبر والمثابرة، نهدي هذا المشروع كتعبير بسيط عن شكرنا وتقديرنا لجهودهم المتواصلة.

إلى عائالتنا التي قدمت الدعم الالمحدود، وكانت العون في السراء والضراء، ووقفت إلى جانبنا في كل لحظة، نقدم هذا الإنجاز كثمرة لتلك الأيام والليالي التي شاركتمونا فيها الأمل والتحدي.

وإلى زمالئنا وأصدقائنا الذين شاركونا الرحلة الطويلة، ملؤها بالمواقف التي ترسخ في الذاكرة، وكانوا مصدر إلهام ومتعة في كل خطوة من خطواتنا، نقدم لكم هذا العمل بكل حب وتقدير.

وأخيرا،ً إلى كل من ساهم في تنفيذ هذا المشروع، من مستشارين وفنيين وجميع العاملين الذين كان لهم بصمة في هذا اۡلنجاز، نقدم لكم جزيل الشكر وعظيم االمتنان.

هذا المشروع هو ثمرة جهودنا جميعاً، وإهداءنا إليكم، عرفاناً وامتناناً.

#### <span id="page-4-0"></span>**شكر وتقدير**

نلهج بالحمد والشكر لله قبل أي شخص يذكر، إذ من علينا بنعم لا تحصى ولا تعد، فالحمد لله في الرخاء والشدة، والحمد له سبحانه وتعالى لوصو لنا إلى النهاية.

نتوجه بخالص الشكر والعرفان إلى مشرف المشروع الدكتور/ هشام حيدر، والدكتور/ زيد المرحبي، اللذان قدما لنا يد المساعدة والكثير من النصائح والإرشادات والنقد البناء، ونشكر الدكتور/ يحيى الأشموري عميد كلية الحاسوب وتقنية المعلومات لدعمه الكبير على جميع المستويات، ونشكر الدكتور/ عدنان حيدر على جهوده المبذولة في مساعدتنا خالل هذا المشروع كما نتوجه بالشكر للدكتور خالد الوصابي لإلدالء بالمالحظات والتوجيهات خالل هذا المشروع وال ننسى اۡلستاذان القديرين أسامة المعاينة وحذيفة الرفاعي لمساعدتنا في فهم متطلبات النظام وا لمدرب/ نادر على ما قدمه من نصح في تصميم الواجهات، ونشكر جميع من وقف بجابنا وساندنا حتى وصلنا إلى هنا، إلى النهاية، جزاهم الله كل خير، وجعلها في ميزان حسناتهم.

<span id="page-5-0"></span>اقرار المشرف

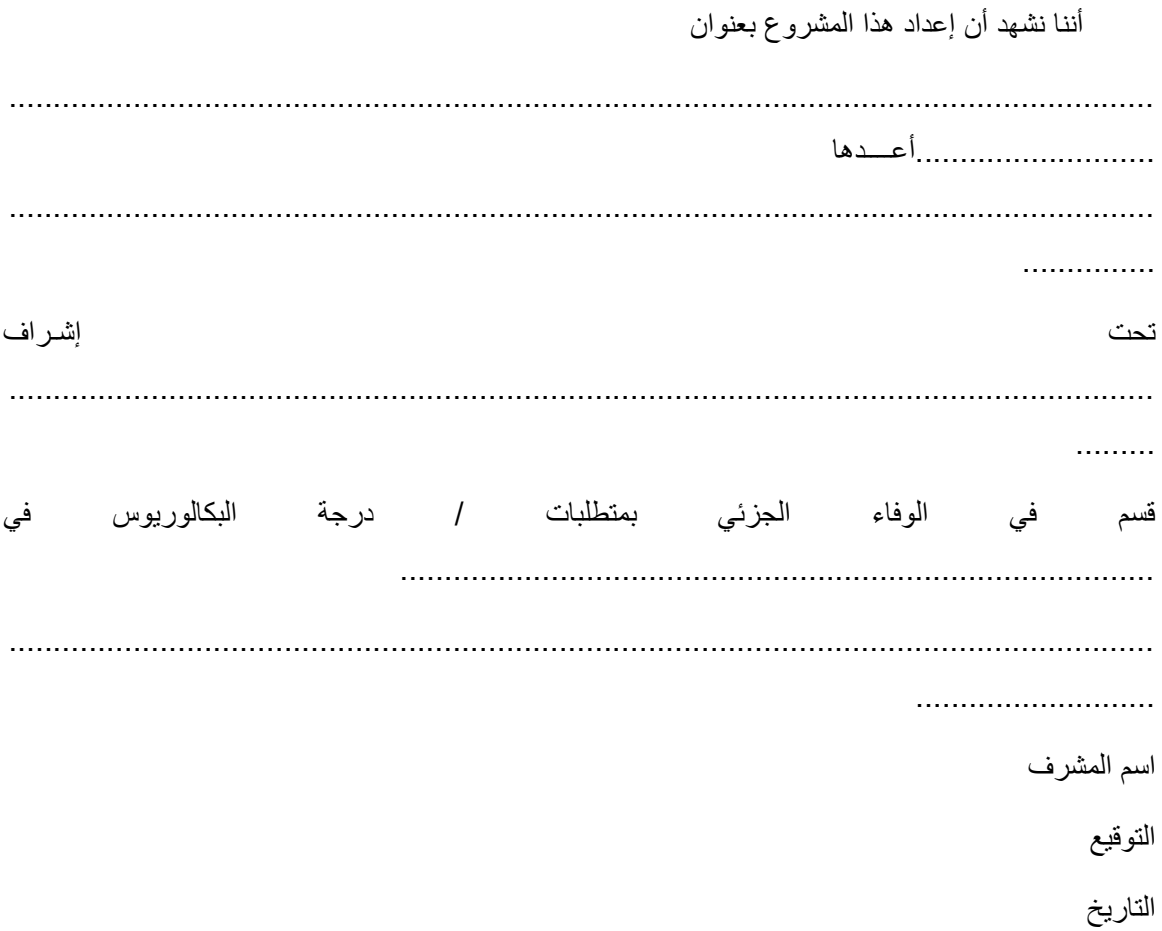

# <span id="page-6-0"></span>**قرا ر لجنة الحكم والمناقشة**

تم مناقشة المشروع المقدم من طالب اسم الكلية والتخصص في مشروع " اسم المشروع " وبعد مناقشة الطالب في محتويات المشروع وفيما له عالقة به تم قبول المشروع، وهو جزء من متطلبات الحصول على درجة البكالوريوس في كلية اسم الكلية

# **جدول1 أعضاء لجنة الحكم والمناقشة**

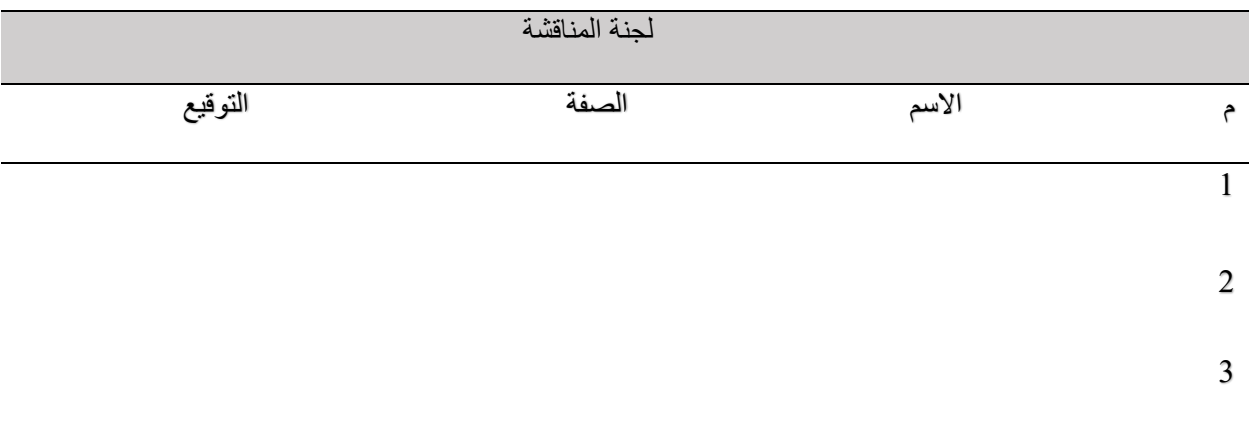

عميد كلية الحاسوب وتقنية المعلومات

اسم العميد

# <span id="page-7-0"></span>**التفويض**

نحن طالب اسم الجامعة والكلية والتخصص، نسمح لجامعة اسم الجامعة والتخصص لتوفير نسخ من وثيقة مشروع التخرج لدينا إلى المكتبات أو الشركات أو اۡلفراد عند الطلب.

**جدول2 أعضاء المشروع** 

| التوقيع | رقم الطالب | $\hat{\tau}$   | اسم الطالب |
|---------|------------|----------------|------------|
|         |            |                |            |
|         |            | $\overline{2}$ |            |
|         |            | 3              |            |
|         |            | $\overline{4}$ |            |
|         |            |                |            |

التاريخ

# <span id="page-8-0"></span>فهرس المحتويات

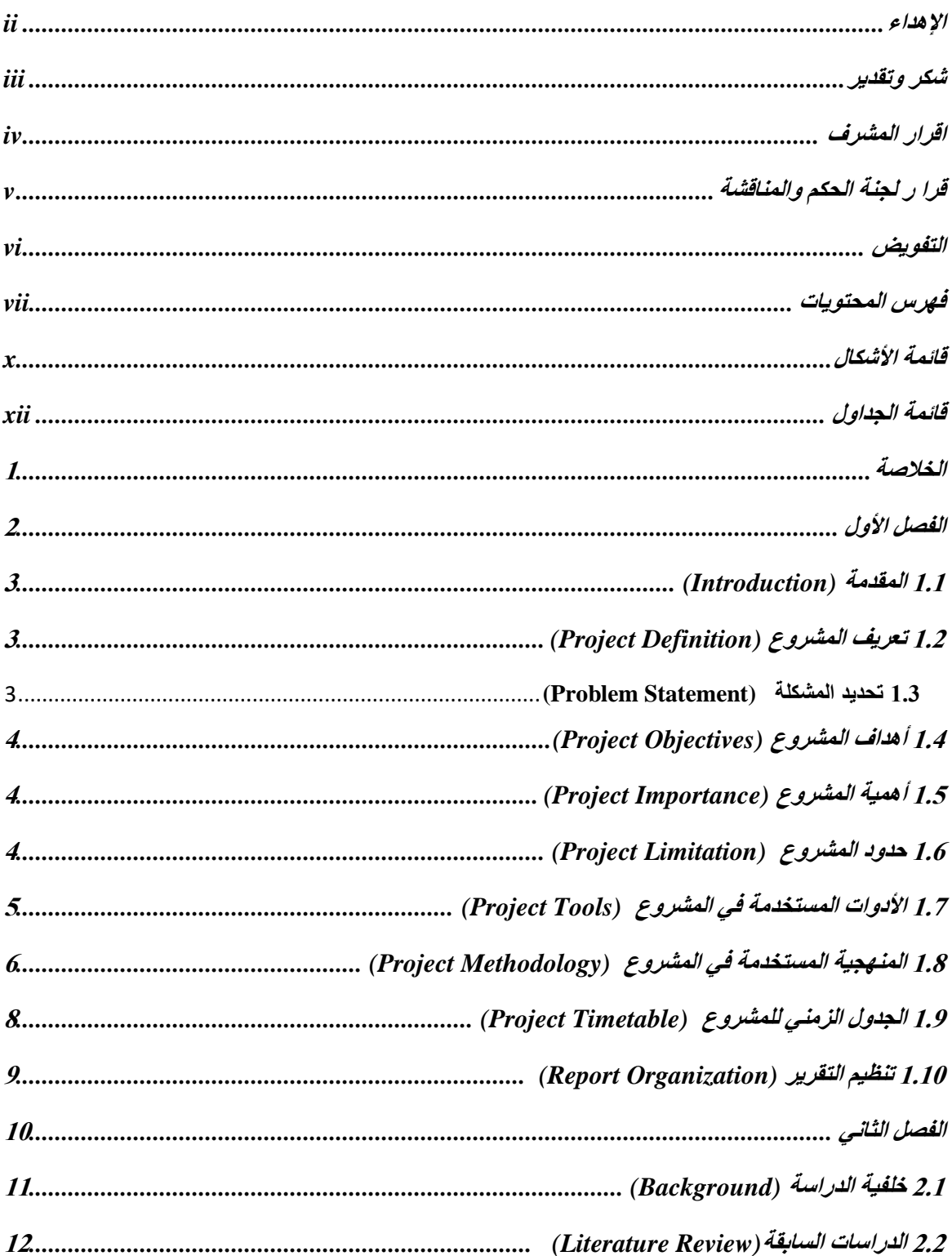

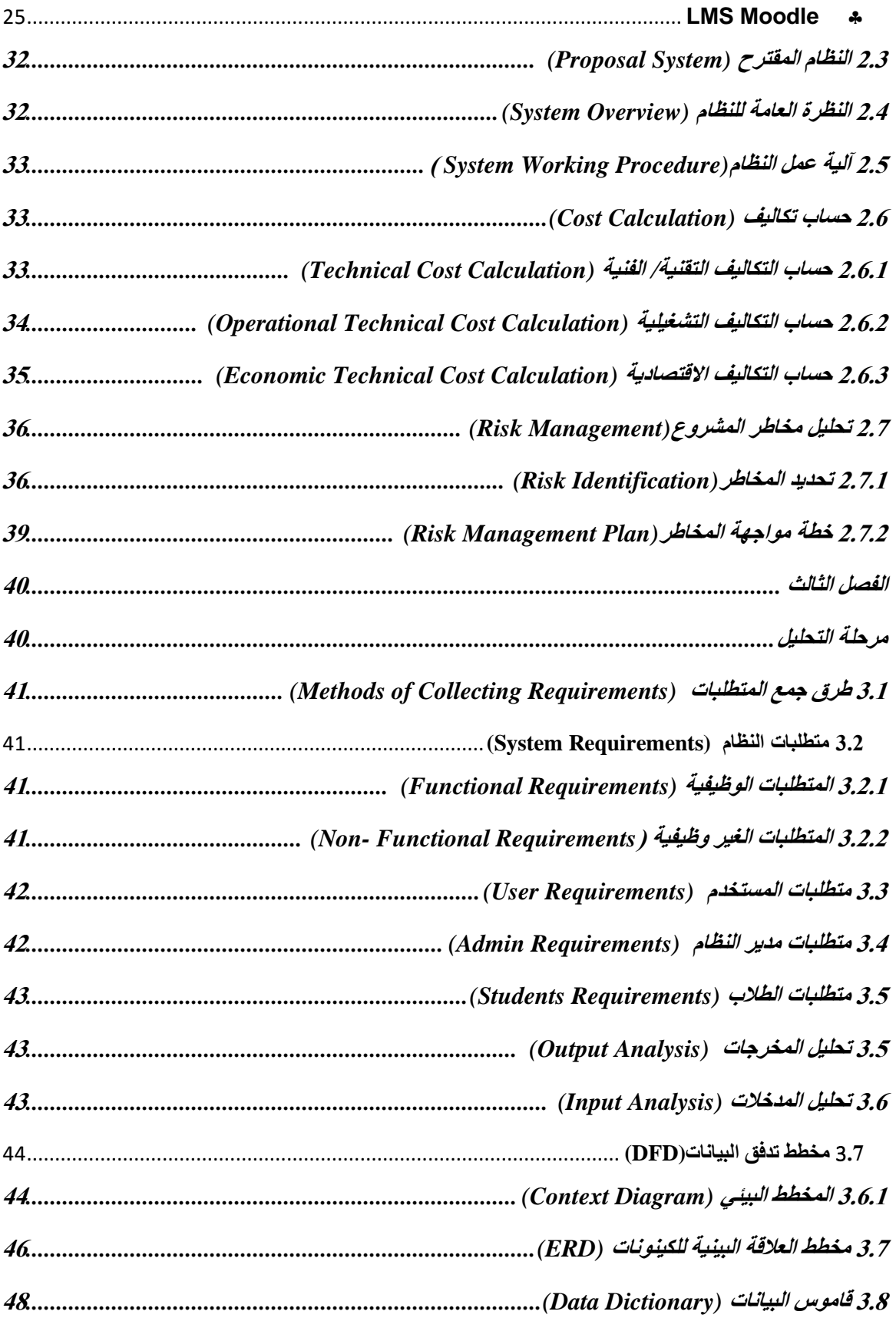

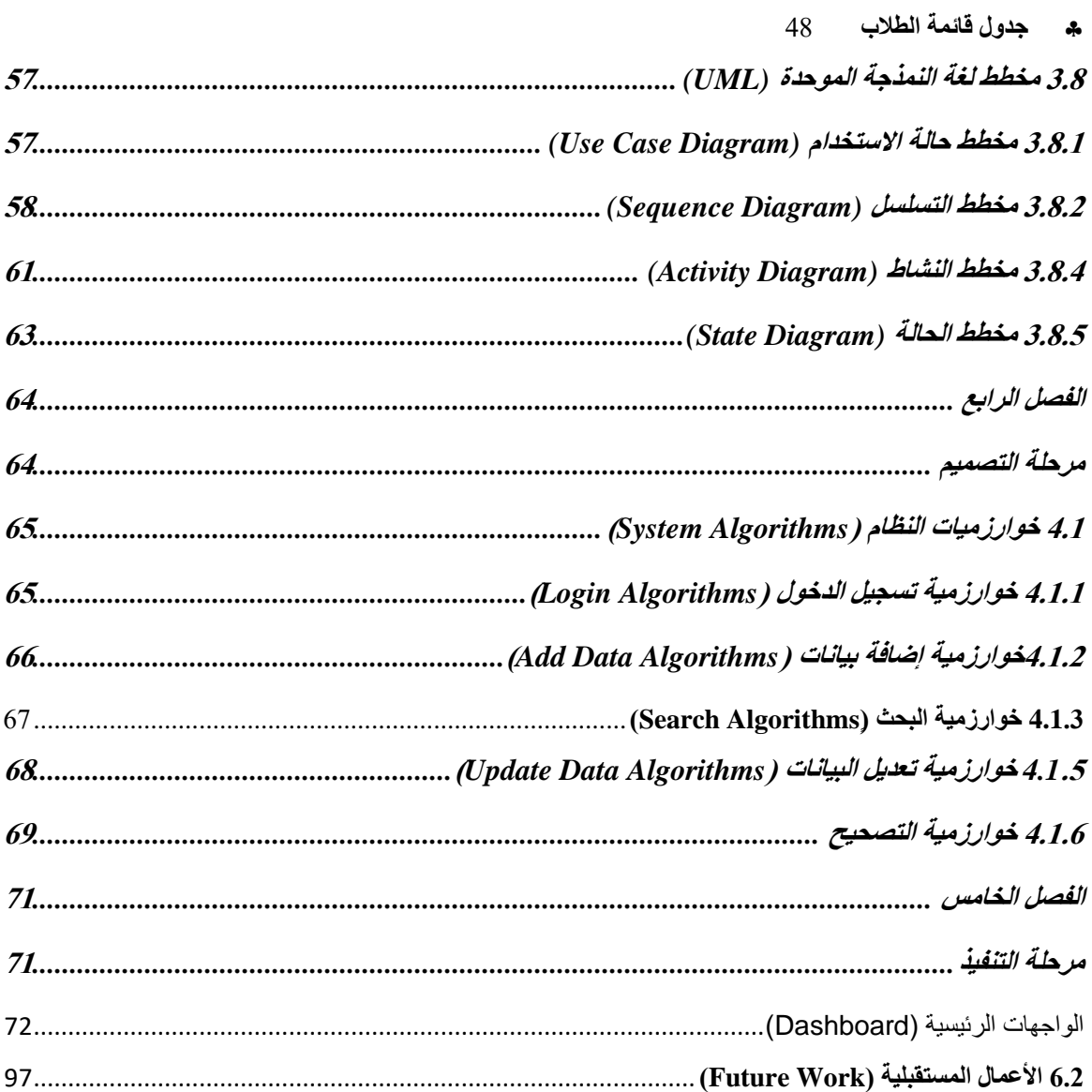

# <span id="page-11-0"></span>قائمة الأشكال

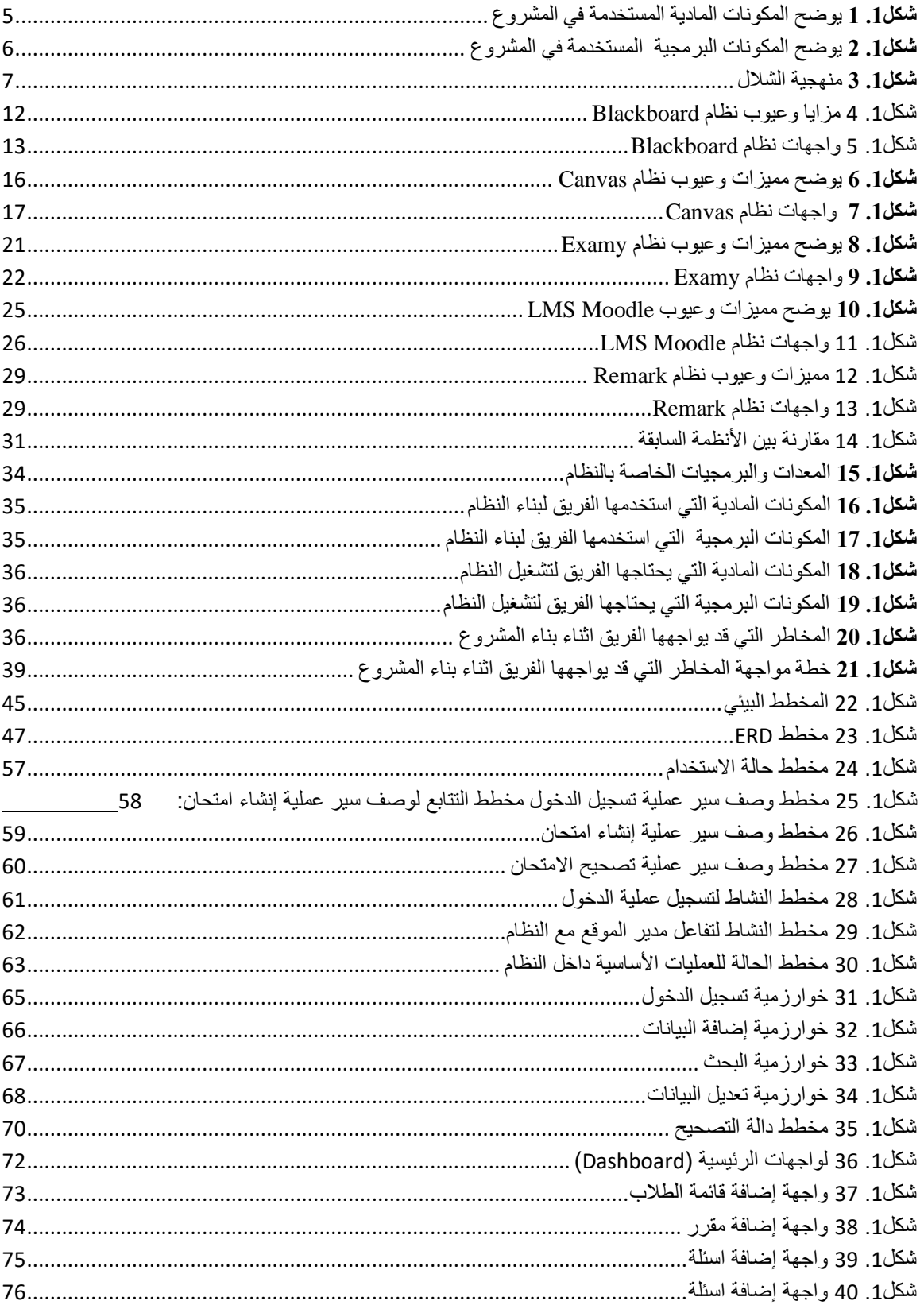

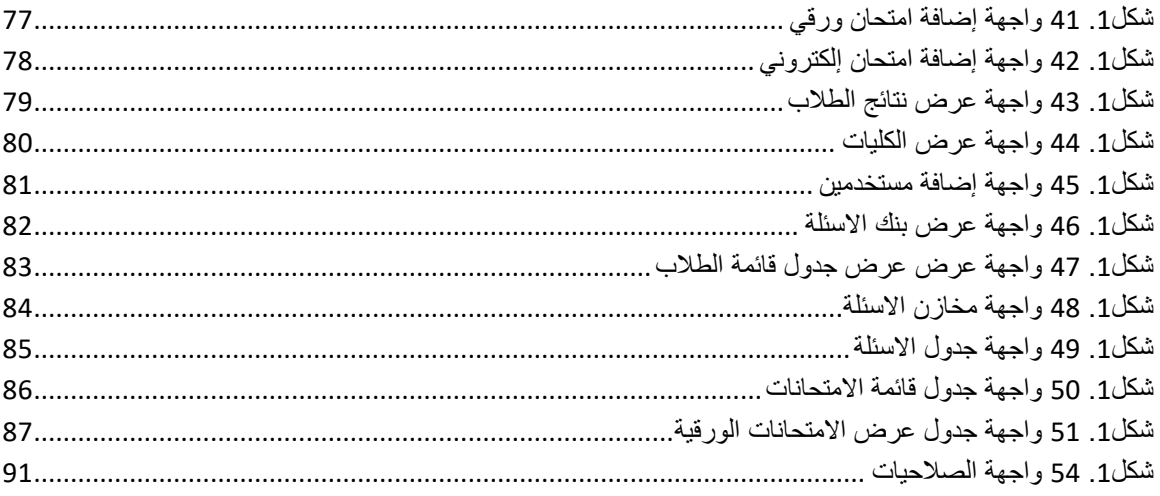

<span id="page-13-0"></span>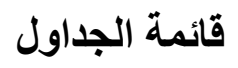

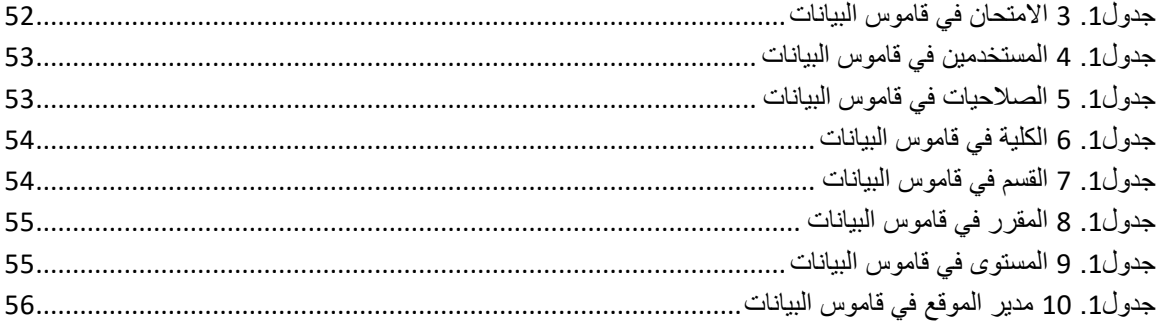

#### <span id="page-14-0"></span>**الخالصة**

قمنا ببناء نظام ويب ذو واجهة رسومية يستخدم الذكاء االصطناعي لتنفيذ وتصحيح االختبارات المقالية والموضوعية بشكل آلي وفعال. يستخدم GPT Chat لتصحيح اۡلسئلة المقالية في االمتحانات الورقية، و Image Processing لتصحيح اۡلسئلة الموضوعية في االمتحانات الورقية، مما يساعد في توفير تصحيح عادل وموضوعي للجميع. تستفيد الجامعات والدكاترة من هذا النظام من خالل توفير الوقت والجهد في عملية التصحيح، وتحسين دقة النتائج وموضوعيتها. باستخدام نظام اتمتة االختبارات المقالية والموضوعية، يمكن تحسين عملية التصحيح وتوفير الوقت والجهد للمعلمين والطلاب. يعتبر النظام تقدم جيد في عملية التصحيح ويعالج المشاكل الموجودة في الأنظمة الحالية مثل عدم إمكانية البحث عن بيانات الطالب عبر االسم أو الرقم التسلسلي ۡليجاد ورقة معينة، حيث يتم فحص جميع اۡلوراق في النظام ۡليجاد الورقة المطلوبة. وفي حالة تعرضت الورقة لتلف جزء بسيط في حوافها فلن يتم تصحيها، وال يمكن تصحيح اۡلسئلة المقالية إال بالطريقة اليدوية.

وفي هذا النظام حققنا اهدافنا التي تتمثل في إمكانية تصحيح الأسئلة المقالية في الامتحانات الإلكترونية، والبحث عن البيانات المطلوبة بواسطة رقم الطالب اۡلكاديمي، دون الحاجة لفحص جميع اۡلوراق، وتصحيح الورقة حتى في حالة تعرض حوافها للتلف. وتكمن أهمية المشروع هذا في كثير من المجاالت للمنشآت التعليمية حيث يمكن تصحيح االختبارات يتطلب الكثير من الوقت والجهد، ولكن باستخدام أنظمة تصحيح االختبارات يمكن توفير الكثير من الوقت والجهد، كما يتم تقليل اۡلخطاء البشرية المحتملة. تمكن أنظمة تصحيح االختبارات من حفظ البيانات كل طالب، مما يوفر سجالت دقيقة وشاملة للطالب. أما بالنسبة للمعلمين فهي توفر الوقت والجهد في عملية تصحيح النماذج االمتحانية بطريقة الية وسريعة، ويمكنهم الحصول على نتائج االختبارات على الفور بعد انتهاء الطالب منها. كما تكمن أهميته بالنسبة للطالب بأنهم يحصلون على نتائج االختبارات على الفور، مما يمكنهم من معرفة نقاط قوتهم وضعفهم والعمل على تحسين أدائهم في المستقبل. يحصلون على نتائج عادلة، بدون أي تحيز. قمنا في هذا المشروع باستخدام منهجية الشلال لتميزها بالتوثيق العالِي جدًا، وتقليل المخاطر، وتوفير ترتيب واضح لخطوات التطوير ٍ وتم استخدام Office Microsoft لتحرير النصوص وتوثيق النظام وترتيبه، Visio Microsoft إنشاء وتصميم النماذج والمخططات، Office Project الجدول الزمني، أما بالنسبة لألدوات البرمجية فقد استخدمنا Figma الموقع PHP, HTML, CSS, Java script, ،البيانات قاعدة My SQL ،المشروع واجهات لتصميم المستخدم Python اللغات المستخدمة لبناء النظام community PyCharm التطبيق المستخدم للغة البايثون، PLSQL اللغة التي تم كتابة أوامر قاعدة البيانات، 3.5 GPT Chat تقنية التصحيح النصي وإعطاء النتائج، visual code studio للغات الويب

1

# <span id="page-15-0"></span>**الفصل األول**

- 1.1 المقدمة (Introduction(
- 1.2 تعريف المشروع (Project Definition)
- 1.3 تحديد المشكلة (Statement Problem(
- 1.4 أهداف المشروع (Objectives Project(
- 1.5 أهمية المشروع (Importance Project(
	- 1.6 حدود المشروع (Limitation Project **(**
- 1.7 اۡلدوات المستخدمة في المشروع (Tools Project(
- 1.8 المنهجية المستخدمة في المشروع (Project Methodology)
	- 1.9 الجدول الزمني للمشروع (Project Timetable)
	- 1.10 مخطط جانت للمشروع (Project Gantt Chart)
		- 1.11 تنظيم التقرير ( Report Organization)

#### <span id="page-16-0"></span>1.1 **المقدمة** (Introduction (

نظرًا لصعوبة التصحيح اليدوي، واحتياجه إلى الكثير من الوقت والجهد، فإن نتائج الطلاب تأخذ وقت طويل قبل إعلانها، ويحتوي التصحيح أحيانًا على بعض الأخطاء الحسابية أو التحيز القائم على اسم الطالب ونوعه، مما يقلل جودة التعليم.

ولذلك فإن فكرة المشروع تعتمد على االستفادة من التطور التكنولوجي الحاصل، ومواكبة أنظمة التصحيح التلقائي في تلبية احتياجات المستخدمين، وتسهيل العملية التعليمية، حيث يقوم فريق المشروع بإنشاء نظام ويب يساعد على توفير وتسهيل خدمة التصحيح اآللي، والتي تتمثل في قراءة النصوص ومعالجتها، وتحديد التظليل على اۡلجابات الصحيحة، ومقارنتها باۡلجابات الصحيحة المدخلة، ومن ثم تصحيح الورقة، ووضع الدرجات، وتخزينها.

### <span id="page-16-1"></span>1.2 **تعريف المشروع** (Definition Project(

هو موقع ويب يستخدم الذكاء االصطناعي لتنفيذ وتصحيح االختبارات المقالية والموضوعية بشكل آلي وفعال. يستخدم GPT Chat لتصحيح االمتحانات المقالية، و Processing Image لتصحيح األسئلة المقالية، مما يساعد في توفير تصحيح عادل وموضوعي للجميع. تستفيد الجامعات والدكاترة من هذا النظام من خالل توفير الوقت والجهد في عملية التصحيح، وتحسين دقة النتائج وموضوعيتها. باستخدام نظام اتمتة االختبارات المقالية والموضوعية بالتصحيح الإلكتروني، يمكن تحسين عملية التصحيح وتوفير الوقت والجهد للمعلمين والطلاب. يعتبر النظام تقدم جيد في عملية التصحيح.

#### <span id="page-16-2"></span>**1.3 تحديد المشكلة (Statement Problem (**

تتمثل مشكلة المشروع في أن المعلمين يواجهون صعوبة في تصحيح االمتحانات، وذلك بسبب أن التصحيح اليدوي يتطلب الكثير من الجهد والوقت، ويمكن تمثيل مشكلة المشروع في النقاط التالية:

- .1 في حالة تعرضت الورقة لتلف جزء بسيط منها فلن يتم تصحيها.
- 2. لا يمكن البحث عن طريق الاسم أو الرقم التسلسلي لإيجاد ورقة معينة، ويتم فحص جميع الأوراق في النظام إليجاد الورقة المطلوبة.
	- 3. لا يمكن تصحيح الأسئلة المقالية إلا بالطريقة اليدوية.

## <span id="page-17-0"></span>1.4 **أهداف المشروع** (Objectives Project(

يسعى فريق المشروع لبناء نظام يحقق المزايا التالية:

- .1 إمكانية تصحيح األسئلة المقالية في االمتحانات اإللكترونية
- 2. إمكانية البحث بواسطة رقم الطالب الأكاديمي، دون الحاجة لفحص جميع الأوراق
	- .3 إمكانية تصحيح االمتحانات بطريقة آلية

## <span id="page-17-1"></span>1.5 **أهمية المشروع** (Importance Project(

للمشروع أهمية كبيرة تنعكس على شريحة كبيرة من المجتمع، لا سيما المعلمين والمنشآت التعليمية، لأنه يساهم في عملية تسهيل تصحيح االمتحانات وتوفير الوقت والجهد، وتجنب اۡلخطاء، وعدم التركيز على تلف أجزاء من الورقة، أو التحيز لأشخاص معينين، يمكن تلخيص أهمية المشروع في الاتي:

- اۡلهمية بالنسبة للمنشآت التعليمية :
- o تصحيح االختبارات يتطلب الكثير من الوقت والجهد، ولكن باستخدام أنظمة تصحيح االختبارات يمكن توفير الكثير من الوقت والجهد، كما يتم تقليل اۡلخطاء البشرية المحتملة.
	- o تمكن أنظمة تصحيح االختبارات من حفظ البيانات كل طالب، مما يوفر سجالت دقيقة وشاملة للطالب.
		- اۡلهمية بالنسبة للمعلمين:
		- o توفير الوقت والجهد في عملية تصحيح النماذج االمتحانية بطريقة الية وسريعة
		- o يمكن للمعلمين الحصول على نتائج االختبارات على الفور بعد انتهاء الطالب منها.
			- اۡلهمية بالنسبة للطالب:
	- o يحصل الطالب على نتائج االختبارات على الفور، مما يمكنهم من معرفة نقاط قوتهم وضعفهم والعمل على تحسين أدائهم في المستقبل.
		- o يحصل الطالب على نتائج عادل ة ، بدون أي تحيز

## <span id="page-17-2"></span>1.6 **حدود المشروع** (Limitation Project(

- الطالب:
- وهو الشخص المستهدف من بناء النظام.
	- مدير النظام:

المسؤول عن إدارة التطبيق وصالحية المستخدمين.

الحدود المكانية:

مبدئيا سنحاول تطبيق مشروعنا هذا في حدود جامعة الرازي, وبعض الجامعات اليمنية بعد انجاز المشروع وتسويقه للجامعة والجامعات اۡلخرى.

الحدود الزمانية:

فمن المتوقع ان يتم تطبيق المشروع بعد االنتهاء منه فورا, وتحديدا مع بداية العام الجامعي -2024 2025م.

## <span id="page-18-0"></span>1.7 **األدوات المستخدمة في المشروع** (Tools Project(

المكونات المادية:

تم استخدام عدد من المكونات المادية في المشروع، قام فريق المشروع باستخدام أجهزة حاسوب محمولة كأداة أساسية في المشروع، والذي من خاللهم قمنا بتصميم وتنفيذ وتوثيق المشروع، كما تم استخدام الهواتف لعمليات البحث وغيرها من العمليات، ويمكن تلخيص ذلك فيما يلي:

<span id="page-18-1"></span>**شكل.1 <sup>1</sup>** يوضح المكونات المادية المستخدمة في المشروع

| الاستخدام                                       | الأداة (الجهاز) |
|-------------------------------------------------|-----------------|
| وسيلة للبحث والتوثيق والتنفيذ عن طريق البرمجيات | جهاز الحاسوب    |
| وسيلة للبحث والتواصل                            | المهاتف         |

المكونات البرمجية:

تحتوي المكونات البرمجية على عدد من البرامج التي تم استخدامها لتوثيق المشروع وتصميم واجهات النظام وتنفيذه، كما في الجدول التالي:

| الاستخدام                                | الأداة (البرنامج)                   |  |  |  |
|------------------------------------------|-------------------------------------|--|--|--|
| أدوات تحليل وتوثيق النظام                |                                     |  |  |  |
| لتحرير النصوص وتوثيق النظام وترتيبه      | Microsoft Office                    |  |  |  |
| إنشاء وتصميم النماذج والمخططات           | Microsoft Visio                     |  |  |  |
| أدو ات البر مجة                          |                                     |  |  |  |
| الموقع المستخدم لتصميم واجهة المشروع     | Figma                               |  |  |  |
| قاعدة الببانات                           | My SQL                              |  |  |  |
| اللغة المستخدمة لبناء النظام             | PHP, HTML, CSS, Java script, Python |  |  |  |
| التطبيق المستخدم للغة بايثون             | <b>PyCharm community</b>            |  |  |  |
| اللغة التي تم كتابة أوامر فاعدة البيانات | <b>PLSQL</b>                        |  |  |  |
| تقنية التصحيح النصبي وإعطاء النتائج      | Chat GPT 3.5                        |  |  |  |

<span id="page-19-1"></span>**شكل.1 <sup>2</sup>** يوضح المكونات ال برمجية المستخدمة في المشروع

# <span id="page-19-0"></span>1.8 **المنهجية المستخدمة في المشروع** (Methodology Project(

قام فريق المشروع باستخدام منهجية الشالل وهي منهجية تستخدم في بناء وتطوير المشاريع، وتعتبر من أقدم وأكثر الطرق شيو ًعا في إدارة المشاريع. تستخدم هذه المنهجية تسلسًال خطيًا ۡلكمال مراحل المشروع، حيث يتم التقدم من مرحلة إلى أخرى بشكل تدريجي ولا يتم الانتقال إلى المرحلة التالية حتى يكتمل العمل في النرحلة الحالي.

تتضمن مراحل منهجية الشالل عادة:ً

- .1 تحديد المتطلبات: في هذه المرحلة والتي استغرقت منا أسبوعين جلسنا فيها مع مشرفي المشروع د. هشام حيدر ود. زيد المرحبي وتناقشنا معهم في كيفية االلمام بما يحتاجه من المشروع من جوانب برمجية ونظرية يتم جمع وتوثيق جميع المتطلبات للمشروع من قبل فريق التطوير.
- .2 التصميم: كانت المسؤلة عن هذه المرحلة هي م. رؤي الوصابي واستغرقت منا هذه المرحلة في حدود شهر ونصف وانجزنا في هذه المرحلة نشئ فريق التصميم تصاميم مفصلة لكافة جوانب المشروع، بد ًءا من التصاميم اۡلولية ووصو ًال إلى التفاصيل الفنية.
	- .3 التطوير: قمنا نحن فريق بحث التخرج بتطوير النظام حسب التصميم المعتمد خالل شهرين
- 4. التحقق والاختبار: يتم اختبار جميع مكونات المشروع للتأكد من أنها تعمل بشكل صحيح وفقًا للمتطلبات.
	- .5 التركيب والنشر: يتم تركيب المشروع الجاهز في بيئة اۡلنتاج، وإطالقه لالستخدام الفعلي.
		- .6 الصيانة والدعم: يقدم الصيانة والدعم المستدام للمشروع بعد إطالقه.

وتتميز بالتوثيق العالِي جدًا، وتقليل المخاطر، وتوفير ترتيب واضح لخطوات التطوير

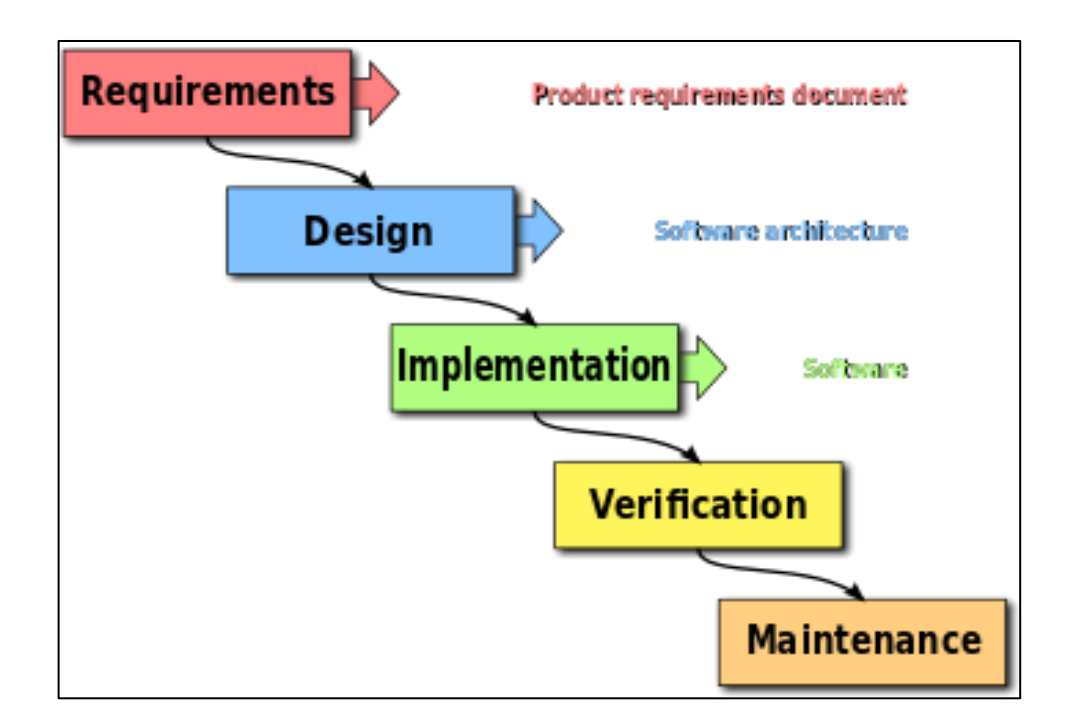

<span id="page-20-0"></span>**شكل.1 3** منهجية الشالل

<span id="page-21-0"></span>1.9 **الجدول الزمني للمشروع** (Timetable Project (

هو الجدول الذي يتم من خلاله تحديد فترة إنجاز المشروع، حيث استغرق المشروع منا فترة عشرة أشهر ، ابتداءً من شهر يوليو للعام 2023 وحتى شهر مايو من عام 2024 واتباع تسلسل المهام كما في منهجية الشالل حيث قمنا بتخصيص فترة زمنية لكل مهمة وسيتم توضيح ذلك كما في الجدول التالي:

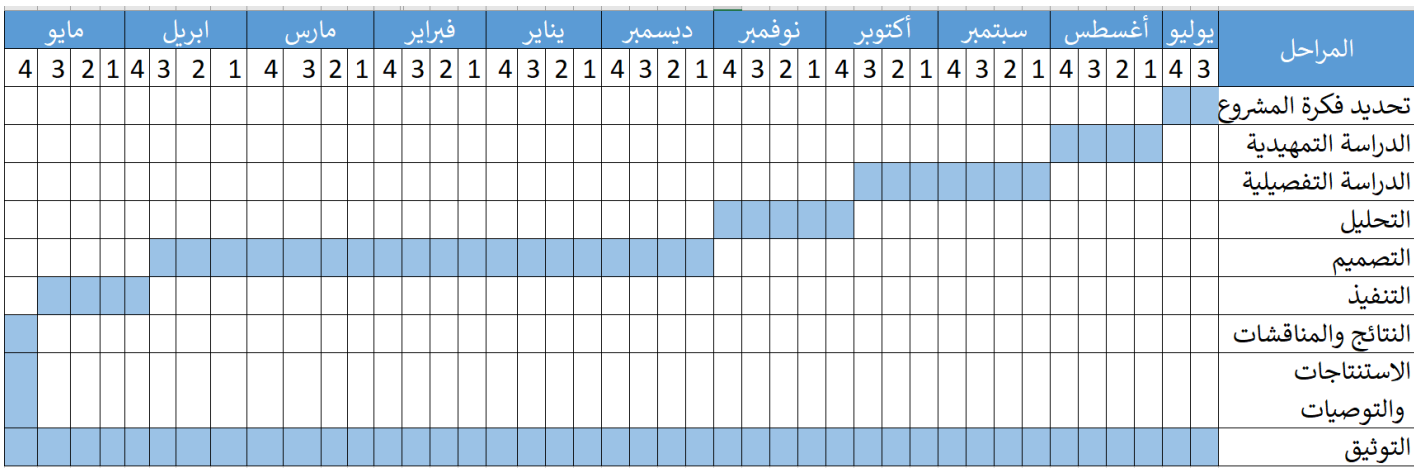

جدول.<sup>1</sup> <sup>1</sup> المخطط الزمني للمشروع

#### <span id="page-22-0"></span>1.10 **تنظيم التقرير** (Organization Report (

تم تقسيم البحث إلى (ستة) فصول حيث يحتوي على:

الفصل الثاني )الدراسة التفصيلية( :

يحتوي هذا الفصل على الدارسات السابقة، متطلبات النظام، متطلبات العمل، الدارسة التفصيلية، دارسة المخاطر، وإدارتها، دراسة الجدوى.

الفصل الثالث:

هذا الفصل يحتوي على نُبْذَة عن تحليل النظام، دراسة تحليل المدخلات والمخرجات، لغة النمذجة الموحدة UML وDFD

الفصل الرابع )المخططات(:

يحتوي على المخططات والخوارزمية والجداول وشاشات النظام المدخلة

الفصل الخامس )التصميم والتنفيذ(:

يحتوي على تصميم النظام وشاشات اۡلدخال واۡلخراج وتنفيذه.

الفصل السادس )االستنتاجات والتوصيات( :

في هذه المرحلة نستنتج ونوصي.

# <span id="page-23-0"></span>**الفصل الثاني**

- 2.1 خلفية الدراسة (Background(
- 2.2 الدراسات السابقة (Review Literature(
	- 2.3 النظام المقترح (System Proposal(
- 2.4 النظرة العامة للنظام (System Overview)
- 2.5 آلية عمل النظام (System Working Procedure)
	- 2.6 دراسة الجدوى (Study Feasibility(
	- 2.7 إدارة المخاطر (Risks Management)

#### <span id="page-24-0"></span>2**.**1 **خلفية الدراسة** (Background(

نظرًا لتطور التكنولوجيا المتسارع، فقد تم استخدامها في مجال التعليم، وتم إنشاء الكثير من الأنظمة التي تساعد المنشآت التعليمية، والمعلمين على تصحيح االختبارات، وتقييم االجابات، وتعتمد فكرة النظام على تخزين االجابات الصحيحة، ومقارنتها باۡلجابات المكتوبة، عبر تقنيات متعددة، وقد ساهمت هذه اۡلنظمة على توفير الوقت والجهد الذي يهدر على التصحيح اليدوي ، ويتكون خلفية الدراسة لهذا النظام من العديد من العناصر المهمة:.

أولأ، يتم جمع مجموعة كبيرة من الأسئلة والإجابات المعتمدة والتي تم إعدادها بواسطة محترفين في المجال التعليمي المرتبط ثم يتم استخدام تقنيات التعلم الألبي لتحليل هذه الأسئلة والإجابات واستخلاص النمط الموضوعي والمقالي المرجو في الإجابات الصحيحة.

ثانيًا، يتم تطوير نماذج ونظم الذكاء االصطناعي لتصنيف وتقييم إجابات الطالب. تعتمد هذه النماذج على تقنيات تعلم اآللة ومعالجة اللغة الطبيعية لتحليل النصوص وتحديد مدى صحة وجودة اۡلجابات. يتم تدريب هذه النماذج باستخدام مجموعة كبيرة من البيانات المعايرة والمصنفة يدويًا.

ثالثًا، يتم تطبيق النظام على الاختبارات الفعلية حيث يتم تقديم الأسئلة للطلاب بشكل إلكتروني أو ورقي، ويتم تسليم إجاباتهم أيضًا بنفس الطريقة. يتم تحليل وتقييم الإجابات باستخدام النماذج الذكاء الاصطناعي وتعيين درجات لكل طالب بشكل آلي وفوري.

# <span id="page-25-0"></span>2**.**2 **الدراسات السابقة (Review Literature (**

#### **Blackboard**

هو نظام أمريكي لإدارة التعلم الإلكتروني، يستخدمه العديد من المؤسسات التعليمية والجامعات حول العالم. يهدف النظام إلى توفير منصة شاملة للتعلم عبر اۡلنترنت، حيث يمكن للمعلمين إنشاء وإدارة المحتوى التعليمي والمهام واالختبارات، ويتيح للطالب الوصول إلى هذا المحتوى وإكمال المهام واالختبارات عبر الإنترنت.

| عيوب                                       | مزايا                                            | الخدمات              |
|--------------------------------------------|--------------------------------------------------|----------------------|
| تتطلب من المعلم القدرة على استخدام الأدوات | يوفر العديد من الأدوات والميزات المتقدمة للتعليم | الوصول الى المحتوى   |
| والتكنولوجيا اللازمة لإعداد الاختبارات     | الالكتروني والاختبارات الاوتوماتيكية             | التعليمي             |
| وتصحيحها                                   |                                                  |                      |
| قد تكون الواجهة معقدة لبعض المستخدمين      | يدعم العديد من أنواع الأسئلة والتصحيح            | الواجبات والاختبارات |
| الجدد                                      | الاوتوماتيكي                                     |                      |
|                                            | يمكن للمدرس تحديد طريقة تقديم الاختبار٬ سواء     | التواصل والمشاركة    |
|                                            | كان عن طريق بنك أسئلة محدد مسبقا او باختيار      |                      |
|                                            | الأسئلة يدويًا                                   |                      |
|                                            | يدعم تصحيح الاختبارات الالكترونية والورقية       | الإعلانات والاشعارات |
|                                            | التصحيح الالكتروني والورقي متاح فقط              | التقارير والتحليلات  |
|                                            | للمؤسسات التعليمية                               |                      |

<span id="page-25-1"></span>شكل.<sup>1</sup> <sup>4</sup> مزايا وعيوب نظام *Blackboard*

<span id="page-26-0"></span>شكل.<sup>1</sup> <sup>5</sup> واجهات نظام *Blackboard*

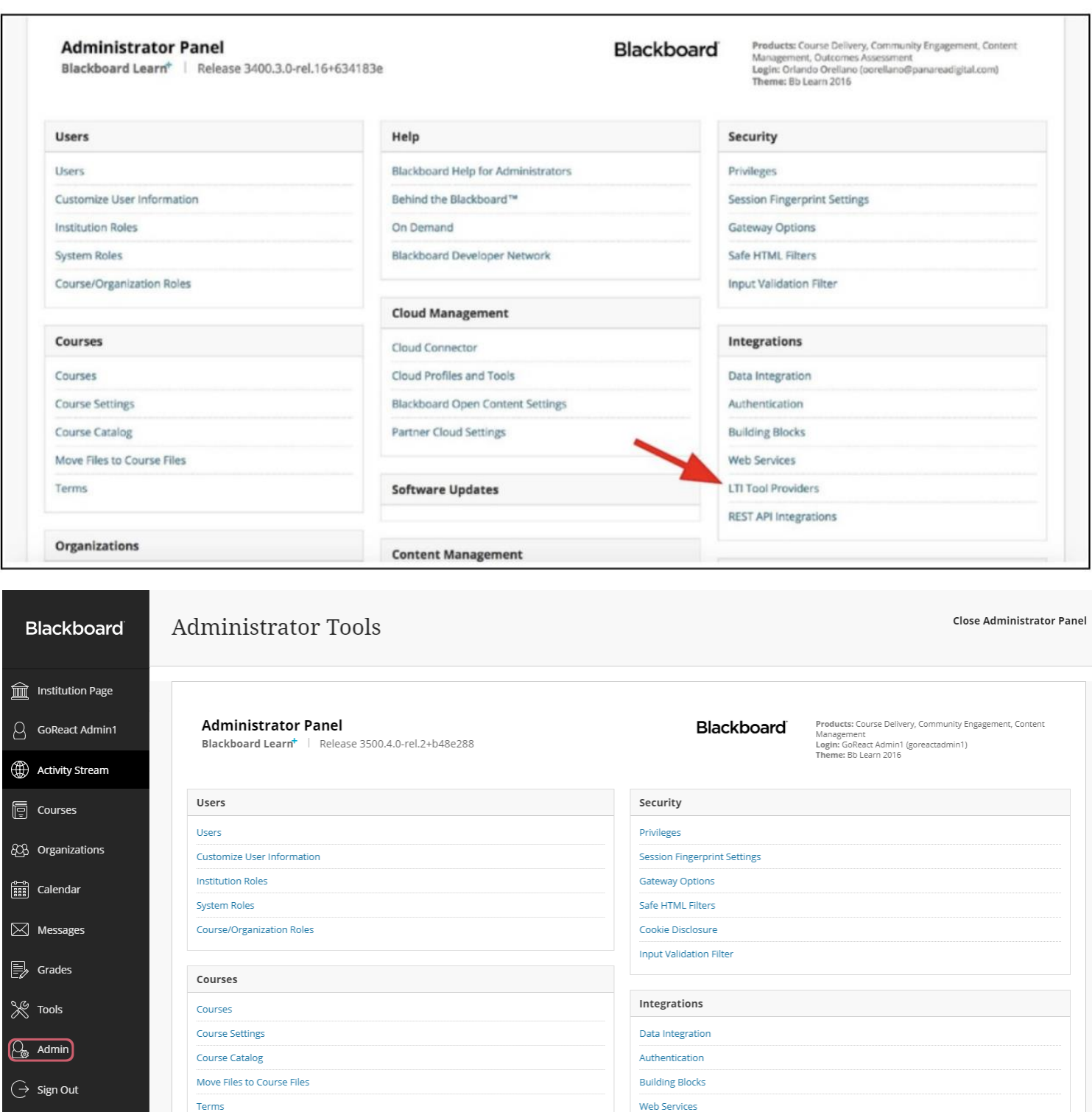

**LTI Tool Providers REST API Integrations** 

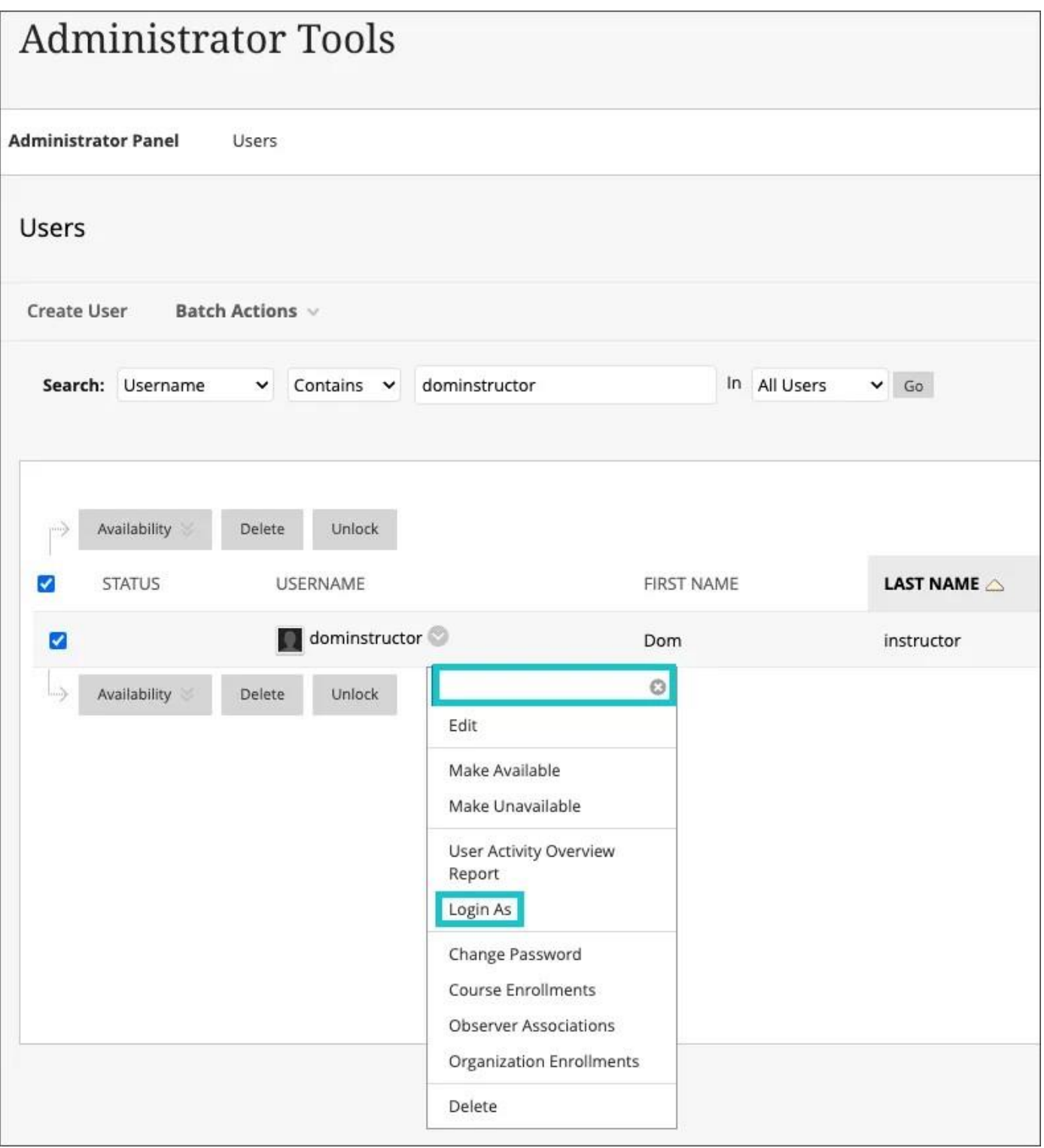

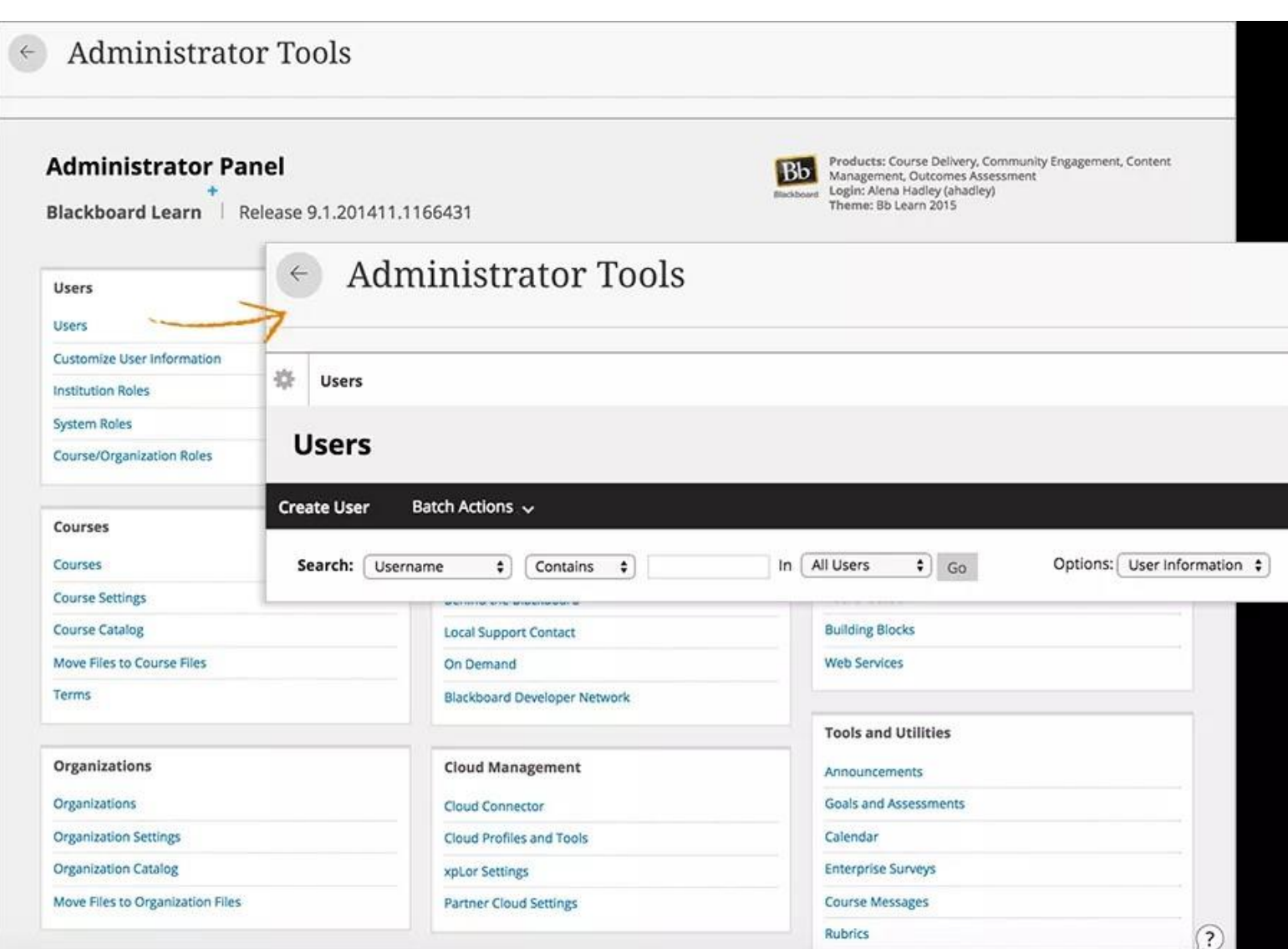

#### **Canvas**

هو نظام أمريكي لإدارة التعلم الإلكتروني يستخدم من قبل أكثر من 15000 مؤسسة تعليمية حول العالم. يساعد Canvas في تنظيم وإدارة الدروس والمحتوى التعليمي والتواصل بين المعلمين والطالب. يوفر نظام Canvas واجهة سهلة االستخدام ومتعددة الوظائف للمعلمين والطالب. يمكن للمعلمين إنشاء وتنظيم المحتوى التعليمي بسهولة، بما في ذلك المهام واالختبارات والمناقشات والموارد المختلفة

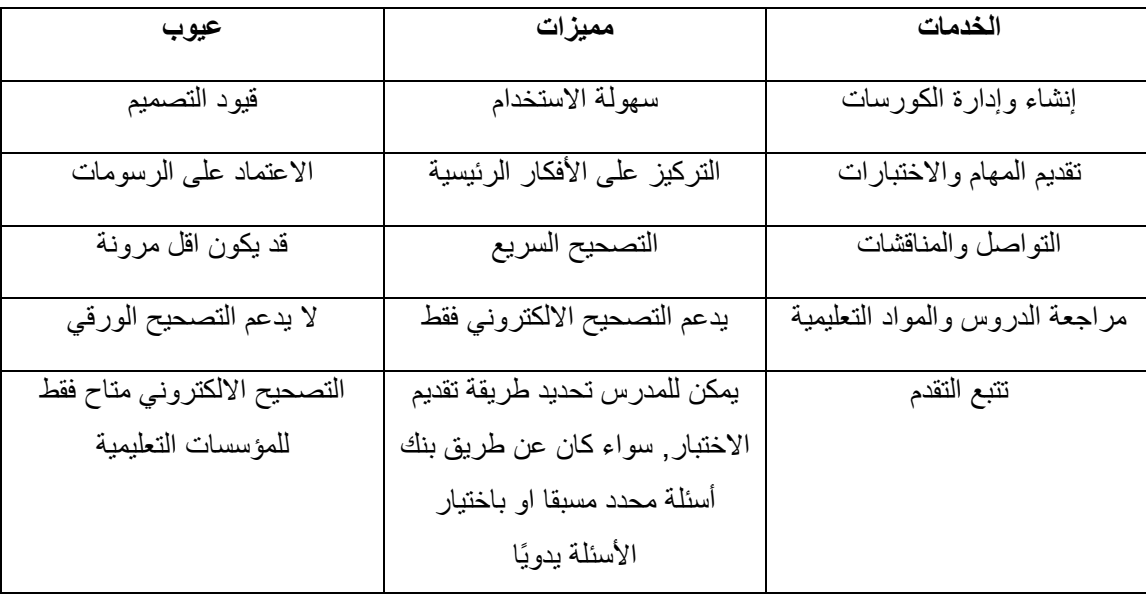

#### <span id="page-29-0"></span>**شكل.1 <sup>6</sup>** يوضح مميزات وعيوب نظام *Canvas*

<span id="page-30-0"></span>**شكل.1 <sup>7</sup>** واجهات نظام *Canvas*

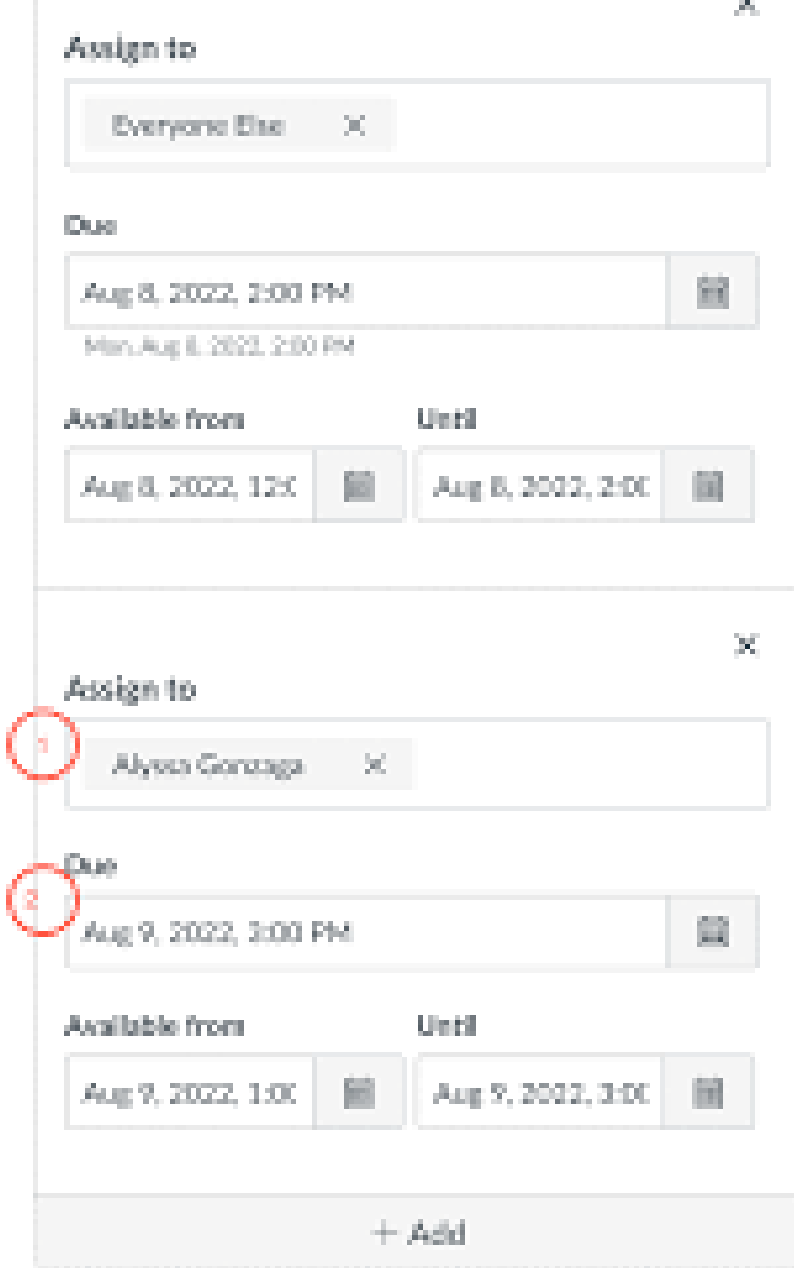

#### Camilla's Dev Site > Quizzes -

I

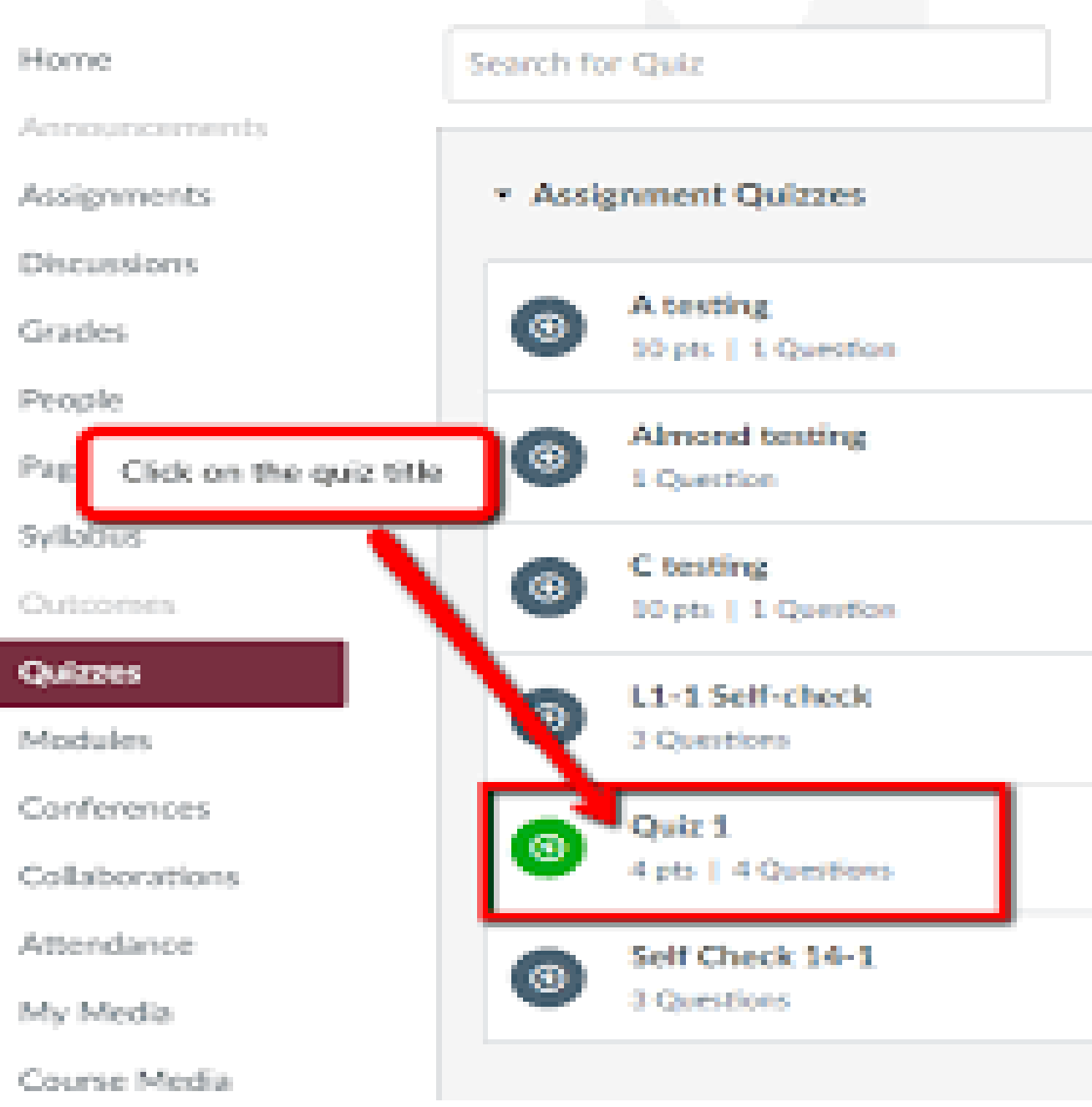

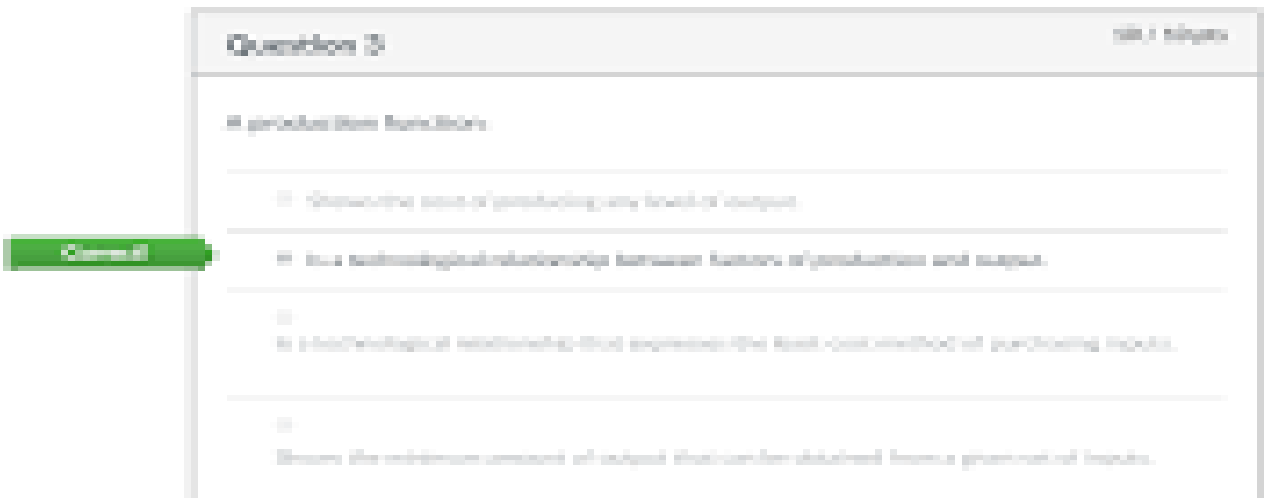

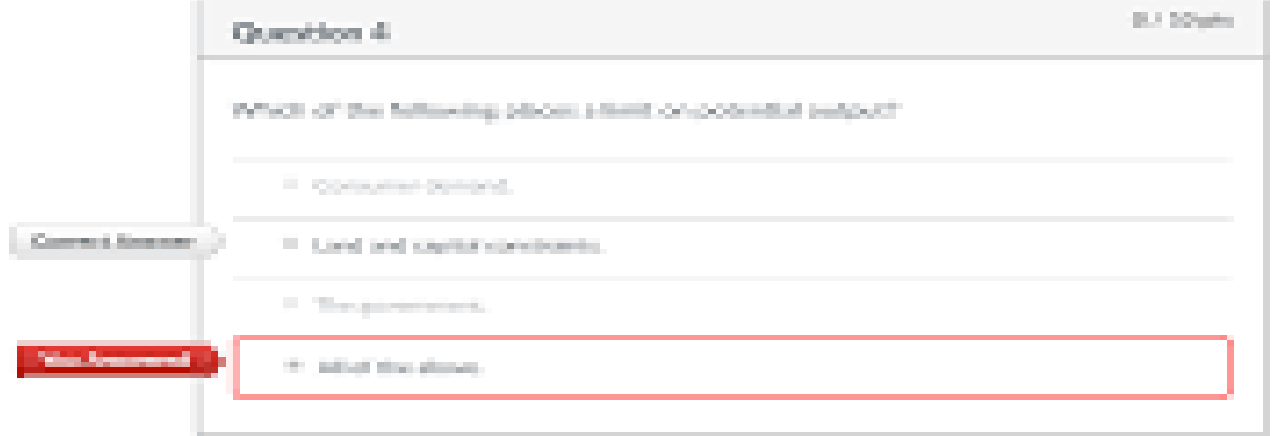

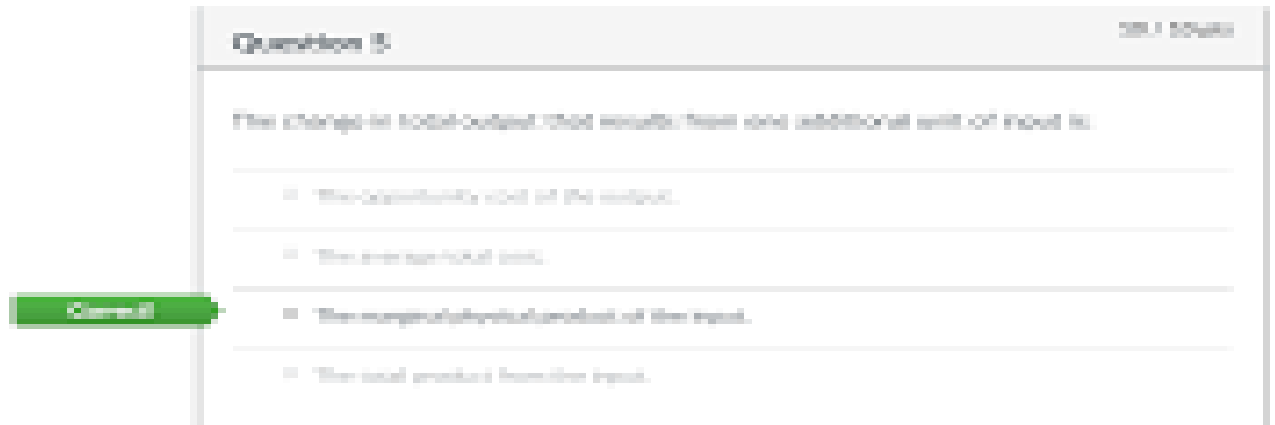

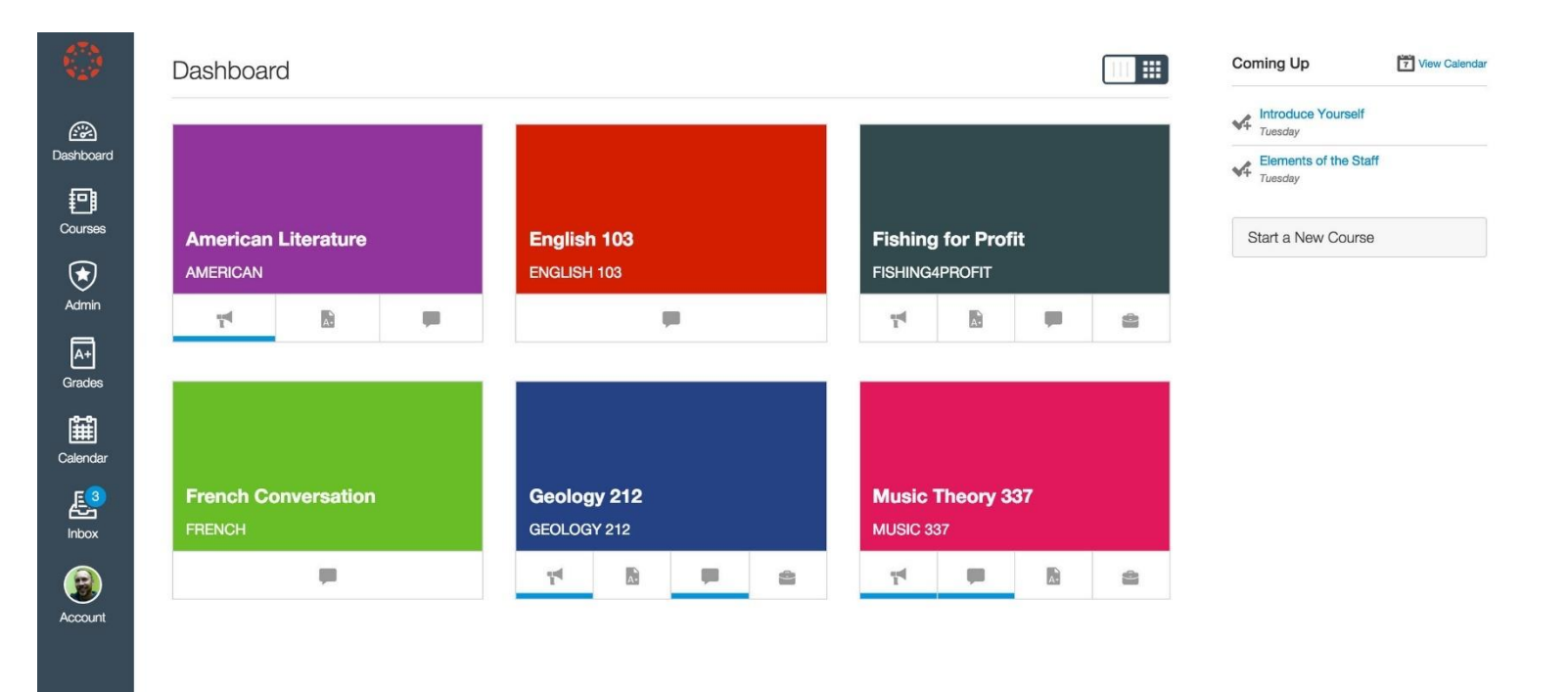

BY INSTRUCTURE

Open Source LMS User Research Privacy policy Terms of service Facebook Twitter

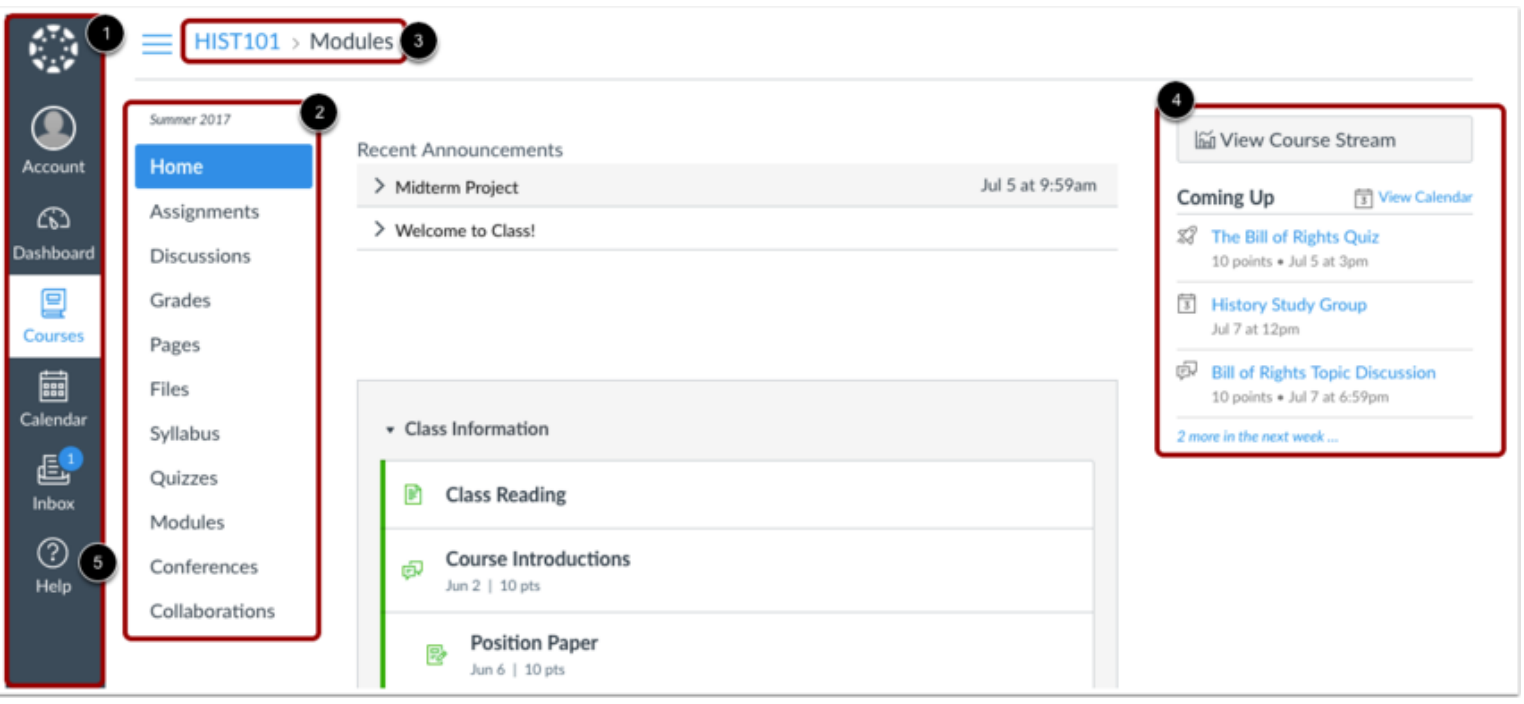

# **Examy**

هو نظام يستخدم في اليمن لإدارة وتنظيم الاختبارات الإلكترونية في المدارس والجامعات. يتم استخدام هذا النظام لتسهيل عملية تصحيح الأوراق وتقديم النتائج بطريقة سريعة وموثوقة

| العيوب                              | المميزات                         | الخدمات                            |
|-------------------------------------|----------------------------------|------------------------------------|
| التكلفة يتطلب استخدام النظام        | سهولة الاستخدام بالنسبة للمستخدم | إنشاء الاختبارات                   |
| توفير البنية التحتية والبرمجيات     | من حيث الوضوح في الواجهات        |                                    |
| المطلوبة، مما قد يكون مكلفًا لبعض   |                                  |                                    |
| المؤسسات التعليمية                  |                                  |                                    |
| اذا كتب بالغة العربية اسم المادة في | التوفير في الوقت والجهد          | توزيع الاختبارات وانشاء نماذج      |
| عملية التصحيح يخرج من النظام        | المطلوبين لإعداد وتصحيح          | مختلفة                             |
| بأكمله                              | الاختبار                         |                                    |
| صعوبة في المراجعة بسبب عدم          | الدقة والموثوقية                 | سحب وتصحيح الأوراق                 |
| انشاء محرر البحث في بعض             | بتوفير اكثر من نوع في الصلاحية   |                                    |
| الأماكن                             | ونتائج دقيقة                     |                                    |
| عند سحب الورقة بواسطة الإسكانر      | تقليل نسبة الغش بسبب توفير عدة   | توليد النتائج في فترة زمنية قياسية |
| عدم حفظ الصورة برقم التسلسلي        | نماذج                            | وسريعة                             |
| او باسم الطالب                      |                                  |                                    |

<span id="page-34-0"></span>**شكل.1 <sup>8</sup>** يوضح مميزات وعيوب نظام *Examy*

<span id="page-35-0"></span>**شكل.1 <sup>9</sup>** واجهات نظام *Examy*

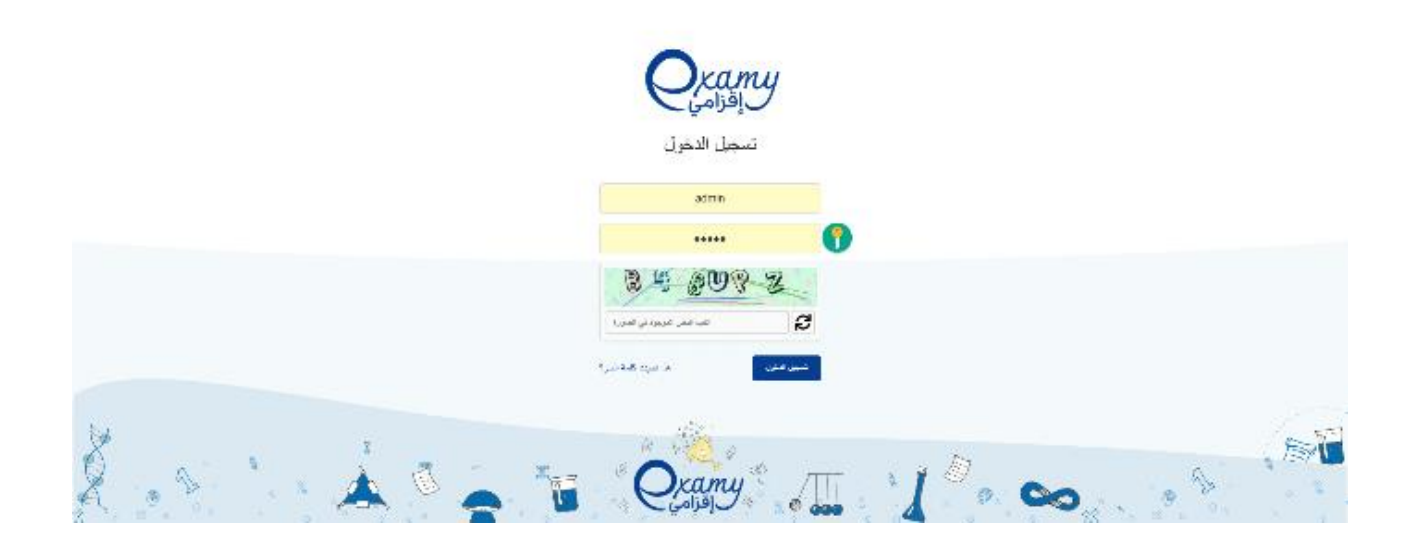

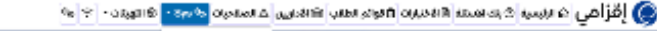

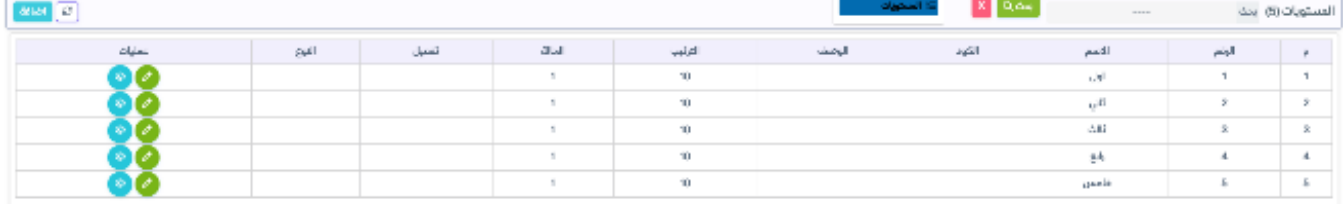

 $\cos\theta$  C
$\Phi_{\mathbf{X}^{\mathbf{B}^{\perp}}}\otimes\mathbf{C}^{\perp}$ 

@ إقراص هنرسية |هيمنهسة هنديوه <mark>عنواء الانس ا</mark> تعزير الاستيناء |<rabella | معروفة | cabella | معروفة

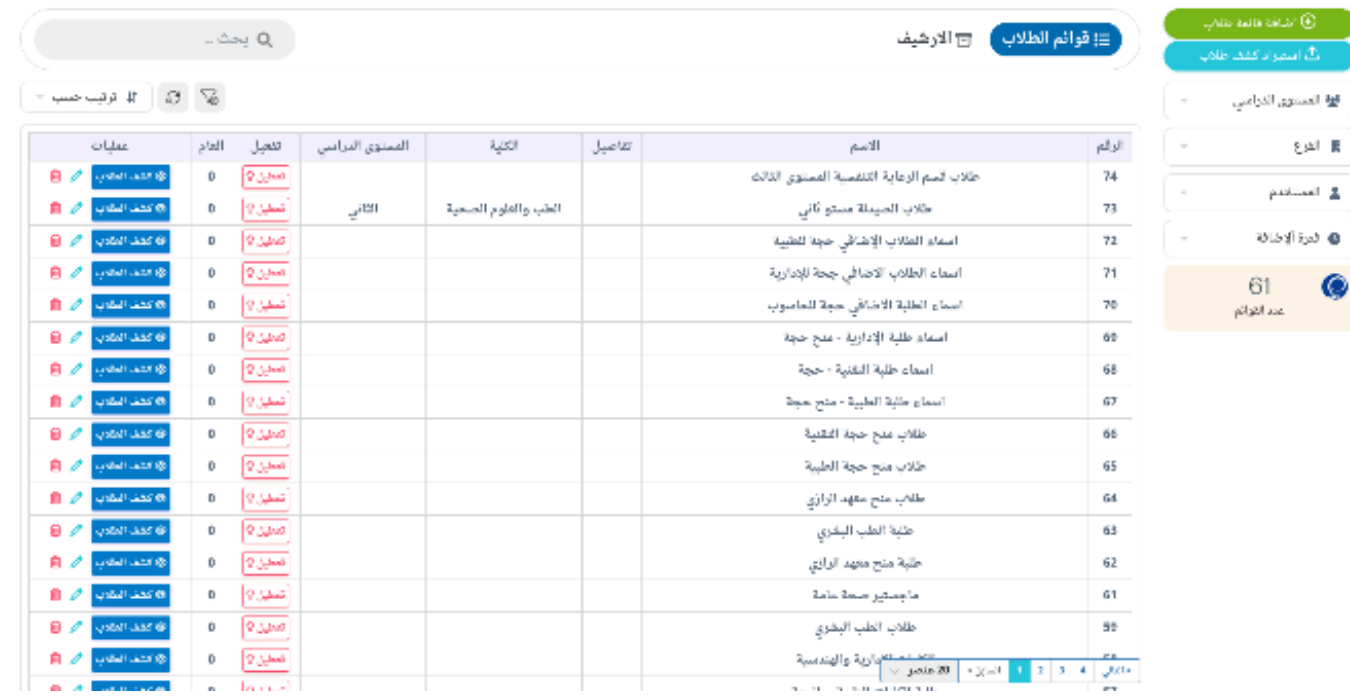

#### 

疟

بنك الاسئلة

الحساب الرئيسي .<br>Ing Kasikapelerin

 $03000$ 8 ନ୍ମ  $=$ 8,003 162 5,136 قوائم ال**طلاب** والمسلم أقائمة ا**لاختبارات** المقررات **الدراسية** 

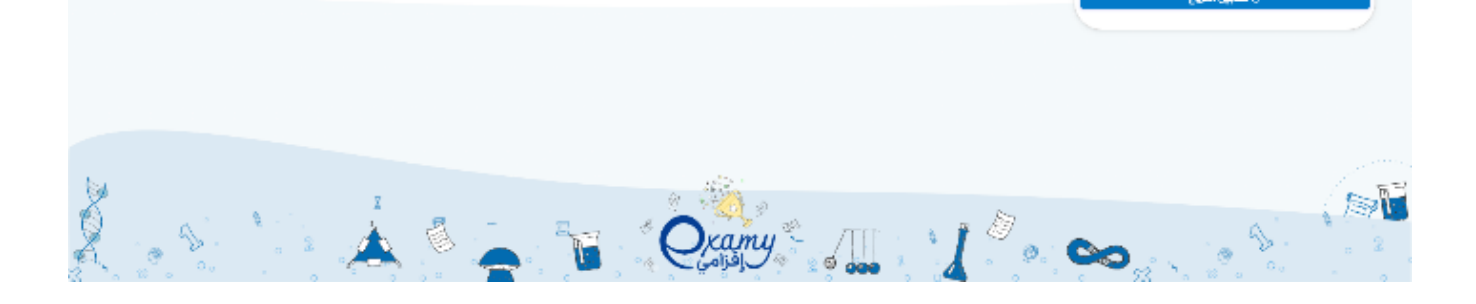

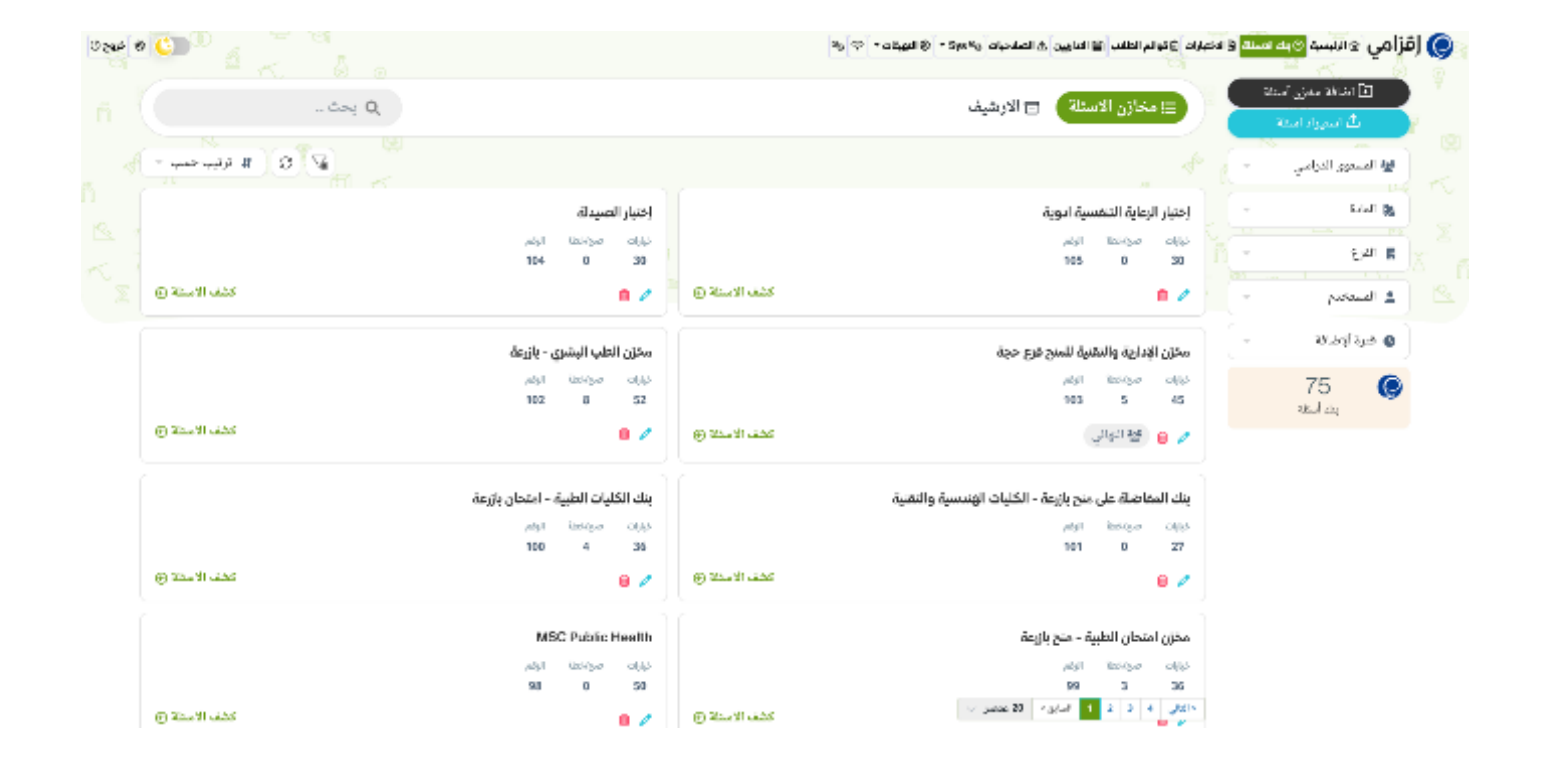

@ أَهْرَأَهُنَ `a نَرْسِية @بعد الاستقام وَاستيابه أو توام العلب <mark>شاهدا و "a segalis" ؟ و "</mark> se " ؟ أ

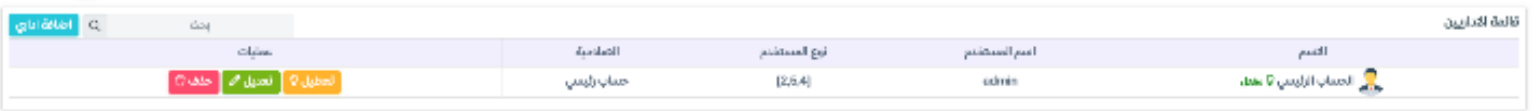

 $0$  and  $0$   $0$ 

**Case of City** 

#### @ إقرامي @السم @مهامما @مميات |@مالم الطلب والمنابين <mark>مالماتون </mark>@موجع (@البهينات- |@<mark>م</mark>

lo dollar <sup>1</sup> D. **Outset** dottalizat وصف البور عنوان الدور تعدیل می<br>تعدیل می<br>تعدیل می<br>تعدیل می است<br>تعدیل می است حماب رئيسي حساب رايسي المسؤولين المسؤولين مدير النظام منير النظام المسؤولين أداري مستوى 1 أداري مستوى 1 المسؤولين اداري مستوى 2 اداري مسموى 2 المسؤولين أداوي مستوى 3 أبلي مستوى 8 أباري مستوى 4 Adobusit Austine Add dilingo موقف مستوى 1 1 ggius abga .<br>Mirgo .<br>2 gains dibys موظف مستوى 2

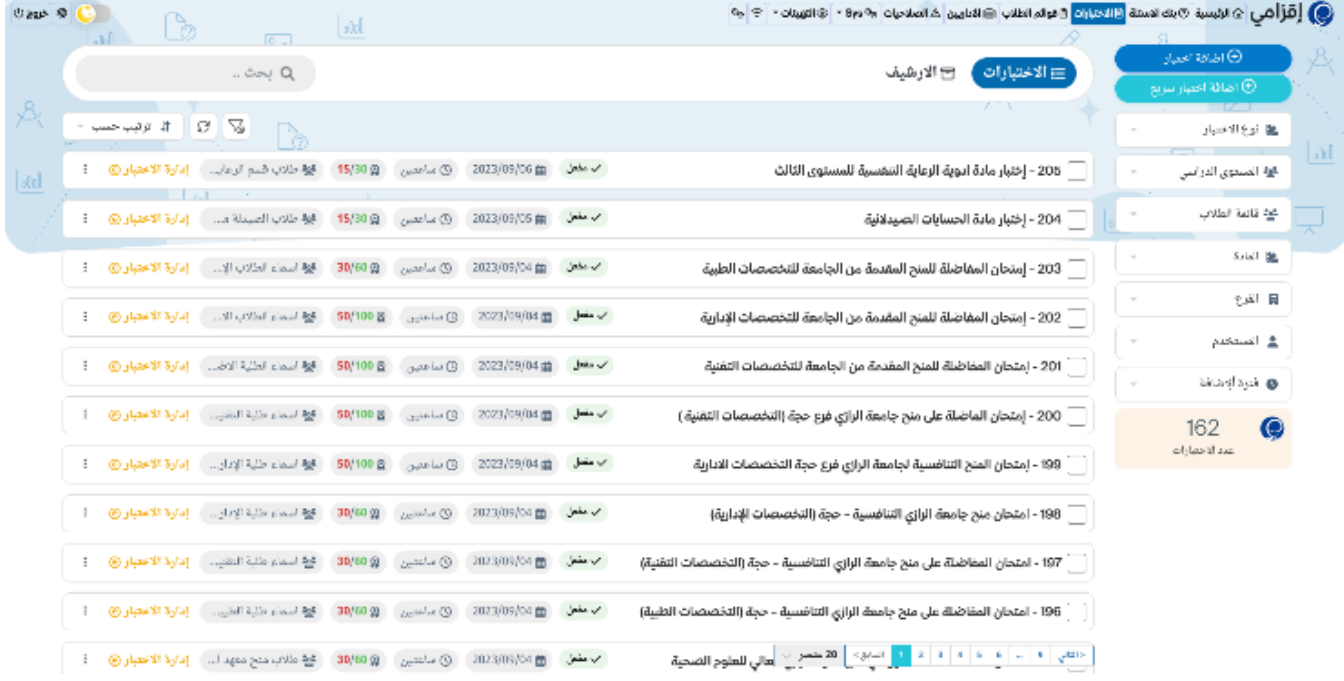

### **LMS Moodle**

يهدف إلى تسهيل عملية إدارة وتنظيم عملية التعلم الإلكتروني والتعليم عن بعد. تأسس من قبل الأستاذ الأسترالي مارتن ، يتضمن هذا النظام مجموعة من الأدوات والميزات التي تساعد المدرسين والمتعلمين على التواصل والتفاعل وإدارة المحتوى التعليمي.

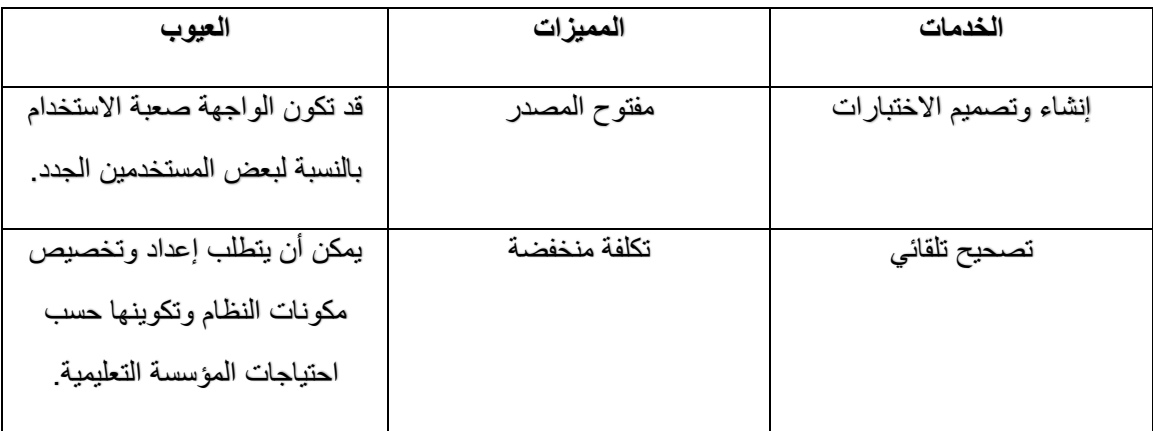

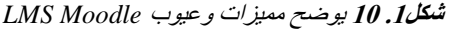

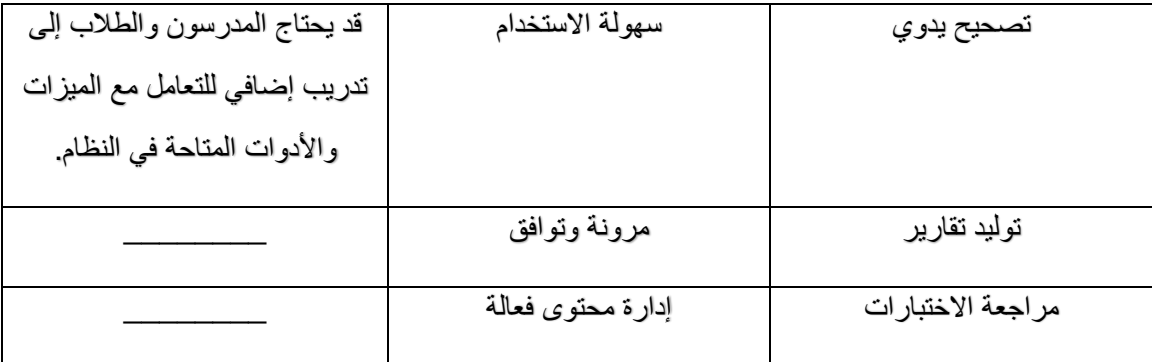

شكل.<sup>1</sup> <sup>11</sup> واجهات نظام *Moodle LMS*

# **Questions**

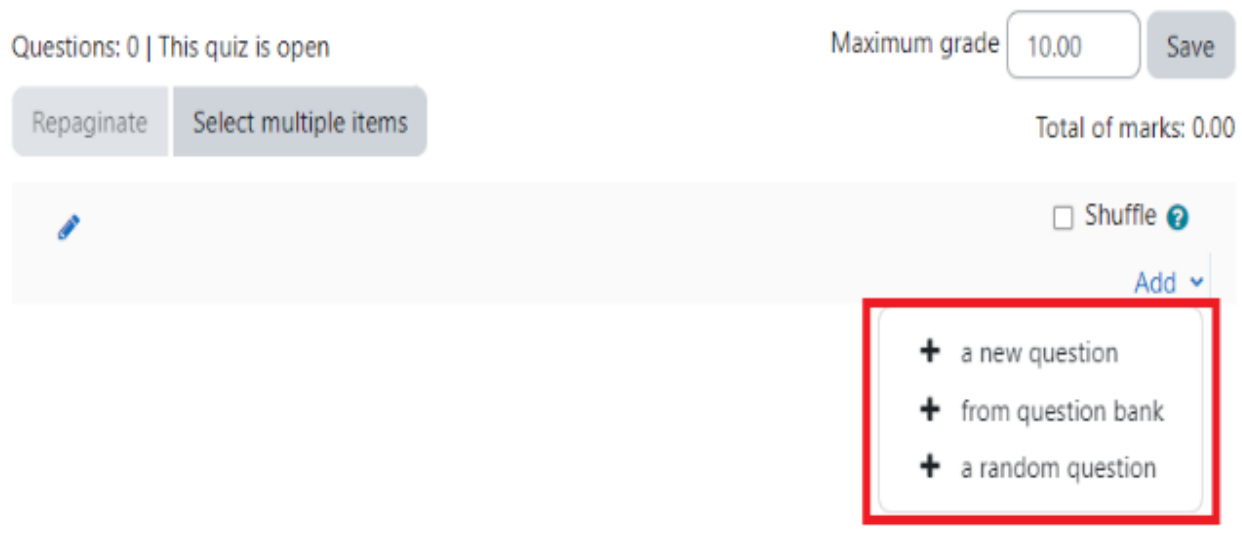

# ▼ Timing

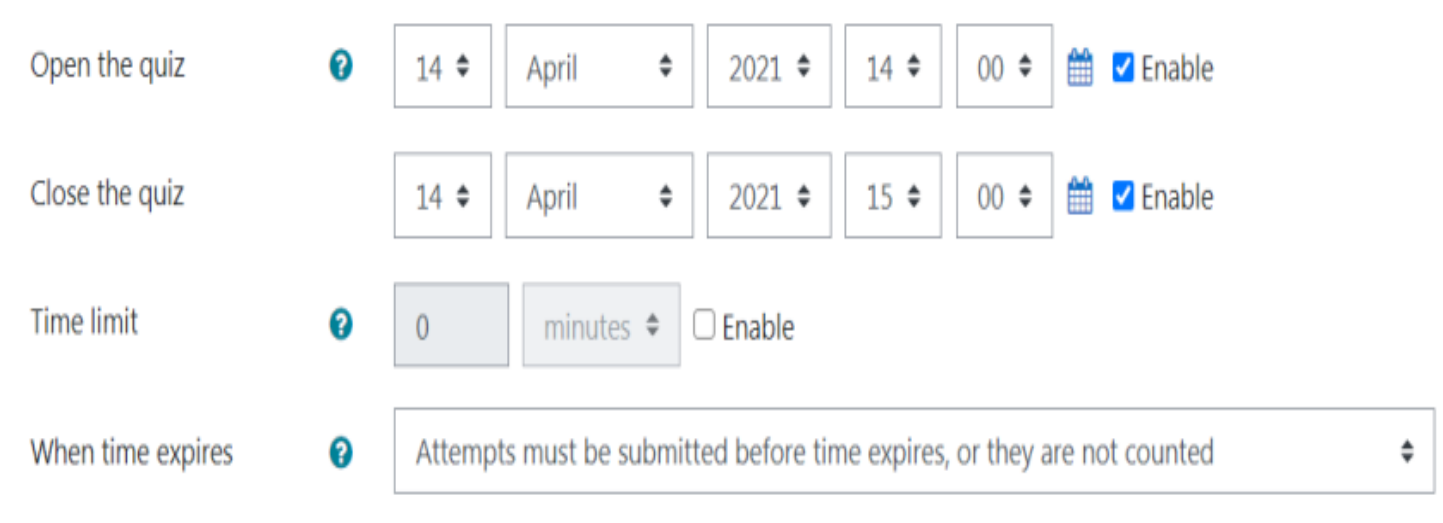

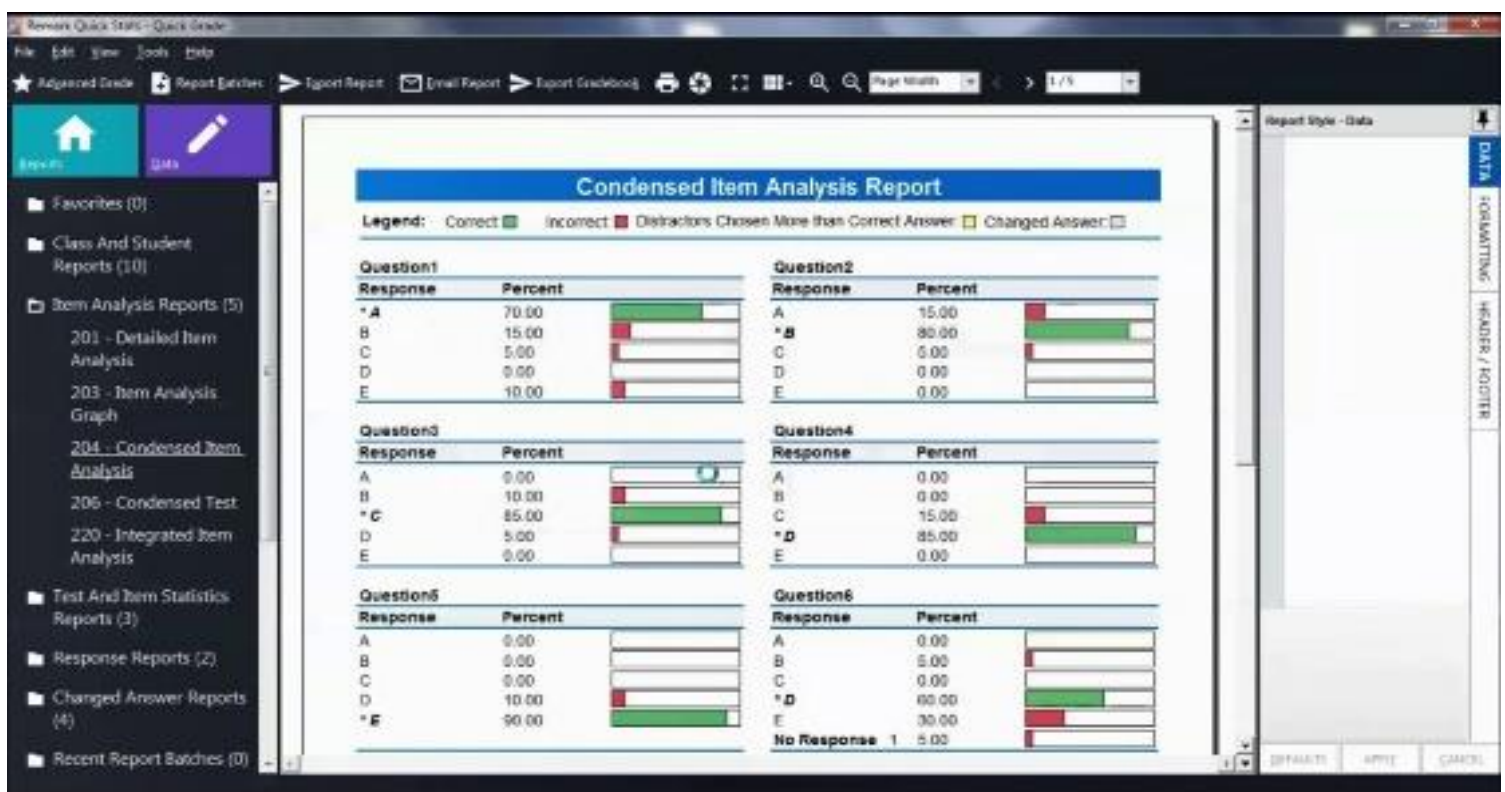

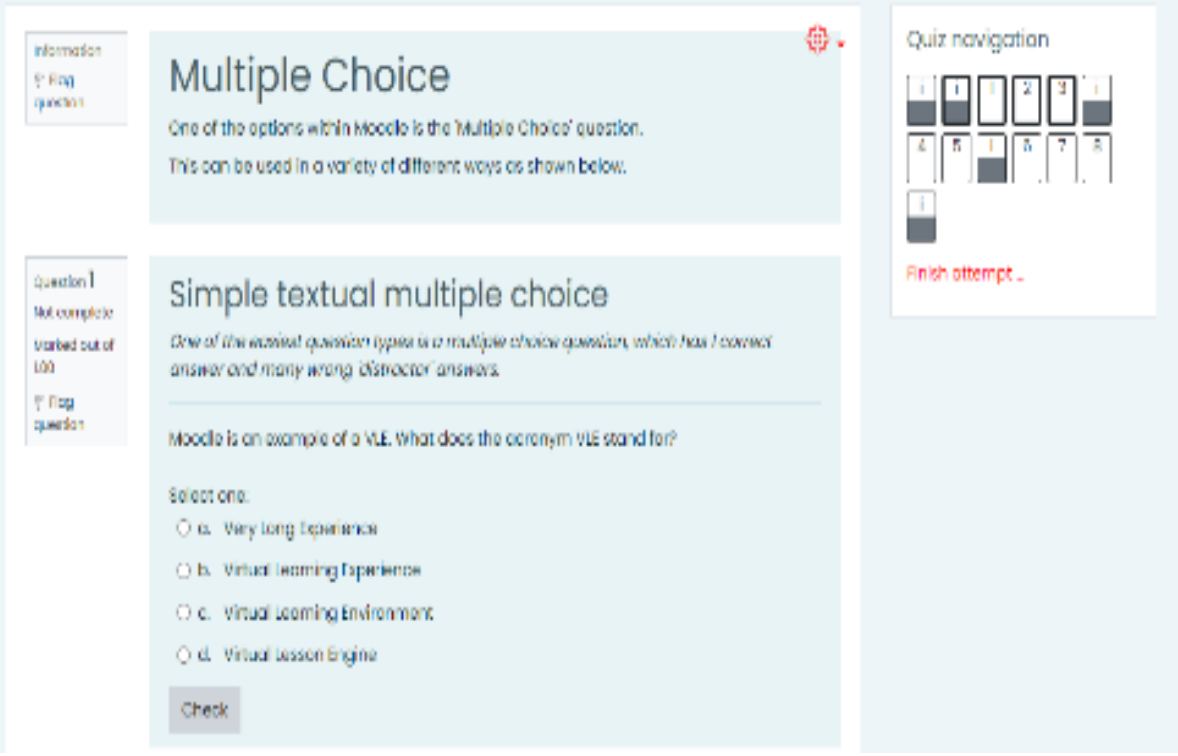

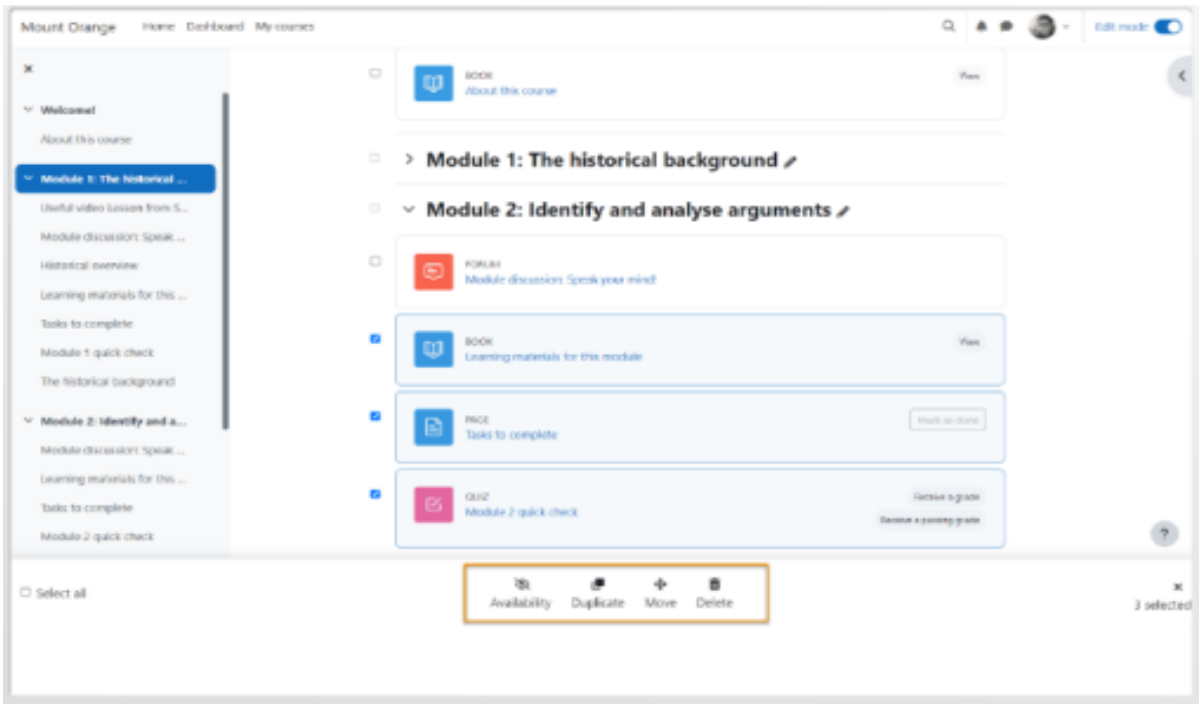

### **Remark** •

هو نظام يتبع الولايات المتحدة يستخدم لتصحيح الاختبارات الإلكترونية والورقية بطريقة سريعة وفعالة. يتم استخدام البرنامج المرتبط به لتحويل إجابات الطالب المنقولة على قائمة اۡلجابات إلى تصور رقمي، ثم يتم تحليل البيانات وتصحيح الاختبارات بناءً على المعايير المحددة.

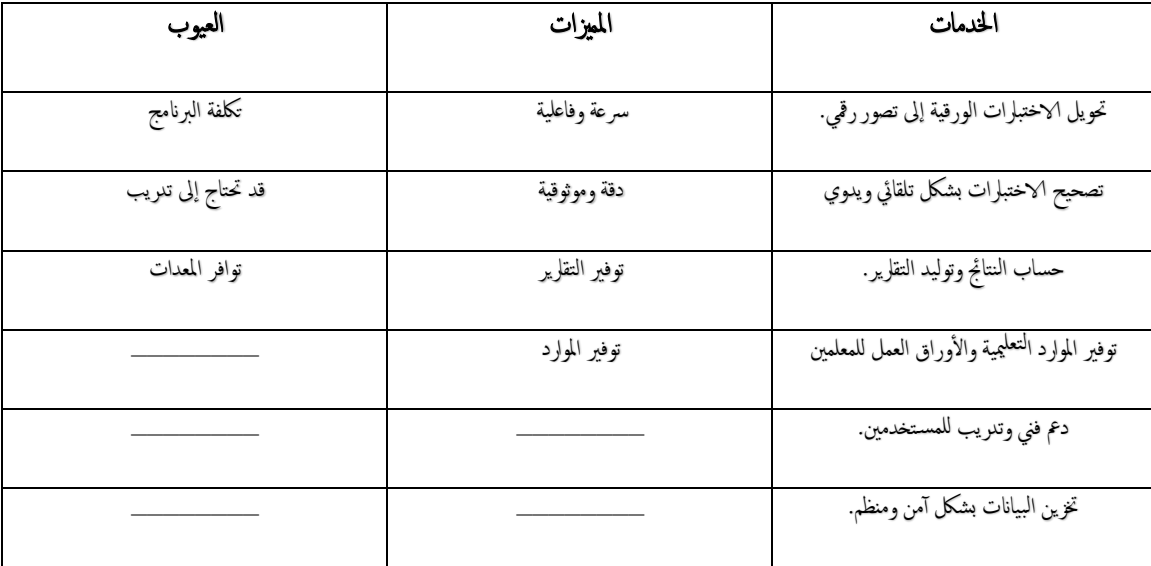

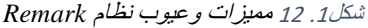

شكل.<sup>1</sup> <sup>13</sup> واجهات نظام *Remark*

| <b>Test Analysis Report</b>                      |                                                                                                    |                                       |                                                         |  |
|--------------------------------------------------|----------------------------------------------------------------------------------------------------|---------------------------------------|---------------------------------------------------------|--|
|                                                  |                                                                                                    |                                       |                                                         |  |
|                                                  |                                                                                                    | <b>Overall Test Statistics</b>        |                                                         |  |
|                                                  |                                                                                                    | <b>Students</b><br>19                 |                                                         |  |
| <b>Low Score</b><br>58.57%<br><b>Linda Bayer</b> | Mean (Average) Score<br>78.87%                                                                                                    | <b>Median Score</b><br>57.00          | <b>High Score</b><br>92.86%<br><b>Lauren Brown</b>      |  |
|                                                  |                                                                                                    | <b>Test Reliability</b>               |                                                         |  |
|                                                  |                                                                                                    | Cronbach Alpha Score<br>0.49          |                                                         |  |
| Poor                                             | Fair                                                                                                    | Good                                  | <b>Excellent</b>                                        |  |
| $0.00 - 0.69$                                    | $0.70 - 0.79$                                                                                                    | $0.80 - 0.89$                         | $0.90 - 0.99$                                           |  |
|                                                  | <b>Hardest Questions</b>                                                                                                    |                                       | <b>Easiest Questions</b>                                |  |
| <b>Bonus</b>                                     | 26.32%                                                                                                    | Question38                            | 100.00%                                                 |  |
| Question26                                       | 52.63%                                                                                                    | Question20                            | 94 74%                                                  |  |
| <b>Ouestion6</b>                                 | 57 89%                                                                                                    | Question <sub>21</sub>                | 94.74%                                                  |  |
| Question9                                        | 63.16%                                                                                                    | Question28                            | 94.74%                                                  |  |
| Question1                                        | 68.42%                                                                                                    | Question33                            | 94.74%                                                  |  |
| Question 14                                      | 68.42%                                                                                                    | Question34                            | 94.74%                                                  |  |
| Question23                                       | 68.42%                                                                                                    | Question45                            | 94.74%                                                  |  |
| Question25                                       | 68.42%                                                                                                    | Question 11                           | 89.47%                                                  |  |
| Question35<br>Question 13                        | 68.42%<br>73.68%                                                                                                    | Question 19<br>Question <sub>24</sub> | 89.47%<br>89.47%                                        |  |
|                                                  |                                                                                                    |                                       |                                                         |  |
|                                                  | Based on percentage of students who answered correctly.                                                                                                    |                                       | Based on percentage of students who answered correctly. |  |
|                                                  |                                                                                                    | <b>Questions to Review</b>            |                                                         |  |
|                                                  | Questions with poor discrimination (point biserial $< 0.20$ ):                                                                                                    |                                       |                                                         |  |
|                                                  | Question2, Question4, Question6, Question8, Question10, Question11, Question12, Question13, Question14,<br>Question15, Question16, Question18, Question20, Question21, Question24, Question25, Question27,<br>Question28, Question29, Question32, Question33, Question34, Question36, Question37, Question42,<br>Question43, Question44, Question45, Question50 |                                       |                                                         |  |

#### Artificial Intelligence for Correcting Exams

<u>in p</u> ÷.

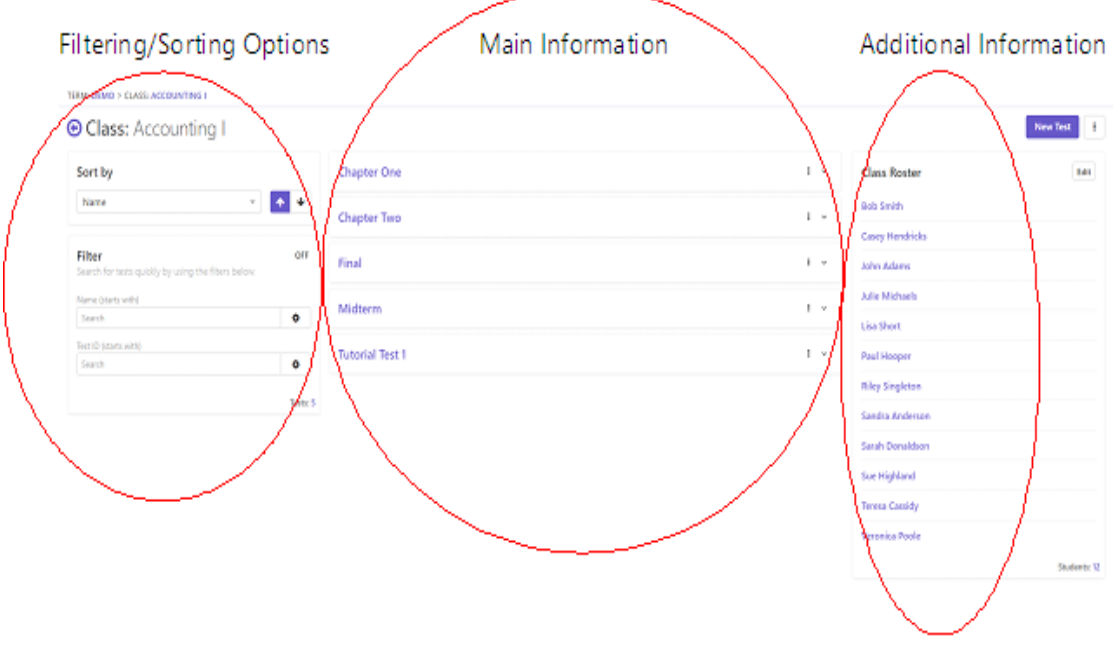

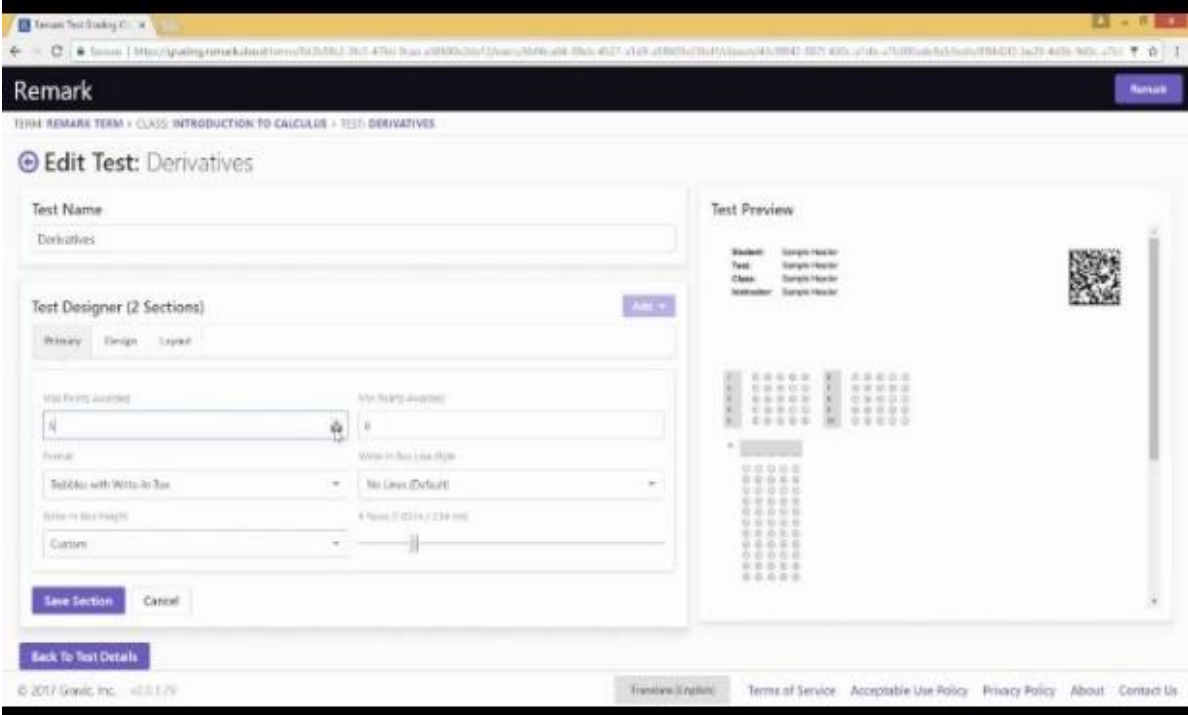

في نظامنا التالي حرصنا على توفير المميزات الموجودة في جميع اۡلنظمة مع إضافة إمكانية تصحيح اۡلسئلة المقالية بال GPT Chat ووفرنا في نظامنا التالي إمكانية إدارة وإنشاء االمتحانات اۡللكترونية وتصحيحها، إمكانية إدارة االمتحانات الورقية وإنشائها وتصحيحها وعمل نموذج خاص لكل طالب، يسمح للمعلم بانشاء االمتحانات، ويمكن انشاء امتحان من بنك اۡلسئلة

| <b>AICE</b> | Remark | <b>LMS</b>    | <b>Examy</b> | Canvas | <b>Blackboard</b> | المقارنة                     |
|-------------|--------|---------------|--------------|--------|-------------------|------------------------------|
|             |        | <b>Moodle</b> |              |        |                   |                              |
|             |        |               |              |        |                   | تصحيح الكتروني               |
|             |        |               |              |        |                   | تصحيح ورقي                   |
|             |        |               |              |        |                   | عمل الاختبار من بنك أسئلة    |
|             |        |               |              |        |                   | يسمح للمعلم إنشاء الاختبارات |
|             |        |               |              |        |                   | يدعم الاختبارات موضوعية فقط  |
|             |        |               |              |        |                   | بدعم الاختبارات الموضوعية    |
|             |        |               |              |        |                   | والمقالية                    |
|             |        |               |              |        |                   | Chat GPT                     |

شكل1 ـ 14 مقارنة بين الأنظمة السابقة

#### **2.3 النظام المقترح** (System Proposal (

نظام AICE هو نظام نهدف فيه الى عمل آلية تسرع عملية تصحيح النماذج االمتحانية المختلفة، وتوفير الوقت والجهد الالزمين لذلك. ويعتمد هذا النظام على استخدام تقنيات الذكاء االصطناعي مثل معالجة الصور وGPT Chat وتصحيح اۡلجابات التي تم جمعها بشكل الكتروني.

أولاً، يتعاون النظام مع منظومة إلكترونية لتقديم الاختبارات الموضوعية والمقالية عبر الإنترنت. يتم تزويد الطلاب بأسئلة االختبار عبر واجهة افتراضية تسهل عليهم الوصول إلى اۡلسئلة وتسليم إجاباتهم.

ثانيا،ً يقوم النظام بتحليل وتقييم إجابات الطالب باستخدام تقنيات الذكاء االصطناعي. يتم برمجة النظام الستخدام نماذج وقواعد محددة مسبقاً لتحليل وتصنيف إجابات الطلاب بناءً على المعايير المحددة لكل سؤال.

ثالثاً، يتم تصحيح الاختبار تلقائياً بواسطة النظام المقترح. يتم تطبيق القواعد المحددة والمعايير المعترف بها لتصحيح اۡلجابات وتحديد الدرجة المناسبة لكل طالب.

رابعا،ً يقدم النظام تقارير مفصلة عن أداء الطالب في االختبار. يمكن للمدرسين االطالع على نتائج االختبار بشكل فوري وتحليل أداء الطالب في مختلف الفئات والمواضيع.

خامساً، قواعد البيانات: تتضمن قاعدة بيانات لتخزين الأسئلة والإجابات وتقديمها بشكل منظم.

سادساً، تحليل النصوص: يستخدم تقنية Chat GPT لتحليل النصوص وفهم المعاني والمفاهيم المطلوبة في الأسئلة واۡلجابات.

#### 2**.**4 **النظرة العامة للنظام** (Overview System (

هذا النظام يمثل تقدمًا هامًا في مجال التعليم والتقييم. يتيح هذا النظام للمدرسين والمعلمين إمكانية إعداد الاختبارات بسهولة وسرعة، وتوفير وقت وجهد كبيرين.

باستخدام تقنيات الذكاء االصطناعي، يمكن للنظام تحليل إجابات الطالب بدقة عالية وتقييمها بشكل موضوعي وعادل. يمكن للنظام تحديد اۡلخطاء الشائعة وتقديم توجيهات تعليمية مفصلة للطالب لتحسين أدائهم في المستقبل.

باۡلضافة إلى ذلك، يعمل النظام على تقليل إمكانية وجود أخطاء في التصحيح والتقييم البشري، مما يزيد من موثوقية النتائج والعدل في التقييم. كما يساعد النظام في توفير قاعدة بيانات ضخمة لألداء الطالبي وتحليلها، مما يمكن المدرسين من استخالص أنماط واتجاهات واستراتيجيات تعليمية أكثر فعالية.

باختصار، يمكن القول إن هذا النظام يعزز كفاءة التقييم والتعليم، ويوفر تجربة تعليمية أكثر تفاعلية وشخصية للطالب.

#### 2**.**5 **آلية عمل النظام**(Procedure Working System **)**

- 1 \_ تجميع الأسئلة، يتم تجميع مجموعة واسعة من الأسئلة الموضوعية والمقالية التي ستستخدم في الاختبار ات.
- 2 تقديم الأسئلة الموضوعية على شكل خيارات متعددة أو صواب/خطأ، بينما يتعين على المشاركين الإجابة على الأسئلة المقالية في الامتحان الإلكتروني بإعطاء إجابة مكتوبة.
- .3 مراجعة اۡلجابات المقدمة من الطالب باستخدام النموذج اۡلساسي. يتم تحليل اۡلجابات المقالية GPT Chat لتحديد الأفكار الرئيسية والتوجهات العامة في الإجابة. يتم مقارنة الإجابات الموضوعية مع الإجابة الصحيحة المتوقعة.
- 4 بناءً على التقييم الأوتوماتيكي للإجابات، يتم تصحيح النتائج وتسجيل الدرجات بشكل تلقائي. يحسب النظام در جة كل طالب أو مشار ك بناءً على الأسئلة التي أجاب عليها بشكل صحيح وبشكل دقيق.
	- .5 عرض النتائج للطالب أو المشاركين بشكل فوري.
- .6 في عملية انشاء االمتحان الورقي يتم عمل Code QR لكل طالب، يحتوي على بيانات الطالب، ويكون لكل طالب نموذج امتحان خاص به
- .7 في عملية تصحيح االمتحان الورقي يتم مسح ورقة اۡلجابة ونأخذ Code QR ونسجل اسم الطالب باسم الصورة.
- 8 . يتم اخذ بيانات الإجابات من صور ورقة الإجابة لكل طالب، وتخزينها في ملف اكسل ويتم مقارنة إجابات الطالب المخزنة مع الإجابات الصحيحة المخزنة مسبقًا.
	- .9 يتم بعد عملية التصحيح انشاء ملف لكل طالب يحتوي على بيانات الطالب ونتائجه.
	- 10 في الامتحان الإلكتروني في الأسئلة الموضوعية يتم مقارنة حقل إجابة الطالب بحقل الإجابة الصحيحة
- .11 في االمتحان اۡللكتروني في اۡلسئلة المقالية تم استخدام GPT Chat الذي يقوم بمقارنة إجابة الطالب باالجابة المطلوبة، وإعطاء النتيجة حسب نسبة التشابه والتوافق بين إجابة الطالب واۡلجابة المطلوبة المخزنة فيه.

#### 2**.**6 **حساب تكاليف** (Calculation Cost(

قمنا في مشروعنا الحالي بحساب التكاليف من جوانبه الثالثة والتي تحتوي على:

#### 2**.**6.1 **حساب التكاليف التقنية/ الفنية** (Calculation Cost Technical (

يهدف حساب التكاليف التقنية إلى التركيز على التقنيات التي يجب أن تتوفر ليتم تشغيل النظام الجديد، وتهتم بالمعدات والبرمجيات الخاصة بالنظام: **شكل.1 <sup>15</sup>** المعدات والبرمجيات الخاصة بالنظام

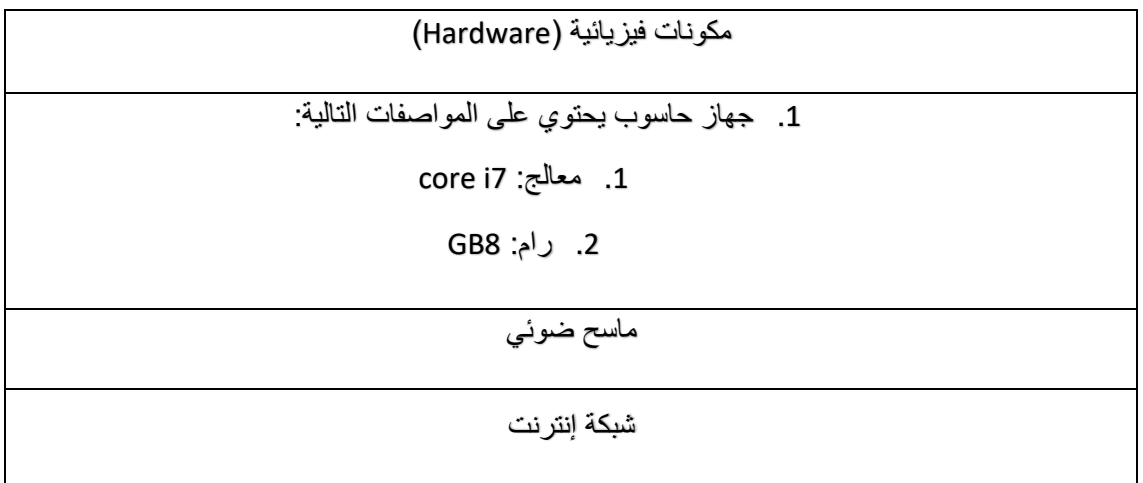

### (Operational Technical Cost Calculation) **التشغيلية التكاليف حساب** 2**.**6**.**2

نحن نهدف من خالل مشروعنا هذا إلى توفير خدمة تصحيح االختبارات اۡللكترونية والورقية، وحل مشاكل التصحيح اليدوي، وما يسببه من جهد وإضاعة للوقت.

- من ناحية اۡلداء:
- o السرعة في التصحيح وعرض المعلومات المطلوبة
	- o المرونة في االستخدام والبحث والتعديل
		- من ناحية المعلومات:
- o البيانات المدخلة في النظام واضحة، وصحيحة، وكاملة
	- من ناحية اۡلدخال:
	- o سهلة االستخدام
	- o ضمان عدم تكرار البيانات
		- o العمل بشكل صحيح
			- من ناحية اۡلخراج:
- o تسريع عملية الحصول على النتائج المخلفة لنماذج االمتحانات

### (Economic Technical Cost Calculation) **االقتصادية التكاليف حساب** 2**.**6**.**3

تتعلق هذه الدراسة بالجانب المالي واالقتصادي لمعرفة إذا كان النظام مجديًا من الناحية المالية واالقتصادية، وهل اإلمكانيات المالية المتوفرة قادرة على إقامة نظام وتطبيقه.

ويجب في هذه الدراسة حصر التكاليف وإقامة النظام وحمايته، والمنافع العائدة من ذلك.

يحتاج المشروع إلى مجموعة من التكاليف التطويرية، والتكاليف التشغيلية للمشروع، وهي كاالتي:

- .1 تكاليف التطوير:
- .1 التكاليف المادية:

وهي تكاليف اۡلجهزة والمكونات والوسائط المتعددة التي استخدمها الفريق لتصميم النظام، يوضحها الجدول التالي:

| التكلفة | العدد | اسم المكون     |
|---------|-------|----------------|
| متوفر   |       | جهاز حاسوب     |
| متزفر   |       | ذاكرة متنقلة   |
| متوفر   |       | قرطاسية متنوعة |
|         |       |                |

**شكل.1 <sup>16</sup>** المكونات المادية التي است خ دمها الفريق لبناء النظام

.2 تكاليف تطوير برمجية:

وهي التكاليف التي تشمل مختلف البرمجيات المستخدمة في بناء النظام، كما يوضحها الجدول التالي:

**شكل.1 <sup>17</sup>** المكونات البرمجية التي استخدمها الفريق لبناء النظام

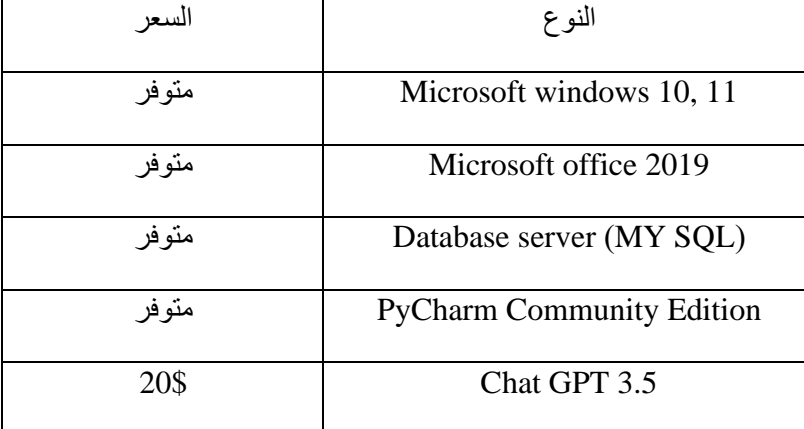

.3 التكاليف التشغيلية:

هي التكاليف التي يحتاجها فريق المشروع لتشغيل النظام، وتشمل تكاليف مادية، وبرمجية

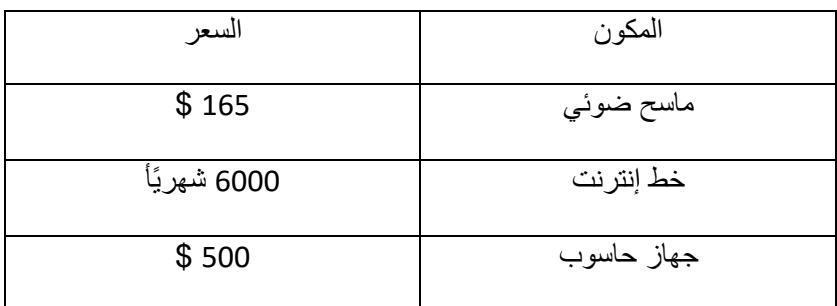

**شكل.1 <sup>18</sup>** المكونات المادية التي يحتاجها الفريق لتشغيل النظام

**شكل.1 <sup>19</sup>** المكونات البرمجية التي يحتاجها الفريق لتشغيل النظام

| السعر        | المكو ن                  |
|--------------|--------------------------|
| \$43         | Microsoft windows 10, 11 |
| 100\$ سنويًا | Microsoft office 2019    |
| \$0.025      | Database server (MY SQL) |
| 20\$ شهر يًا | Chat GPT 3.5             |

### 2**.**7 **تحليل مخاطر المشروع**(Management Risk (

مشروعنا أحد المشاريع التي بالفعل قد تواجه مخاطر عديدة فمثلًا تعطل أحد أجهزة الحواسيب اثناء العمل، أو صعوبة وتكاليف الربط مع GPT Chat وفيما يلي نلخص أهم المخاطر التي قد تواجهنا اثناء تطوير المشروع:

### 2**.**7.1 **تحديد المخاطر**(Identification Risk (

ِل المخاطر التي نتوقع أن تواجهنا أثناء تطوير المشروع، وتوقع درجة احتمالية وقوعها متوسط، منخفض، عا لذلك يجب أخذ أسباب المعالجة لكل خطر ي حتمل وقوعه، كما في الجدول التالي:

**شكل.1 <sup>20</sup>** المخاطر التي قد يواجهها الفريق اثناء بناء المشروع

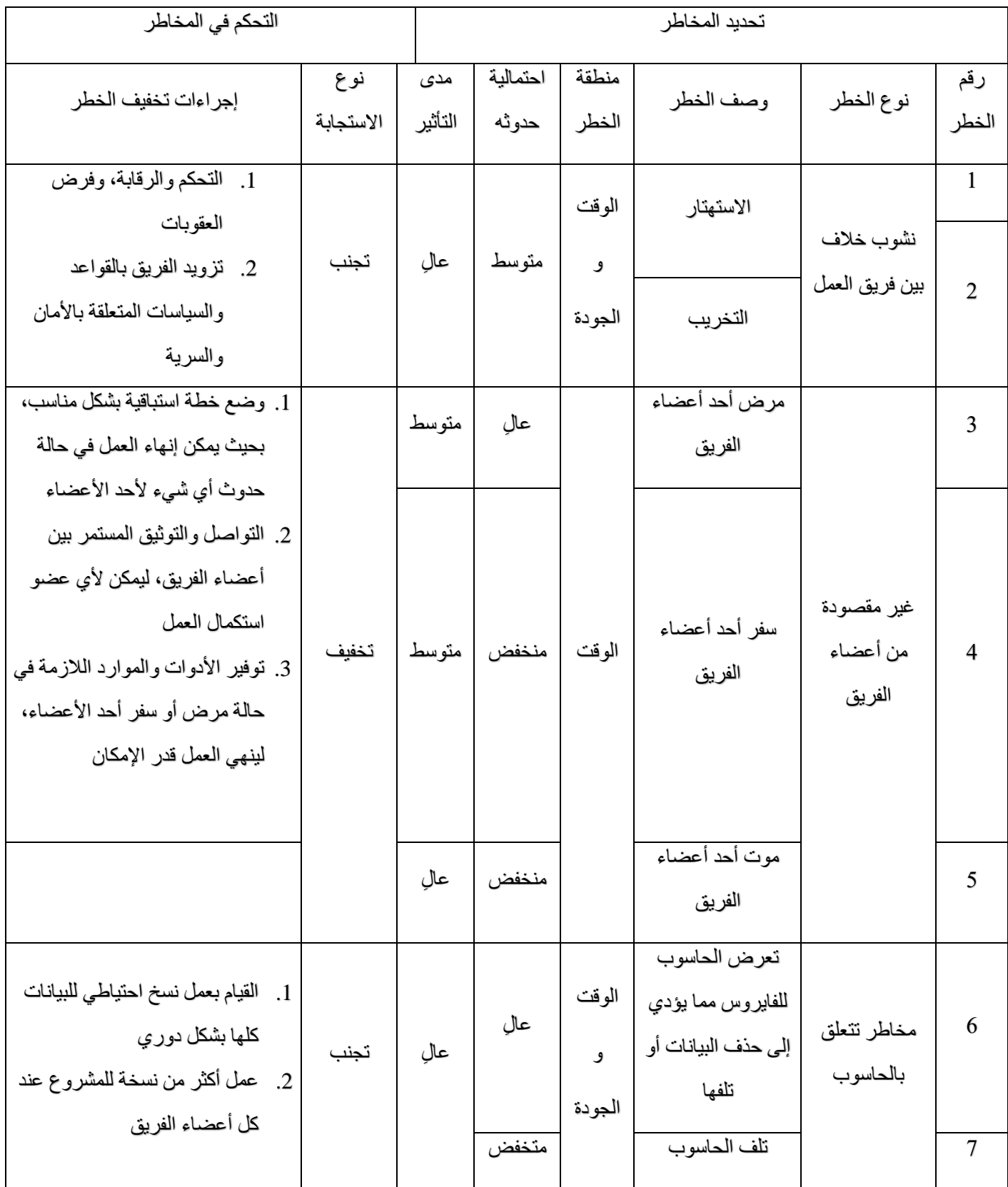

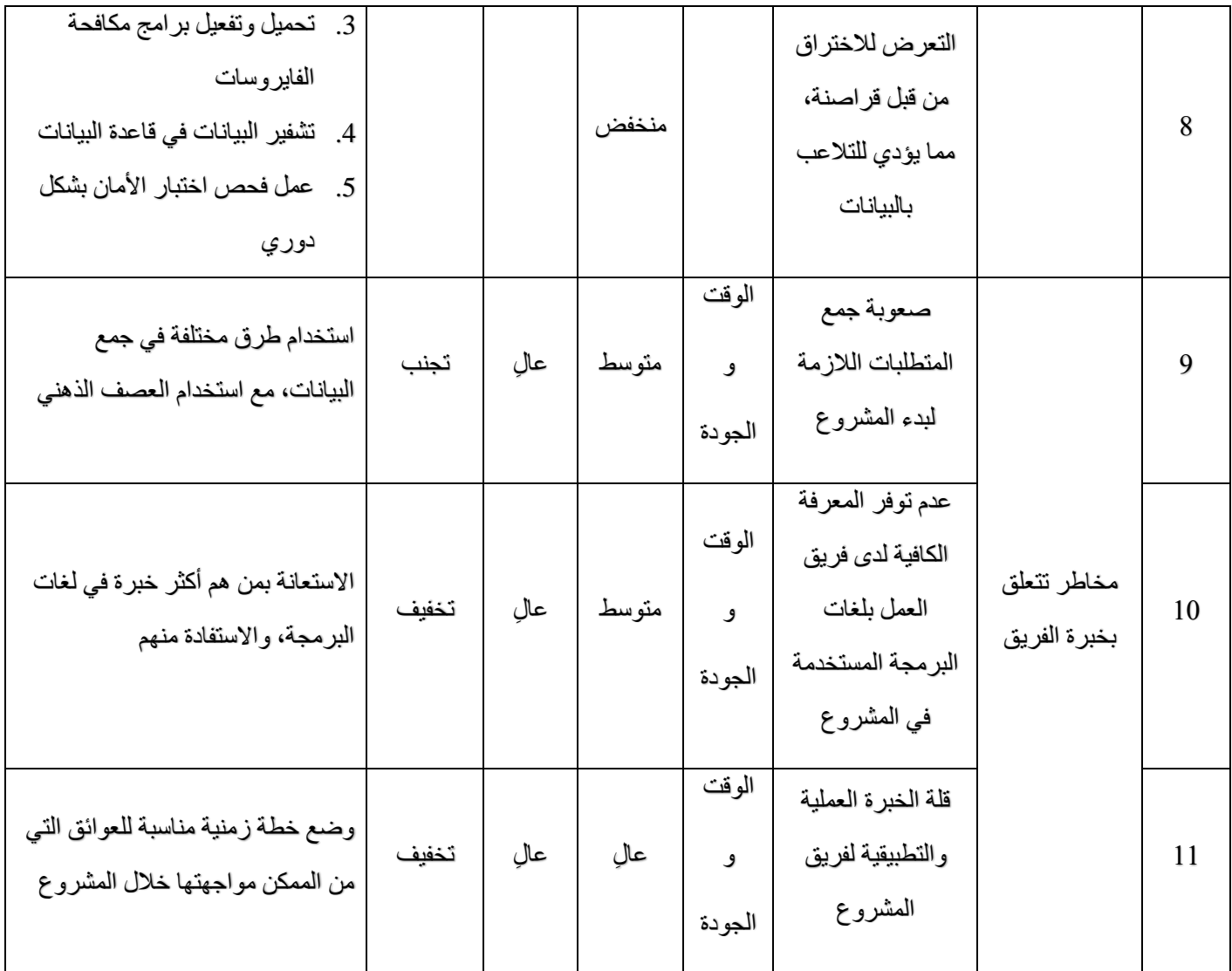

## 2.7.2 **خطة مواجهة المخاطر** (Plan Management Risk (

خطة مواجهة المخاطر تشمل النقاط التالية:

| إجراءات تخفيف الخطر                                                                     | نوع الاستجابة | الخطر                         |
|-----------------------------------------------------------------------------------------|---------------|-------------------------------|
| - تحديد جدول زمني واقعي للمشروع مع مراعاة التأخيرات المحتملة.                           | تخفيف         | 1. خطر متعلق بالخطة الزمنية   |
| - تحديد مهام العمل وتوزيعها بشكل مناسب لتحقيق الجدول الزمني.                            |               |                               |
| تقوم رئيسة الفريق بحسب الاتفاق معها بتوزيع المهام الأسبوعية بشكل منظم وتكليف كل         | تجنب          | 2. خطر متعلق بتخطيط المشروع   |
| واحدة من فريق العمل بما يتناسب مع مجال تخصصها وخبراتها العملية والعلمية                 |               |                               |
| - تحديد نطاق المشروع بشكل واضح ومفصل لتجنب الالتباسات والتعارضات في<br>المتطلبات        | تجنب          | 3. خطر متعلق بنطاق المشروع    |
| - وضع ألية للتعامل مع التغييرات المحتملة في نطاق المشروع وتقييم تأثير ها على            |               |                               |
| الموارد والجدول الزمني                                                                  |               |                               |
| الى الوقت الحالي وفي لحظة كتابتنا للمخاطر فان فريق المشروع منسجم تماما وجميع            | تخفيف         | 4. خطر متعلق بفريق العمل      |
| أعضاء الفريق متعاونين، إلا ان بعض أعضاء الفريق لديهم مهام منزلية تعيقهم من انجاز        |               |                               |
| المهام في الوقت الذي يحدده مدير الفريق (لينا حيدر)                                      |               |                               |
| - تحليل وتقييم المخاطر الأمنية المحتملة للنظام وتطبيق التدابير الأمنية المناسبة للوقاية | تخفيف         | 5. خطر متعلق بالأمان          |
| منها.                                                                                   |               |                               |
| - توفير آليات لحماية البيانات الحساسة وضمان الخصوصية وأمان المعلومات.                   |               |                               |
| - إجراء دراسة سوقية لتحليل المنافسة واحتمالات نجاح النظام في السوق.                     | تجنب          | 6. خطر متعلق بتنفيذ النظام في |
| - تحليل وتقييم المتطلبات القانونية والتنظيمية المطبقة على النظام وضمان التوافق معها.    |               | السوق                         |

**شكل.1 <sup>21</sup>** خطة مواجهة المخاطر التي قد يواجهها الفريق اثناء بناء المشروع

### **الفصل الثالث**

# **مرحلة التحليل**

- (Methods Of Collecting Requirements) المتطلبات جمع طرق 3.1
	- 3.2 متطلبات النظام (System Requirements)
	- 3.2.1 المتطلبات الوظيفية (Requirements Functional(
- 3.2.2 المتطلبات الغير وظيفية (Requirements Functional -Non(
	- 3.3 متطلبات المستخدم (Requirements User(
		- 3.4 تحليل المدخالت (Analysis Input(
		- 3.5 تحليل المخرجات (Analysis Output(
	- 3.6 مخطط تدفق البيانات (Diagram Flow Data(
		- 3.6.1 المخطط البيئي (Diagram Context (
- 3.7 مخطط العلاقات البينية للكينونات (Entity Relationship Diagram)
	- 3.7.1 قاموس البيانات (Dictionary Data(
	- 3.8 مخططات لغة النمذجة الموحدة (Language Modeling Unified(
		- 3.8.1 مخطط حالة الاستخدام (Use Case Diagram)
			- 3.8.2 مخطط التسلسل (Diagram Sequence(
				- 3.8.3 مخطط النشاط (Activity Diagram)
					- 3.8.4 مخطط الحالة (State Diagram)

#### (Methods of Collecting Requirements) **المتطلبات جمع طرق** 3.1

.1 مقابلة

تم الاجتماع مع مسؤولين تقنية المعلومات في جامعة الرازي الأستاذ/ أسامة المعاينة، والأستاذ/ حذيفة، عدة مرات، لمناقشة كيفية إنشاء االمتحانات وتصحيها، وتجهيز قوائم الطالب، ونماذج االمتحان، وطريقة عمل نظام الجامعة.

.2 االنترنت

تم جمع المعلومات من اليوتيوب، ومحرك بحث جوجل، واۡلطالع على سير عمل نظام examy

#### **3.2 متطلبات النظام (Requirements System(**

لكي نصف ما يحتاجه النظام وما يؤديه من مهام قمنا بتصنيف هذه المتطلبات إلى متطلبات وظيفية ومتطلبات غير وظيفية.

#### 3**.**2.1 **المتطلبات الوظيفية** (Requirements Functional (

بعد االطالع على الدراسات السابقة وتحليل المشروع تم وصف المتطلبات الوظيفية للنظام لتوضيح مدخالت النظام ومخرجاته، وتحول المدخالت إلى مخرجات مناسبة ووصف ما يجب ان تفعله واجهات النظام وتصنف إلى:

- .1 القدرة على إدارة االختبارات المختلفة، بما في ذلك إنشاء االختبارات، وتنظيمها، وتحديد المدة الزمنية وعدد اۡلسئلة في كل اختبار.
- .2 إدارة قاعدة بيانات لألسئلة، وتصنيفها وتنظيمها حسب الموضوع والصعوبة والنوع )متعدد االختيارات، صح أو خطأ، إلخ(.
- .3 أن يتيح النظام إمكانية إنشاء اختبارات موضوعية تكون مصممة لإلجابة على أسئلة االختيارات، وصح أو خطأ.
	- .4 إمكانية إنشاء اختبارات مقالية تكون مصممة لإلجابة على أسئلة تتطلب إجابات مقالية من قبل الطالب.
- 5 تصحيح الاختبار ات الواردة من قبل الطلاب بشكل آلي، باستخدام تحليل البيانات والخوارزميات المناسبة.
	- .6 توليد تقارير مفصلة حول أداء الطالب في االختبارات، بما في ذلك النتائج الفردية واۡلحصائيات العامة.

#### 3**.**2.2 **المتطلبات الغير وظيفية )** Requirements Functional -Non (

- .1 القدرة على العمل بسرعة وفي وقت محدد لضمان تسليم النتائج في الوقت المناسب
	- .2 الدقة واالهتمام بالتفاصيل لتجنب اۡلخطاء في عملية التصحيح.
- .3 آليات أمان قوية لحماية بيانات الطالب واالختبارات من أي تسريبات أو انتهاكات عبر فرض كلمة مرور قوية تختوي على الحروف الكبيرة والصغيرة والرموز.
	- .4 واجهة مستخدم سهلة االستخدام ومفهومة، تتيح للمعلمين والطالب التفاعل بسهولة مع النظام واستخدام جميع ميزاته
- 5. أن يوفر النظام واجهة لإدارة معلومات الطلاب والمعلمين، بما في ذلك إضافة وتعديل السجلات وإعطاء صالحيات الوصول المناسبة.

#### 3**.**3 **متطلبات المستخدم** (Requirements User(

- 1 \_ يقوم مدير النظام بإنشاء وإدارة الاختبارات الإلكترونية والورقية، مثل مدة الاختبار ، ونوع الأسئلة واستيراد اۡلسئلة من ملفات خارجية، أو كتاباتها عبر النظام مباشرة.
- .2 يتحقق النظام من هوية كل مستخدم، عبر إدخال اسم المستخدم وكلمة المرور ومقارنتها بالبيانات الموجودة في قاعدة البيانات.
	- .3 سهولة التعامل مع النظام، بحيث يمكن للمستخدمين بمختلف المستويات التقنية التعامل معه بسهولة.
- .4 إمكانية إنشاء وتعديل وحذف االختبارات الموضوعية والمقالية، باۡلضافة إلى إمكانية تنظيمها في مجموعات أو فئات مختلفة عبر مدير النظام.
- 5. يستطيع مدير النظام إنشاء وتعديل وحذف الأسئلة، وتصنيفها وتنظيمها في فئات مختلفة وفقًا للموضوع أو المستوى
	- .6 عرض رسائل تنبيهية أو تحذيرية للمستخدمين عند إدخال مدخالت خاطئة.

### 3**.**4 **متطلبات مدير النظام** (Requirements Admin(

- توزيع الصالحيات.
	- إدارة االختبارات:
- o إنشاء وجدولة االختبارات
- o إضافة أنواع مختلفة من اۡلسئلة تتفاوت في صعوبتها، ووضع الدرجات لألسئلة.
	- o تحديد وقت ومدة االمتحان.
	- o إنشاء أكثر من نموذج بترتيب اۡلسئلة واۡلجابات بشكل عشوائي.
		- عمل تحليل النتائج وعمل تقارير حول أداء الطالب.
			- تهيئة وحذف بيانات النظام.

#### 3**.**5 **متطلبات الطالب** (Requirements Students(

- .1 يتيح النظام تسجيل الطالب بمعلوماتهم الشخصية مثل الرقم اۡلكاديمي واسم الطالب.
	- .2 يوفر النظام واجهة سهلة يمكن للطالب التعامل معها.
	- 3. يسمح النظام للطالب بالعودة للوراء وتعديل إجابات الأسئلة.
	- .4 يعرض للطالب نتائجه مع عرض المالحظات إن وجدت.
	- 5. في الامتحان الإلكتروني يتم إشعار الطالب بقرب إنتهاء الوقت.

### 3.5 **تحليل المخرجات** (Analysis Output (

تعرف المخرجات بأنها عبارة عن عرض أو بحث أو تقارير يتم عرضها على الشاشة، من مخرجات النظام التالي:

- .1 تقارير نتائج الطالب
	- .2 أسئلة االختبارات
- .3 تقارير تقييم الطالب
- .4 إشعارات وتنبيهات

#### 3.6 **تحليل المدخالت** (Analysis Input (

تعرف المدخالت بأنها عبارة عن المدخالت اۡلساسية للنظام التي يتمكن من معالجتها، والقيام بإخراجها بصورة دقيقة وصحيحة، وتتمثل في اآلتي:

- .1 بيانات الطالب
- .2 أسئلة االختبار
- 3 حل الأسئلة (مفتاح الإجابة)
	- .4 إجابات الطالب
	- 5. تنسيق الاختبار
	- .6 قواعد التصحيح

#### 3**.7 مخطط تدفق البيانات(DFD (**

هو مخطط يستخدم لتوضيح كيفية تدفق البيانات بين مختلف العمليات في النظام، كما سيتم شرحها فيما يلي:

#### 3.6.1 **المخطط البيئي** (Diagram Context(

يحتوي النظام على ثلاث كينونات خارجية يتم التفاعل معها (مدير النظام، المستخدمين، الطالب) يقوم مسؤول النظام بتهيئة النظام، ثم يقوم بفرز المقررات الدراسية، وإضافة قوائم طالب جديدة، واستيراد ملفات االكسل التي قدمها الدكاترة، ثم يقوم بإنشاء أكثر من نموذج اختبار ، عبر ترتيب الأسئلة والإجابات عشوائيًا، بعض الاسئلة تحتاج لإضافة صور أو اشكال، فيتم إضافتها، وأخيرًا يتم طبع الأوراق وتسليمها، أما إذا كان الاختبار إلكتروني، فيتم رفعه إلى الموقع. في حالة الامتحان الإلكتروني، يُدخل الطالب الرقم الأكاديمي، وكلمة المرور، فتظهر رسالة ترحيبية، تحتوي على

اسم الطالب، وكليته، وتخصصه، ومستواه، والمادة، ووقت االختبار. مع زر مكتوب عليه "إبدأ االختبار "

في حالة نسيان بعض األسئلة والنقر على زر إنهاء االختبار، تظهر رسالة تحذيرية لتنبيه الطالب، والسماح له بالعودة

وفي حال الوصول إلى النهاية، دون نسيان اسئلة، تظهر رسالة تأكيد "هل حقًا تود إنهاء الاختبار؟ "

في حالة قرب إنتهاء الوقت تظهر رسالة تنبيهية للطالب، وعند انتهاء الوقت قبل االجابة عن جميع األسئلة تظهر رسال مفادها "نعتذر إليك عزيزي الطالب، لقد انتهى وقت االختبار، انقر "إلظهار النتيجة "

تظهر النتيجة مع اسم الطالب، وكليته، وتخصصه، ومستواه، واسم المادة، وعدد األسئلة المجاب عنها، وعدد االجابات الصحيحة والخاطئة، مع القدرة على استعراض االختبار ورؤية االجابات التي تم اختيارها، وما هي االجابات الصحيحة.

شكل.<sup>1</sup> <sup>22</sup> المخطط البيئي

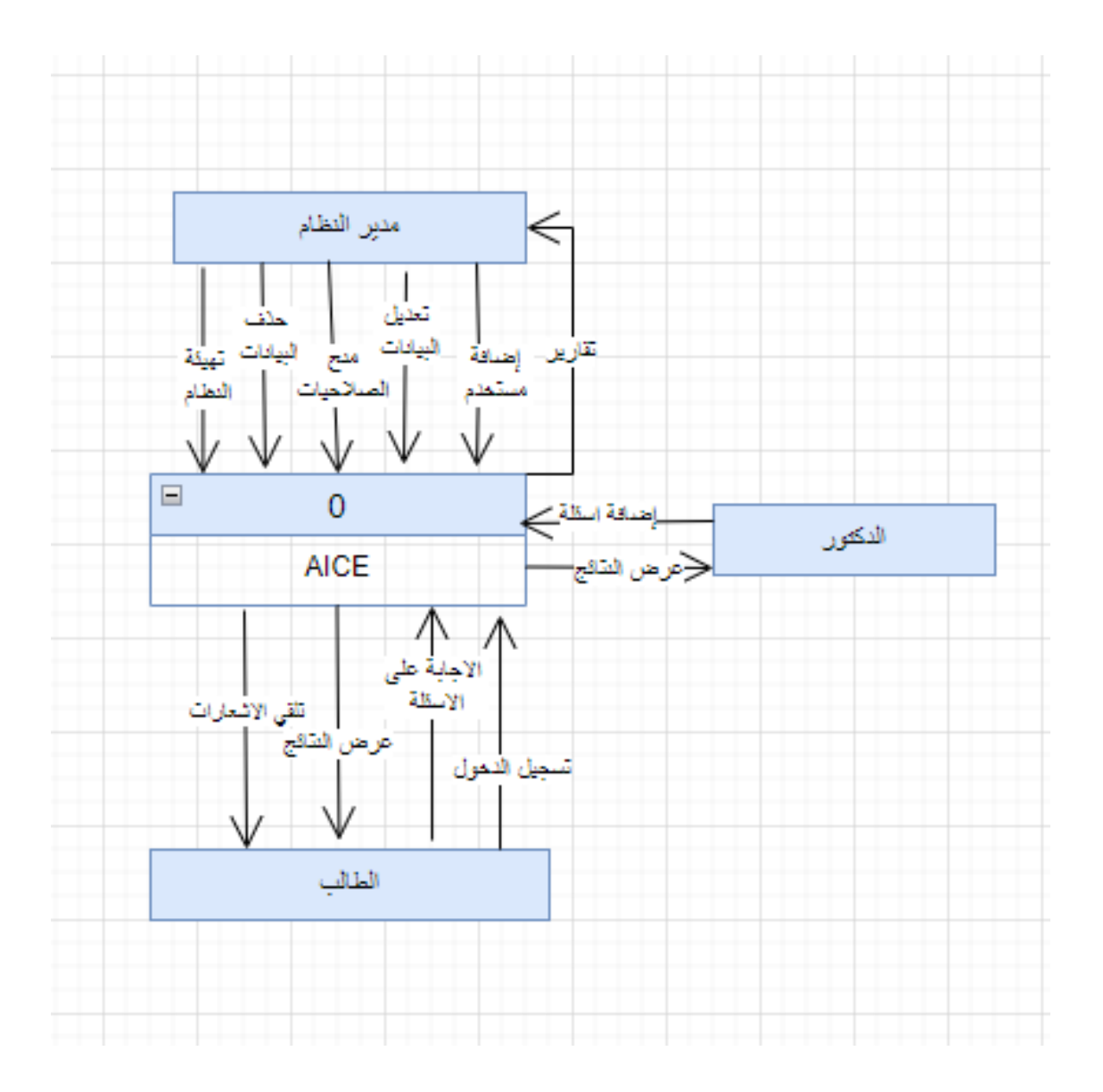

### 3.7 **مخطط العالقة البينية للكينونات** (ERD(

هو مخطط يصف العالقات المختلفة بين الجداول في قاعدة البيانات، حيث يختوي مخطط ERD الخاص بمشروعنا على الجداول التالية :

النتائج، النموذج، الأسئلة، الامتحان، المحصلة، الطلاب، الكلية، الأقسام، المستوى، المقرر، الصلاحيات، المستخدمين، مدير النظام

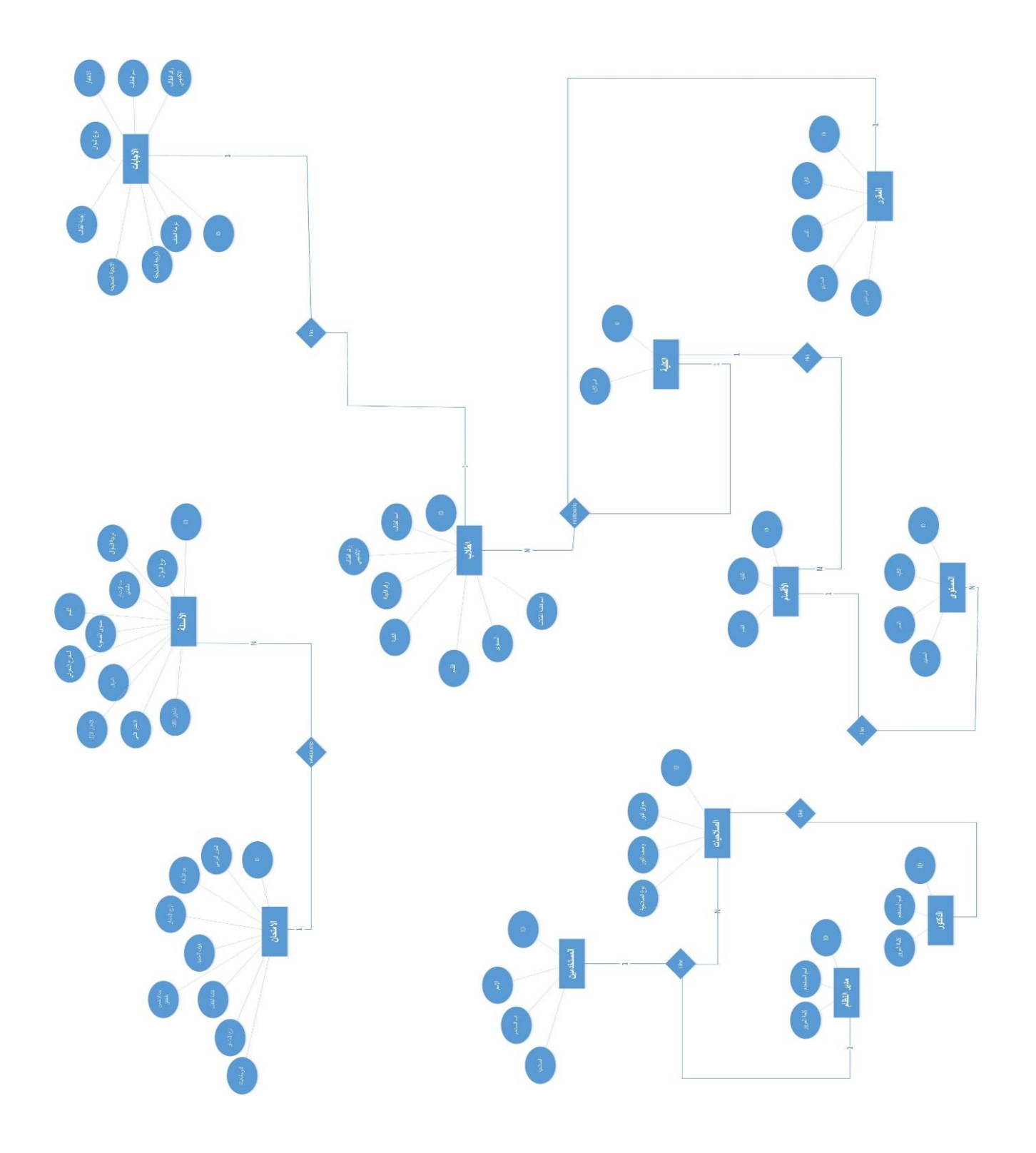

#### 3.8 **قاموس البيانات** (Dictionary Data (

يوضح قاموس البيانات البنية التحتية للجداول، بحيث يتم تحديد نوع بيانات الحقول مع حجم البيانات وتسمية كًال من الحقول برمجيًا وظاهريًا، باۡلضافة إلى وضع قيود للحقول فيما إذا كان الحقل يحتوي على قيمة فارغة، أو ال، وتوضيح أنواع الحقول كما في الجداول التالية:

#### **جدول قائمة الطالب**

يحتوي جدول الطلاب على تسعة حقول. أول حقل رقم الطالب والاسم البرمجي له هو No-student ونوع البيانات هو Int و يعتبر هو المفتاح الاساسي. الحقل الثاني هو إسم الطالب اسمه البرمجيName-student ونوعه )50(Nvarchar.الحقل الثالث الكلية اسمه البرمجي college ونوعه )20(Nvarchar. الحقل الرابع هو التخصص اسمه البرمجي Specializing ونوعه )20(Nvarchar. الحقل الخامس هو المستوى اسمه البرمجي level نوع بياناته (Nvarchar(20. الحقل السادس هو العام الدراسي اسمه البرمجي Year-study ونوعه data. الحقل السابع هو العمليات واسمه البرمجي هو Operation. الحقل الثامن هو رقم الطالب االكاديمي واسمه البرمجي هو Number-student-academia ونوعه (9)Integer. والحقل الاخير هو رقم اللجنة واسمه البرمجي هو panel ونوعه int. جمع الحقول يجب اال تكون فارغة.

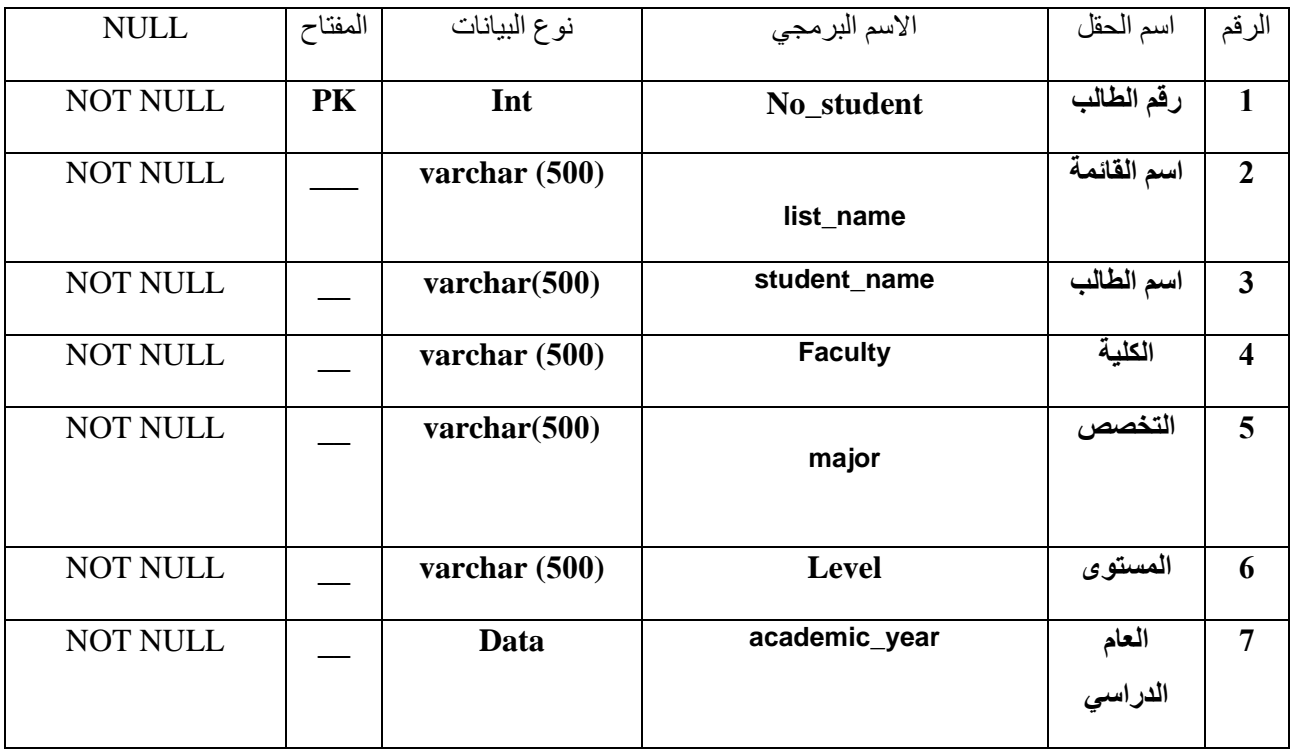

جدول<sup>20</sup> <sup>1</sup> حقول جدول الطالب في قاعدة البيانات

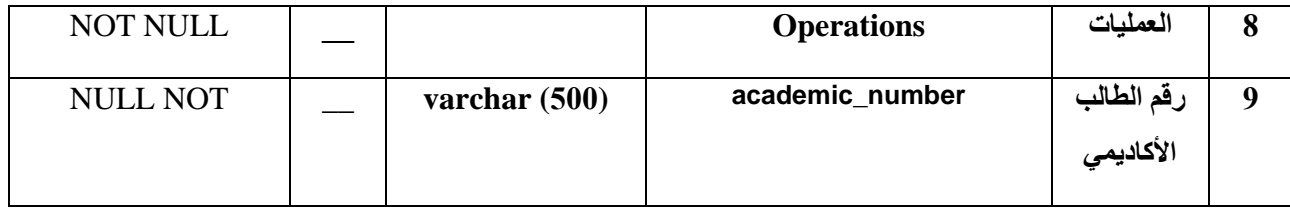

#### **جدول اإلجابات**

يحتوي جدول النتائج على سبعة عشر حقل. الحقل اۡلول ID واسمه البرمجي Id ونوعه int وهو مفتاح أساسي. الحقل الثاني اللجنة واسمه البرمجي panel ونوعه )50(Nvarchar. الحقل الثالث الرقم التسلسي واسمه البرمجي هو Number-Sequential ونوعه int. الحقل الرابع هو رقم الطالب واسمه البرمجي هو No-student ونوعه int وهو مفتاح ثانوي. الحقل الخامس هو اسم الطالب واسمه البرمجي هو Name-student ونوعه Nvarchar. الحقل السادس هو االختبار واسمه البرمجي هو Exam ونوعه Nvarchar. الحقل السابع هو المادة واسمه البرمجي هو Subject ونوعه Nvarchar. الحقل الثامن هو الكلية واسمه البرمجي هو Collage ونوعه Nvarchar. الحقل التاسع هو التخصص اسمه البرمجي هو Specializing ونوعه Nvarchar. الحقل العاشر المستوى اسمه البرمجي هو level ونوعه Nvarchar. الحقل الحادي عشر هو إجابات فارغة واسمه البرمجي هو -Empty answers ونوعه int. الحقل االثنى عشر هو اجابات متعددة واسمه البرمجي هو answers-Multi ونوعه int. الحقل الثالث عشر هو اجابات خاطئة واسمه البرمجي هو answers-Wrong ونوعه int.الحقل الرابع عشر هو اجابات صحيحة واسمه البرمجي هو answers-Correct ونوعه int. الحقل الخامس عشر هو المعدل واسمه البرمجي هو Average ونوعه Float. الحقل السادس عشر هو المجموع

واسمه البرمجي هو Total ونوعه Float. والحقل السابع عشر هو النموذج واسمه البرمجي هو Model ونوعه Nvarchar. وجميع الحقول يجب أال تكون فارغة.

| <b>NULL</b> | المفتاح | نوع البيانات          | الاسم البرمجي   | اسم الحقل            | الرقم                   |
|-------------|---------|-----------------------|-----------------|----------------------|-------------------------|
| Not null    | pk      | Int                   | Id              | ID                   | $\mathbf{1}$            |
| Not null    |         | $\text{varchar}(500)$ | academic number | رقم الطالب الاكاديمي | $\overline{2}$          |
| Not null    |         | $\text{varchar}(500)$ | student_name    | اسم الطالب           | 3                       |
| Not null    |         | $\text{varchar}(500)$ | question_text   | نص الأسئلة           | $\overline{\mathbf{4}}$ |
| Not null    |         | $\text{varchar}(500)$ | question_type   | نوع الأسئلة          | 5                       |
| Not null    |         | $\text{varchar}(500)$ | correct_answer  | الإجابة الصحيحة      | 6                       |
| Not null    |         | $\text{varchar}(500)$ | student_answer  | اجابة الطالب         | $\overline{7}$          |
| Not null    |         | Int $(255)$           | correct_grade   | الدرجة المستحقة      | 8                       |
| Not null    |         | Int $(255)$           | student_grade   | درجة الطالب          | 9                       |
| Not null    |         | <b>Date</b>           | finish time     | وقت نهاية الامتحان   | 10                      |

جدول.1 2 عرض حقول جدول االجابات

#### • **جدول االسئلة**

يحتوي جدول الأسئلة على إحدى عشر حقل. الحقل الأول رقم السؤال واسمه البرمجي هو No-quation ونوعه int وهو مفتاح أساسي. الحقل الثاني نوع السؤال واسمه البرمجي quation-Type ونوعه Nvarchar. الحقل الثالث درجة السؤال واسمه البرمجي Degree-quation ونوعه int. الحقل الرابع مدة الاجابة بالدقيقة واسمه البرمجي Period-answwer-in-minute ونوعه Time. الحقل الخامس القسم واسمه البرمجي Section ونوعه int. الحقل السادس ترتيب عشوائي للأسئلة واسمه البرمجي Order-random-for-quation ونوعه Boolean. الحقل السابع ترتيب عشوائي للإجابات واسمه البرمجي Order-random-for-anwern ونوعه

Boolean. الحقل الثامن مستوى الصعوبة واسمه البرمجي harder-Level ونوعه Varcher. الحقل التاسع المخرج المعرفي واسمه البرمجي faleh-Producer ونوعه Varchar. الحقل العاشر السؤال واسمه البرمجي QU ونوعه Varchar. الحقل الحادي عشر الخيارات واسمه البرمجي Chooses ونوعه Varchar. جميع الحقول يجب أال تكون فارغة.

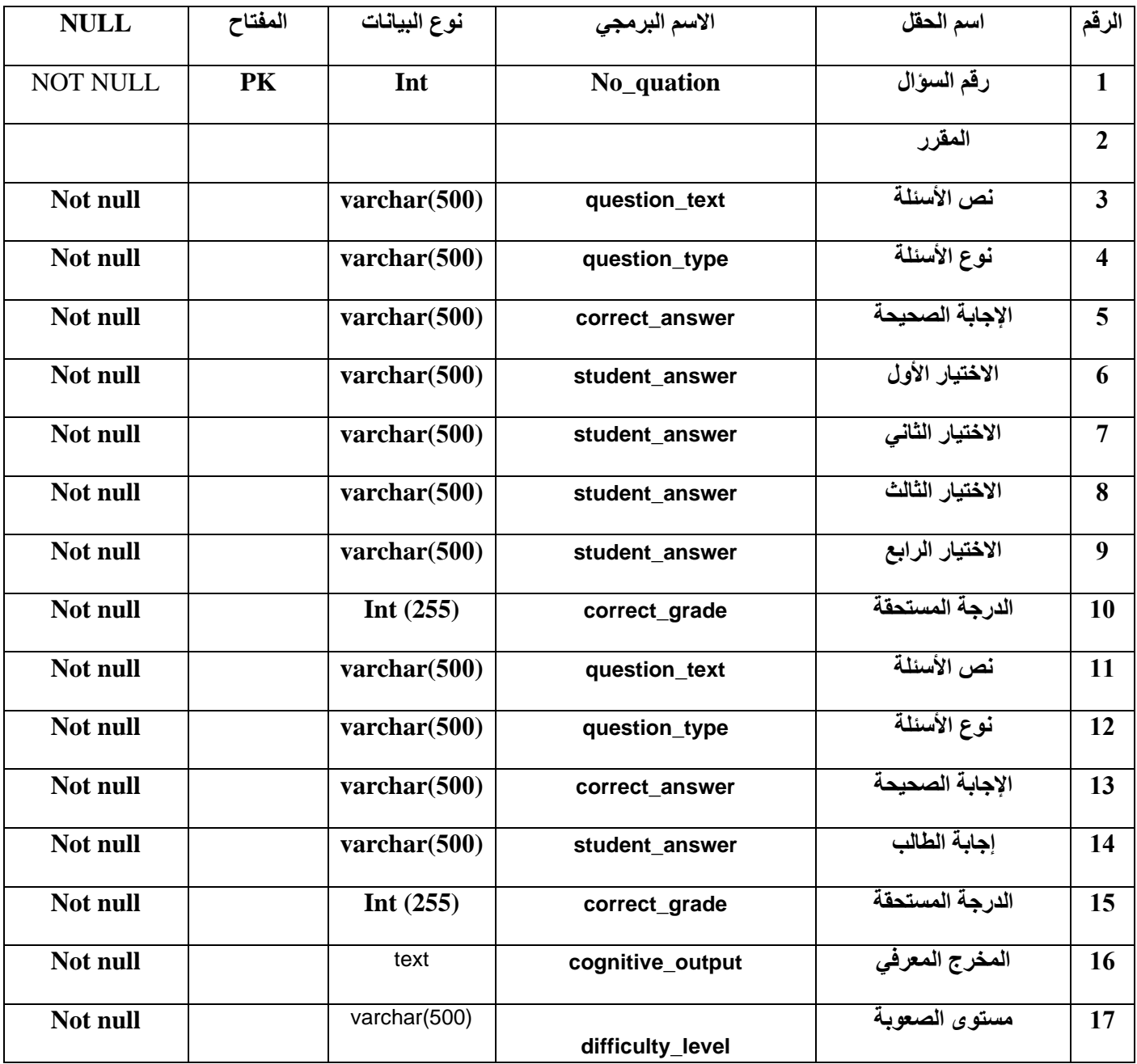

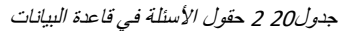

#### **جدول االمتحان**

يحتوى جدول الإمتحان على ثلاثة عشر حقل. الحقل الأول المقرر الدراسي واسمه البرمجي Decider-study ونوعه Varchar الحقل الثاني اسم الإختبار واسمه البرمجي Name-testونوعه Varchar وهو المفتاح االساسي. الحقل الثالث عنوان المادة واسمه البرمجي subject-Address ونوعه Varchar. الحقل الرابع نوع االختبار واسمه البرمجي test-Type ونوعه Varchar. الحقل الخامس مدة اۡلجابة بالدقيقة واسمه البرمجي Period-answer-in-minute ونوعه Time. الحقل السادس قائمة الطالب واسمه البرمجي Menu-student ونوعه ..... الحقل السابع تاريخ الاختبار واسمه البرمجي Data-test ونوعه Timestamps. الحقل الثامن عدد النماذج protitype-Number ونوعه int. الحقل التاسع عدد اۡلسئلة واسمه البرمجي quation-Number ونوعه int. الحقل العاشر الدرجة الكاملة واسمه البرمجي full-Degree ونوعه int. الحقل الحادي عشر درجة النحاح واسمه البرمجي Degree-success ونوعه int. الحقل الثاني عشر مخزن الأسئلة واسمه البرمجي quation-Store ونوعه.... جميع الحقول يجب أال تكون فارغة.

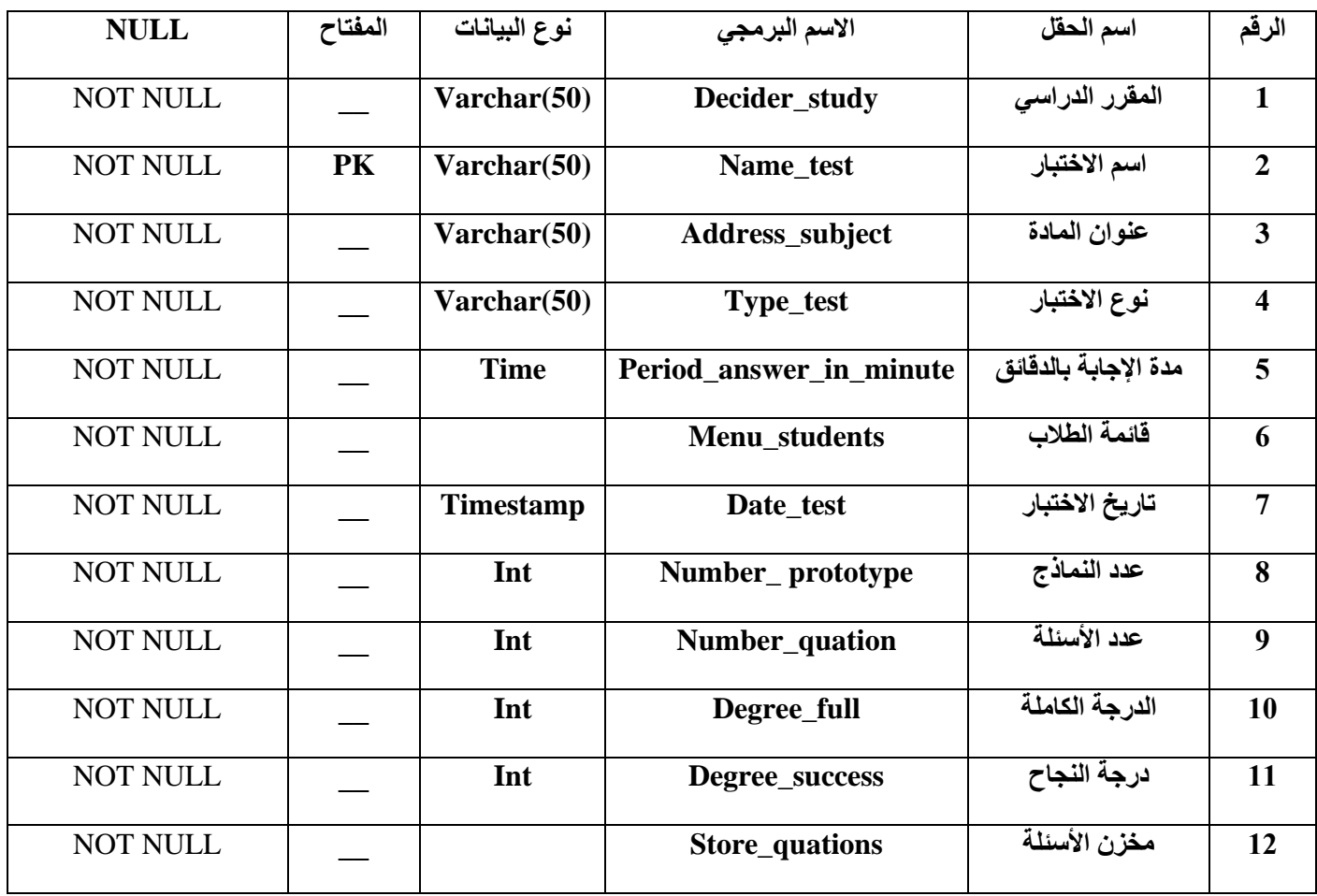

جدول.<sup>1</sup> <sup>3</sup> االمتحان في قاموس البيانات

#### **جدول المستخدمين**

يحتوي جدول المستخدمين على أربعة حقول. الحقل اۡلول الرقم واسمه البرمجي No ونوعه int وهو مفتاح أساسي. الحقل الثاني االسم واسمه البرمجي Name ونوعه Varchar. الحقل الثالث إسم المستخدم واسمه البرمجي user-Name ونوعه Varchar. الحقل الرابع الصالحية واسمه البرمجي Propriety ونوعه Varchar. جميع الحقول يجب أال تكون فارغة

| <b>NULL</b>     | المفتاح | نوع البيانات | الاسم البرمجي    | اسم الحقل    | الرقم |
|-----------------|---------|--------------|------------------|--------------|-------|
| <b>NOT NULL</b> | PK      | Int          | N <sub>0</sub>   | الرقم        |       |
| <b>NOT NULL</b> |         | Varchar(50)  | <b>Name</b>      | الاسم        | ∍     |
| <b>NOT NULL</b> |         | Varchar(50)  | Name_user        | اسم المستخدم |       |
| <b>NOT NULL</b> |         | Varchar(50)  | <b>Propriety</b> | الصلاحية     |       |

جدول.<sup>1</sup> <sup>4</sup> المستخدمين في قاموس البيانات

#### **جدول الصالحيات**

يحتوي جدول الصلاحيات على ثلاثة حقول. الحقل الأول عنوات الدور واسمه البرمجي Address-role ونوعه Nvarchar وهو المفتاح االساسي. الحقل الثاني وصف الدور واسمه البرمجي role-Describe ونوعه Nvarchar. الحقل الثالث نوع الصالحيات واسمه البرمجي propriety-Type ونوعه Nvarchar. جميع الحقول يجب أال تكون فارغة.

#### جدول.<sup>1</sup> <sup>5</sup> الصالحيات في قاموس البيانات

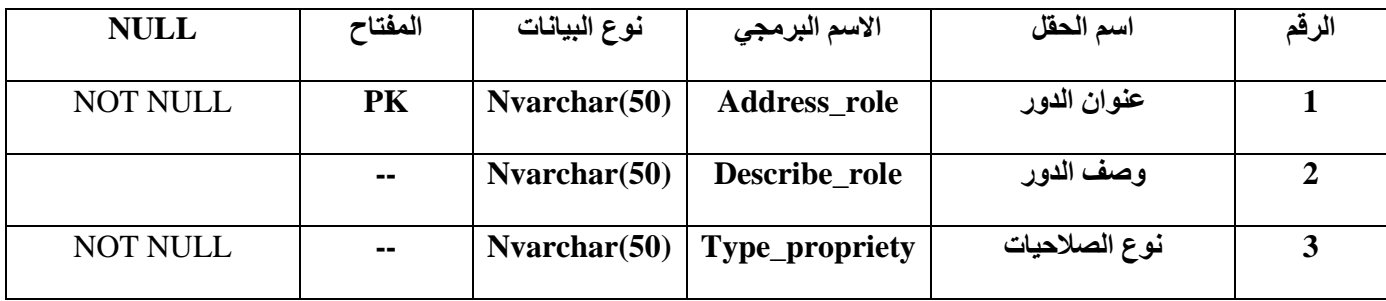

#### **جدول الكلية**

يحتوي جدول الكلية على أربعة حقول. الحقل اۡلول ID واسمه البرمجي ID ونوعه int وهو مفتاح أساسي. الحقل الثاني اسم الكلية واسمه البرمجي Name-collage ونوعه Varchar. الحقل الثالث القسم واسمه البرمجي Department ونوعه Varchar. الحقل الرابع المستوى اسمه البرمجي هو Level ونوعه Varchar. جميع الحقول يجب أال تكون فارغة

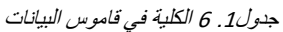

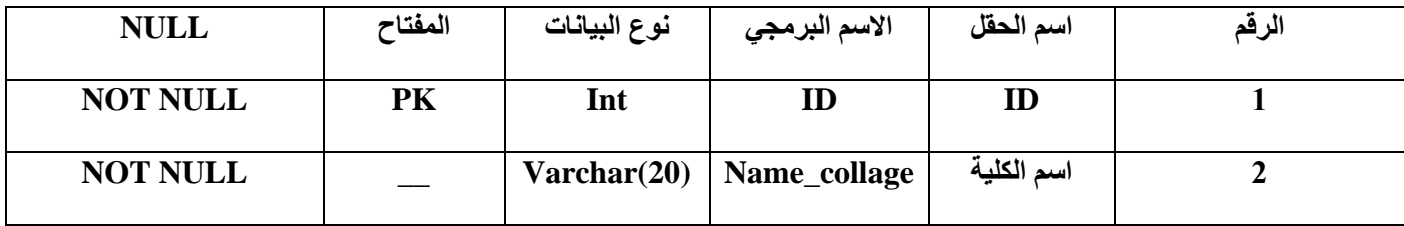

#### **جدول القسم**

يحتوي جدول القسم على أربعة حقول. الحقل اۡلول ID واسمه البرمجي ID ونوعه int وهو مفتاح أساسي. الحقل الثاني الكلية واسمه البرمجي Collage ونوعه Varchar. الحقل الثالث القسم واسمه البرمجي Department ونوعه Varchar. الحقل الرابع المستوى اسمه البرمجي هو Level ونوعه Varchar. جميع الحقول يجب أال تكون فارغة.

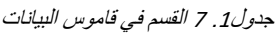

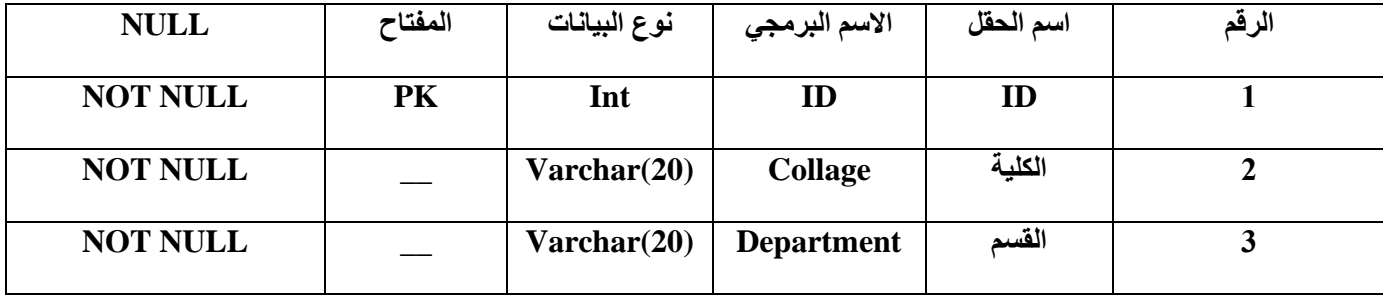

#### **جدول المقرر**

يحتوي جدول المقرر على أربعة حقول. الحقل اۡلول ID واسمه البرمجي ID ونوعه int وهو مفتاح أساسي. الحقل الثاني اسم الكلية واسمه البرمجي Collage ونوعه Varchar. الحقل الثالث القسم واسمه البرمجي Department ونوعه Varchar. الحقل الرابع اسم المقرر اسمه البرمجي هوName-decider ونوعه Varchar. جميع الحقول يجب أال تكون فارغة

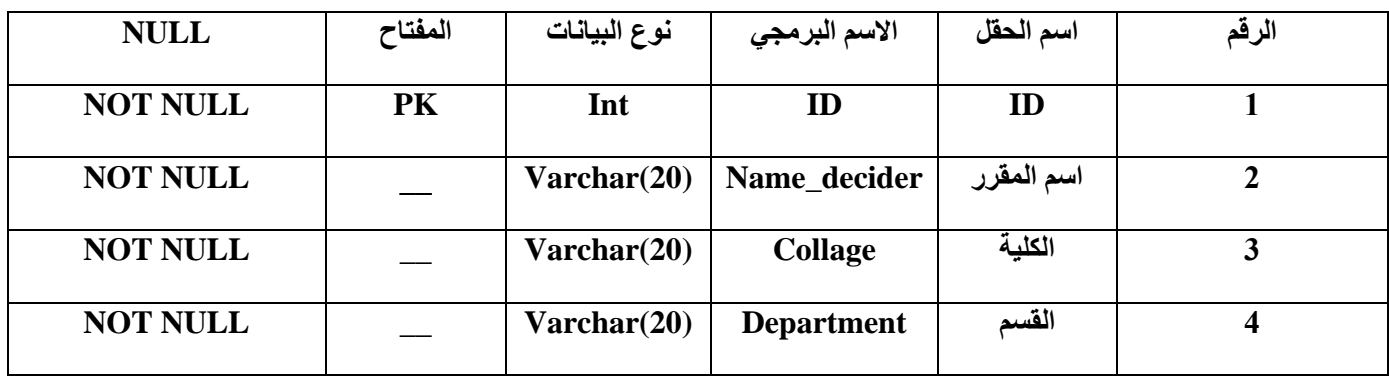

جدول.<sup>1</sup> <sup>8</sup> المقرر في قاموس البيانات

#### **جدول المستوى**

يحتوي جدول المستوى على أربعة حقول. الحقل اۡلول ID واسمه البرمجي ID ونوعه int وهو مفتاح أساسي. الحقل الثاني الكلية واسمه البرمجي Collage ونوعه Varchar. الحقل الثالث القسم واسمه البرمجي Department ونوعه Varchar. الحقل الرابع المستوى اسمه البرمجي هو Level ونوعه Varchar. جميع الحقول يجب أال تكون فارغة.

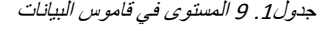

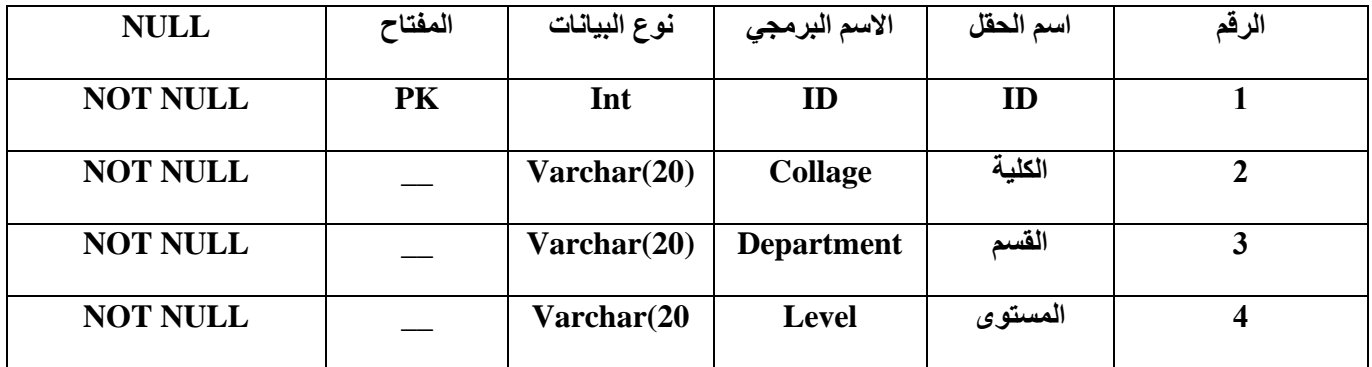

# **جدول مدير الموقع**

يحتوي جدول مدير الموقع على ثالثة حقول. الحقل ID واسمه البرمجي ID ونوعه int وهو مفتاح أساسي. الحقل الثاني اسم المستخدم واسمه البرمجي Name-user ونوعه Varchar. الحقل الثالث كلمة المرور واسمه البرمجي Password ونوعه Varchar. جميع الحقول يجب أال تكون فارغة.

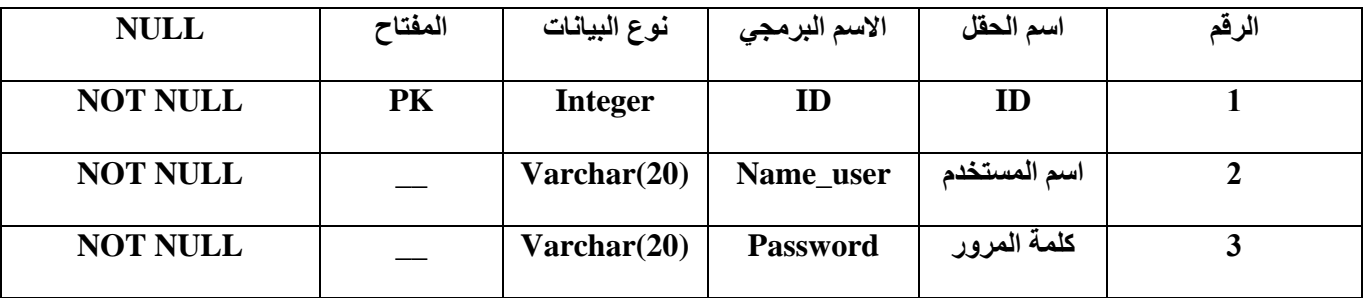

جدول.<sup>1</sup> <sup>10</sup> مدير الموقع في قاموس البيانات

## 3**.**8 **مخطط لغة النمذجة الموحدة** (UML(

### 3.8.1 **مخطط حالة االستخدام** (Diagram Case Use(

مخطط حالة االستخدام هو أحد مخططات UML الذي يستخدم لتوضيح التفاعل بين النظام والبيئة الخارجية (المستخدمين)، حيث يتضمن مخطط حالة الاستخدام على ثلاث كينونات و هي كتالي (المستخدم، الطالب، مدير النظام) حيث يقوم المستخدم بأداء المهام الموكلة إليه حسب الصالحيات الممنوحة له، ويقوم الطالب بإجراء االمتحان، واستعراض درجاته، ويقوم مدير النظام بتهيئة النظامـ والتأكد من صحة البيانات وتعديلها وحذفها وإضافة مستخدمين ومنح الصالحيات، وإدارة البيانات

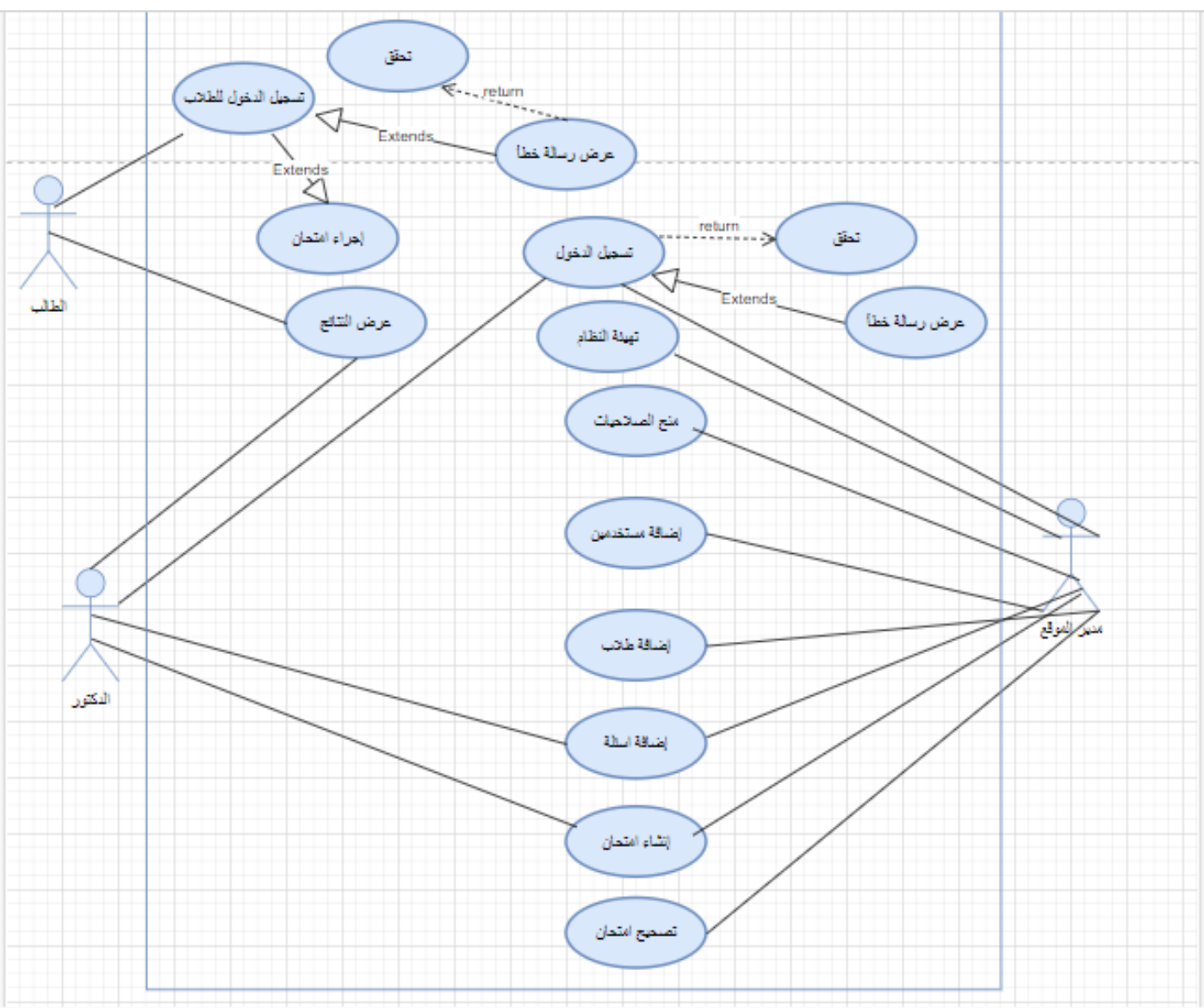

شكل.<sup>1</sup> <sup>24</sup> مخطط حالة االستخدام

### 3.8.2 **مخطط التسلسل** (Diagram Sequence (

يستخدم مخطط التتابع أو التسلسل لوصف سير العمليات بين الكائنات المختلفة في النظام، ويمكن توضيح المخطط في وصف ثلاث عمليات وهي (تسجيل الدخول، إنشاء امتحان، تصحيح امتحان) كما سيتم شرح كل عملية بالتفصيل فيما يلي:

مخطط التتابع لوصف سير عملية تسجيل الدخول:

يقوم مدير النظام بتسجيل الدخول إلى التطبيق عن طريق إدخال بيانته (اسم المستخدم، كلمة المرور) بعد ذلك يتم إرسال البيانات إلى لوحة التحكم التي بدورها تقوم بجلب البيانات من قاعدة البيانات للتحقق من صحتها، في حالة كانت البيانات صحيحة يتم عرض واجهة النظام الرئيسية، وفي حالة كانت خاطئة يتم عرض رسالة خطأ.

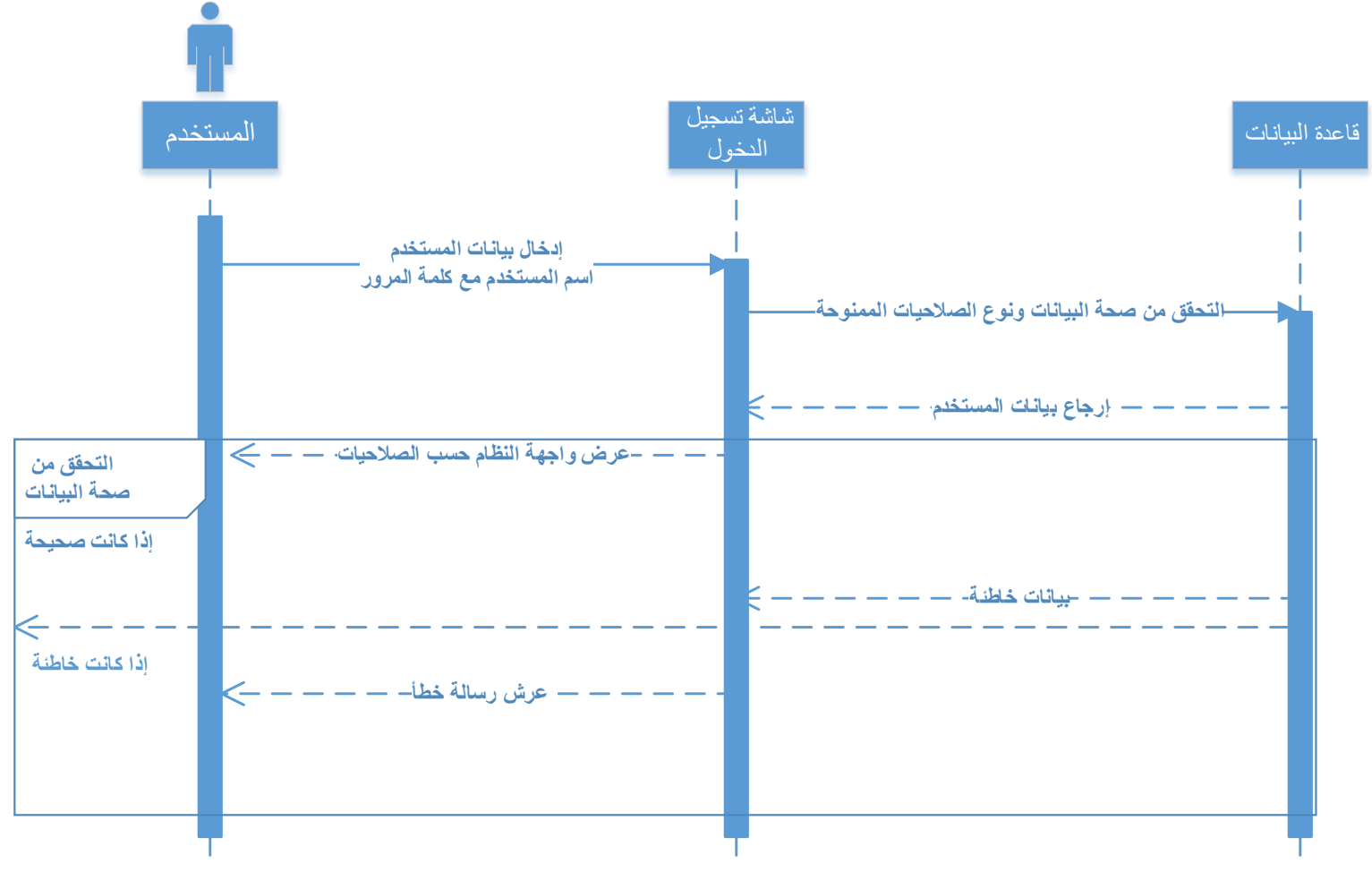

• شكل.<sup>1</sup> <sup>25</sup> مخطط وصف سير عملية تسجيل الدخول
### مخطط التتابع لوصف سير عملية إنشاء امتحان:

يقوم بفرز المقررات الدراسية، وإضافة قوائم طالب جدد، واستيراد ملفات االكسل التي قدمها الدكاترة، ثم يقوم بإنشاء أكثر من نموذج اختبار، عبر ترتيب الأسئلة والإجابات عشوائيًا، بعض الاسئلة تحتاج لإضافة صور أو اشكال، فيتم إضافتها، وأخيرًا يتم طبع الأوراق وتسليمها، أما إن كان الاختبار إلكتروني، فيتم رفعه إلى الموقع.

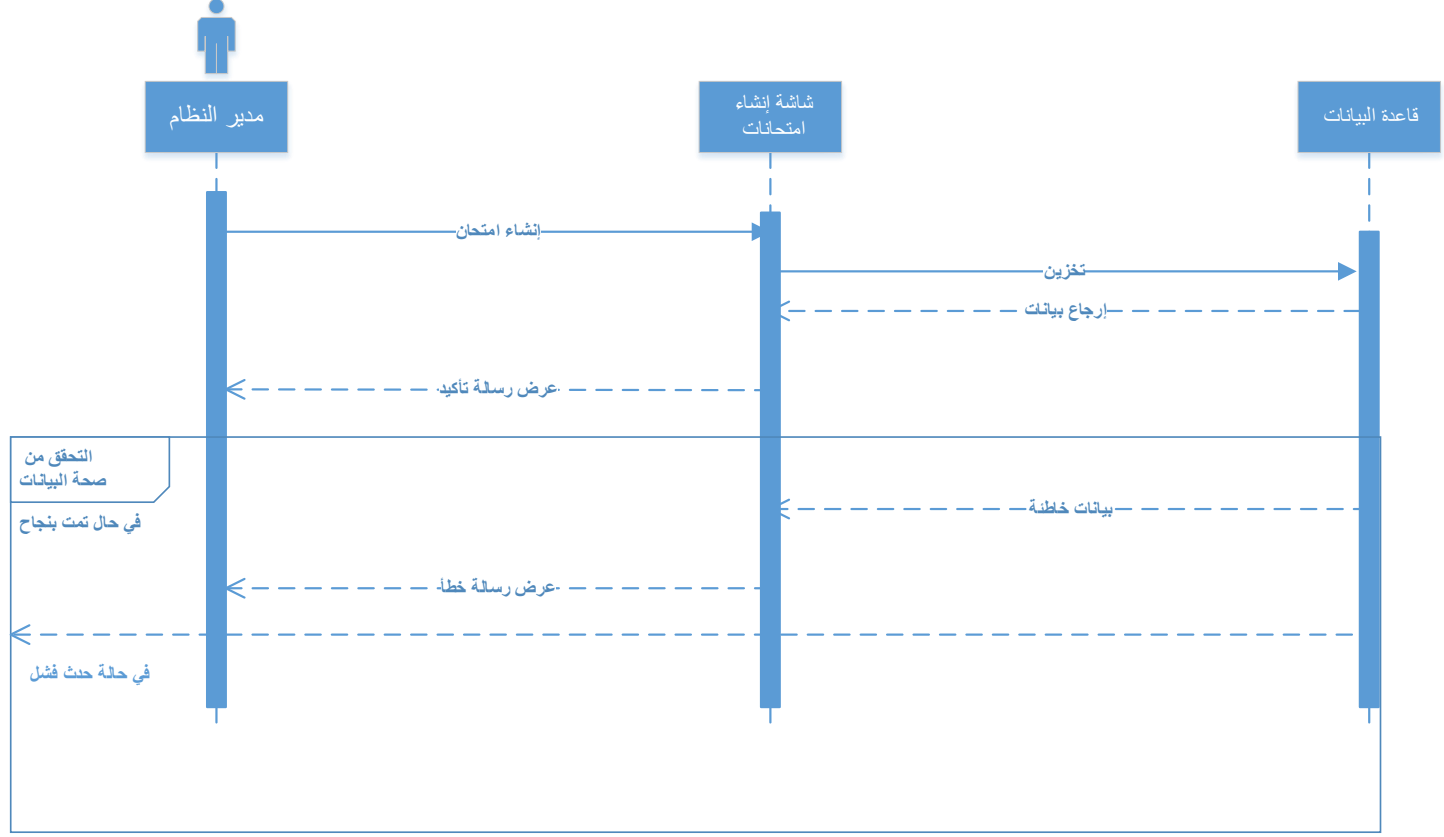

شكل.1 26 مخطط وصف سير عملية إنشاء امتحان

مخطط التتابع لوصف سير عملية تصحيح االمتحان:

يقوم مسؤول النظام بمسح الورق عبر الماسح الضوئي، أو بإدخال صور االمتحان جاهزة، أو استيراد االمتحان من الموقع وتشغيل خوارزمية الذكاء الاصطناعي التي تقوم بدورها بتصحيح الامتحان حسب الإجابات المحددة مسبقًا في قاعدة البيانات.

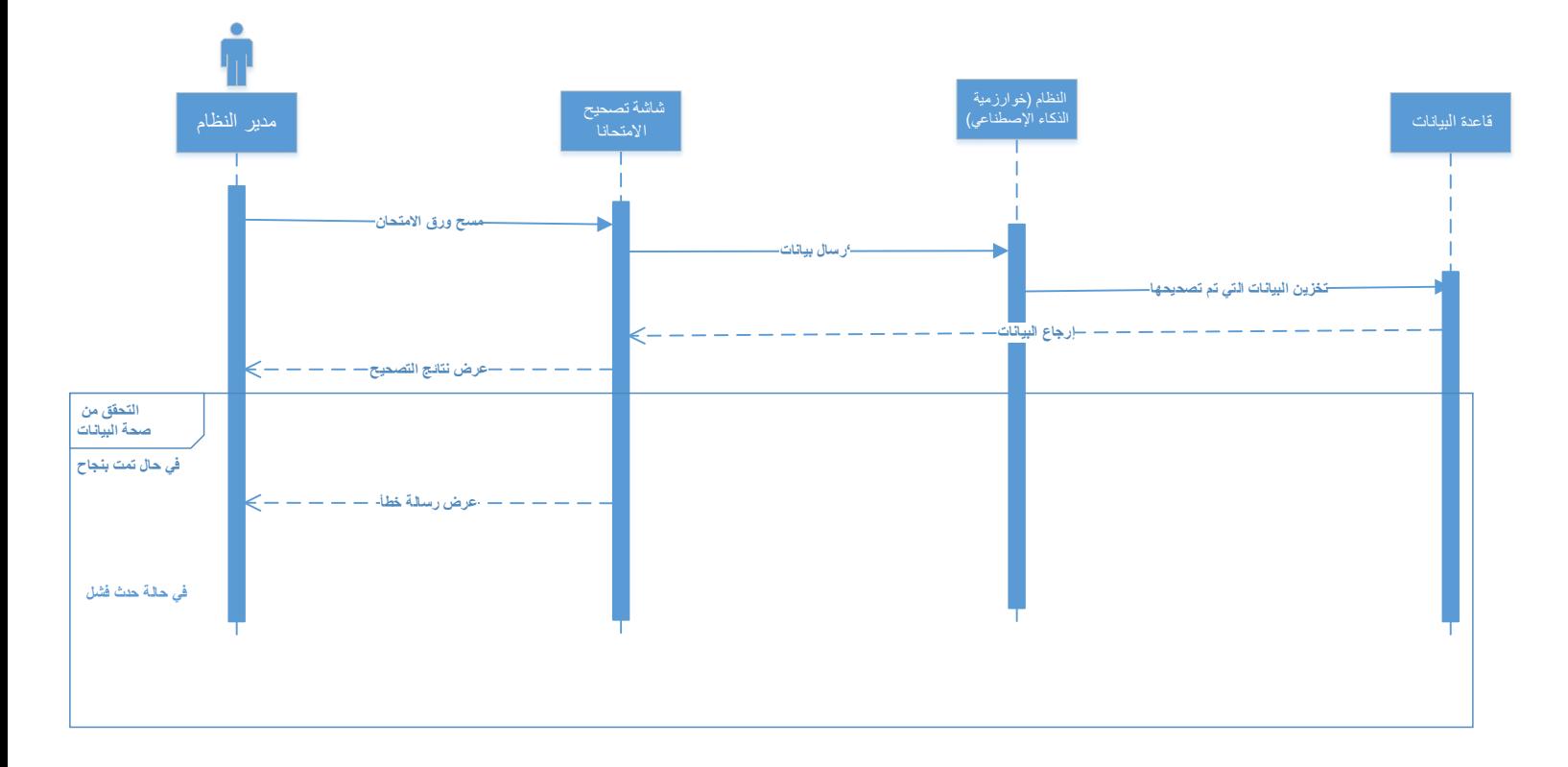

شكل.<sup>1</sup> <sup>27</sup> مخطط وصف سير عملية تصحيح االمتحان

### 3.8.4 **مخطط النشاط** (Diagram Activity (

يمكن استخدام مخطط النشاط لتصميم سير العمليات الحاسوبية في النظام ويتم تمثيل هذا المخطط بواسطة مربعات التحكم واۡلسهم، حيث يتم استخدام المربعات لتمثيل النشاطات واالسم لتمثيل التسلسل بينها.

يتم من خالل مخطط النشاط توضيح طريقة تفاعل المستخدمين مع النظام والموقع، حيث سيتم في البداية توضيح تفاعل مدير الموقع بشكل عام مه النظام اثناء تسجيل الدخول كما في الشكل التالي:

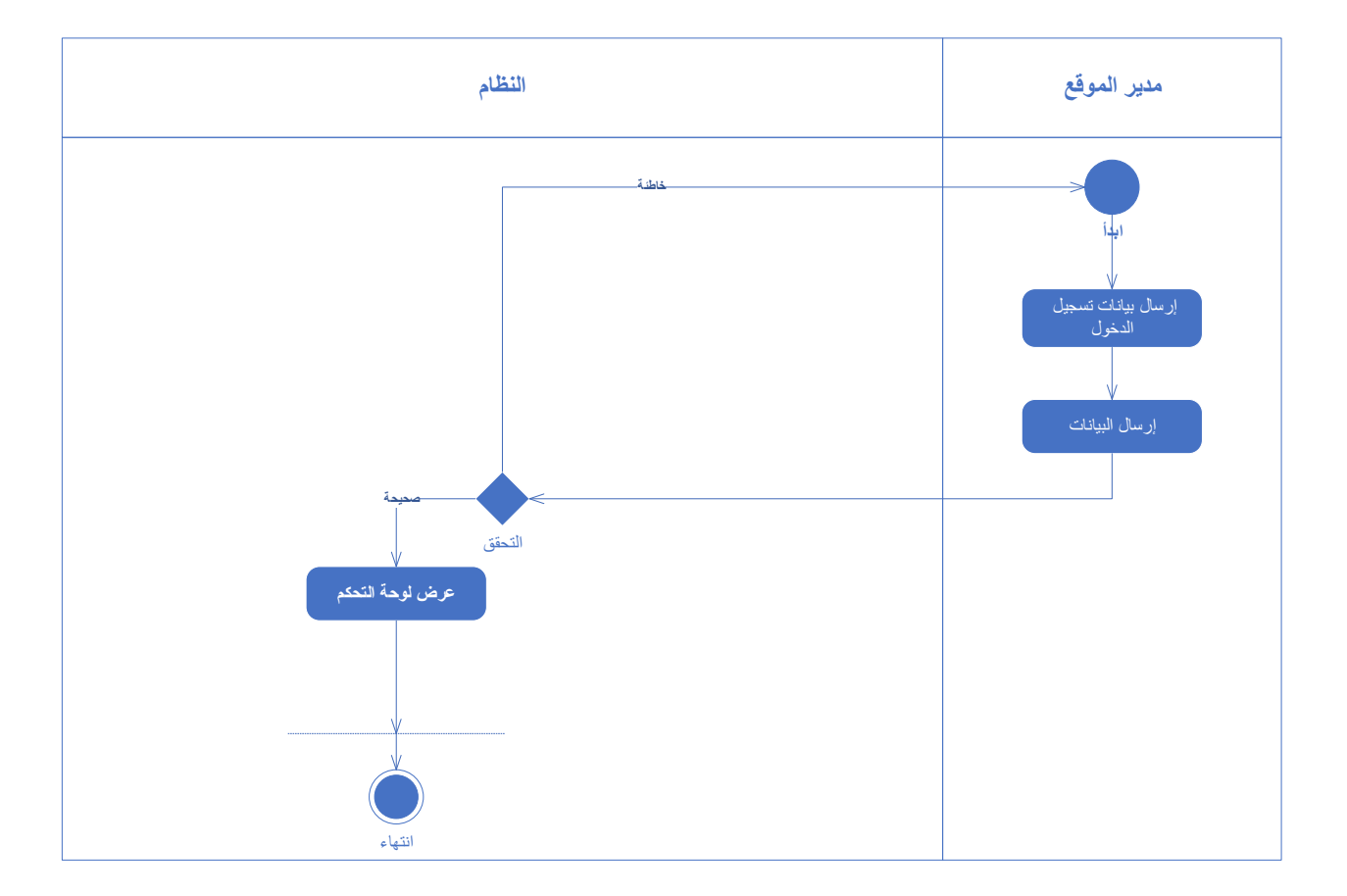

شكل.1 28 مخطط النشاط لتسجيل عملية الدخول

يوضح الشكل السابق نشاط مدير الموقع مع النظام حيث يقوم بعمل تسجيل دخول عبر واجهة التسجيل، ومن ثم إرسال البيانات، فإذا كانت صحيحة سيتم الدخول إلى الصفحة الرئيسية.

مخطط النشاط لتوضيح طريقة نفاعل مدير النظام مع الموقع، حيث يقوم بتسجيل الدخول، ثم إنشاء االمتحان وتصحيحه، وتوزيع الصالحيات، وإدارة المستخدمين.

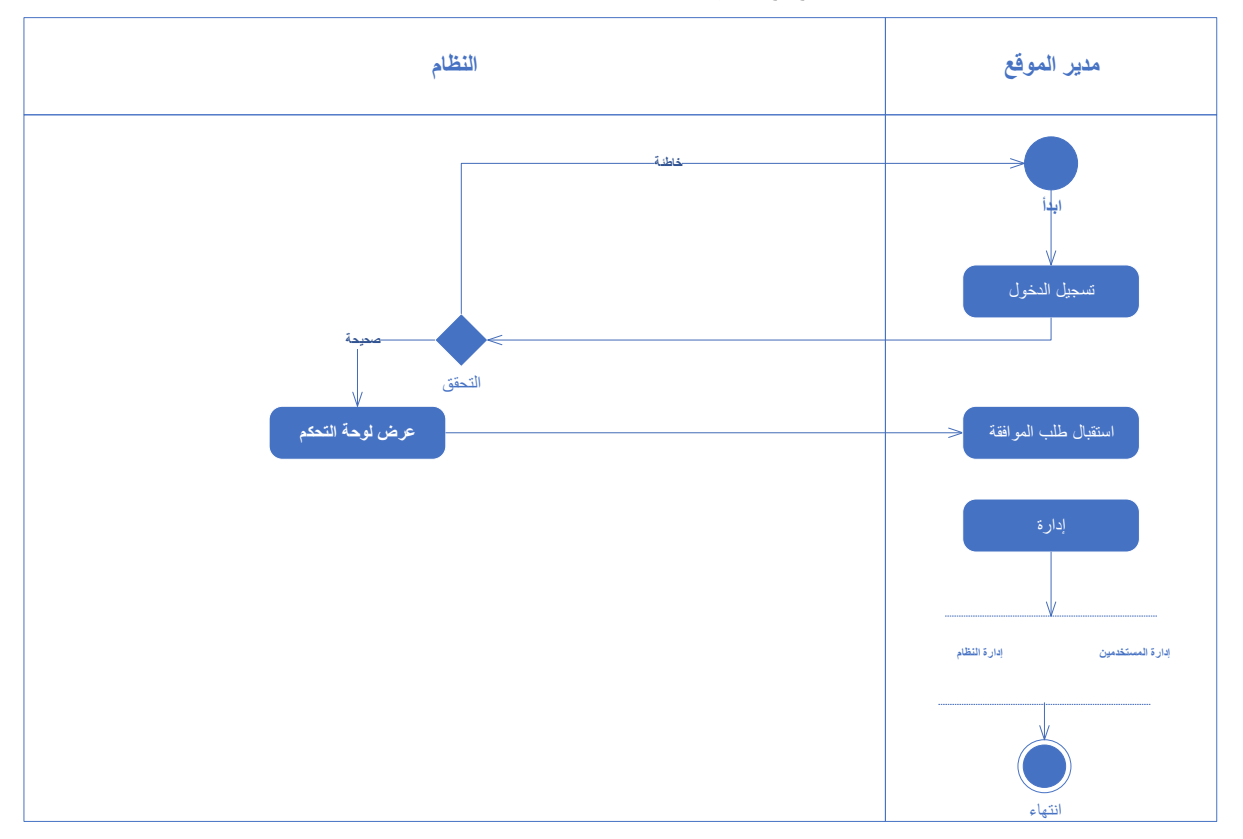

شكل.<sup>1</sup> <sup>29</sup> مخطط النشاط لتفاعل مدير الموقع مع النظام

# 3.8.5 **مخطط الحالة** (Diagram State(

يصف مخطط الحالة العمليات اۡلساسية التي تتم داخل النظام، يقوم مدير الموقع بفتح النظام، وتسجيل الدخول، ثم إنشاء الامتحان، تليها عملية تصحيح الامتحان وتصدير النتائج

شكل.<sup>1</sup> <sup>30</sup> مخطط الحالة للعمليات اۡلساسية داخل النظام

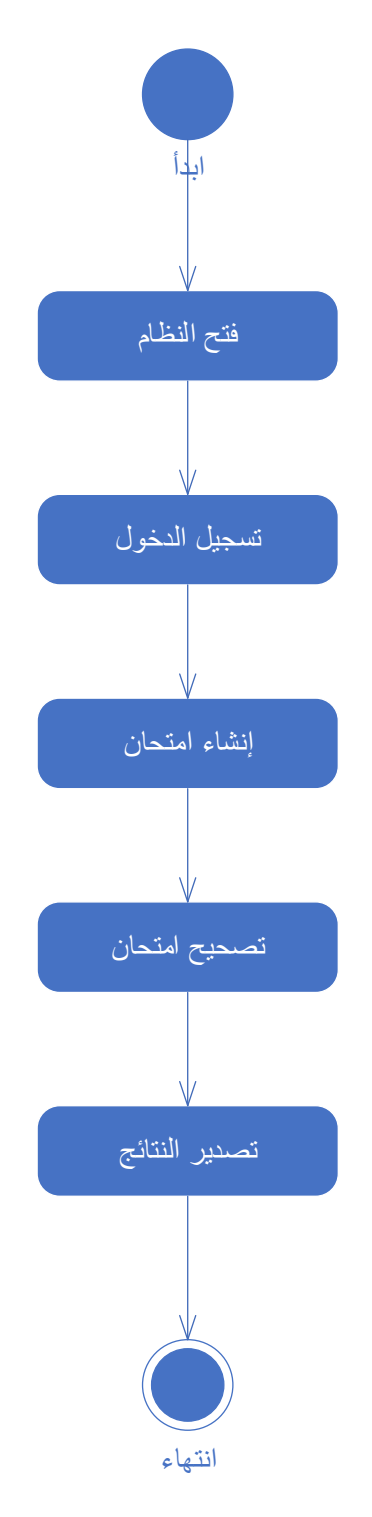

**الفصل الرابع**

**مرحلة التصميم** 

4.1 خوارزميات النظام (System Algorithms)

4.1.1 خوارزمية تسجيل الدخول (Login Algorithms)

4.1.2 خوارزمية إضافة بيانات (Add Data Algorithms)

4.1.3 خوارزمية البحث (Search Algorithms)

4.1.4 خوارزمية تحقق الصالحيات)ٍAlgorithms Permissions Check)

4.1.5 خوارزمية تعديل البيانات )Algorithms Data Update)

4.2 أهم واجهات النظام (Important System Interfaces)

4.2.1 واجهات النظام الأساسية (Basic System Interface)

4.2.2 أهم الشاشات (Screens Important)

4.2.3 التقارير (Reports)

### 4.1 **خوارزميات النظام )**Algorithms System **)**

# 4.1.1 **خوارزمية تسجيل الدخول )** Algorithms Login **)**

يقوم المستخدم بإدخال اسم المستخدم وكلمة المرور، إذا كان اسم المسخدم وكلمة المرور موجودة في قاعدة البيانات، يسمح للمستخدم بالدخول، حسب نوع المستخدم، وإذا كانت البيانات خاطئة يقوم بعرض رسالة تحذيرية، والعودة إلى البداية.

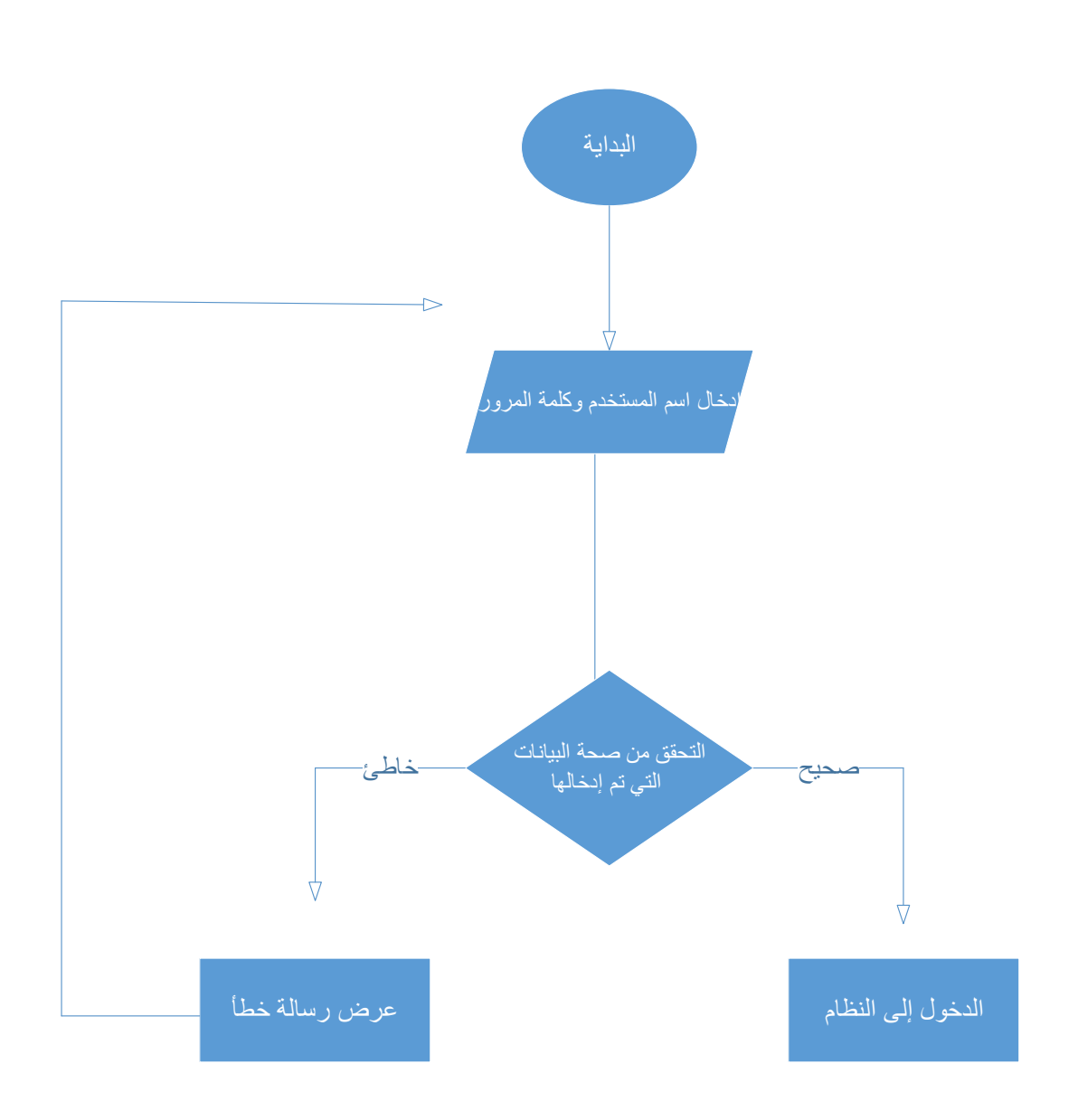

شكل.1 31 خوارزمية تسجيل الدخول

### 4.1.2**خوارزمية إضافة بيانات )**Algorithms Data Add **)**

يقوم المستخدم بإدخال المعلومات حسب الصالحيات المتاحة له، يتأكد النظام من صحة المعلومات المدخلة في الحقول حسب نوعها، إذا كانت خاطئة يعود إلى البداية، إذا كانت صحيحة يتم حفظها في قاعدة البيانات والتأكد من صحة تخزينها في قاعدة البيانات، في حالة عدم تخزينها يتم إعادة عملية الحفظ مرة أخرى.

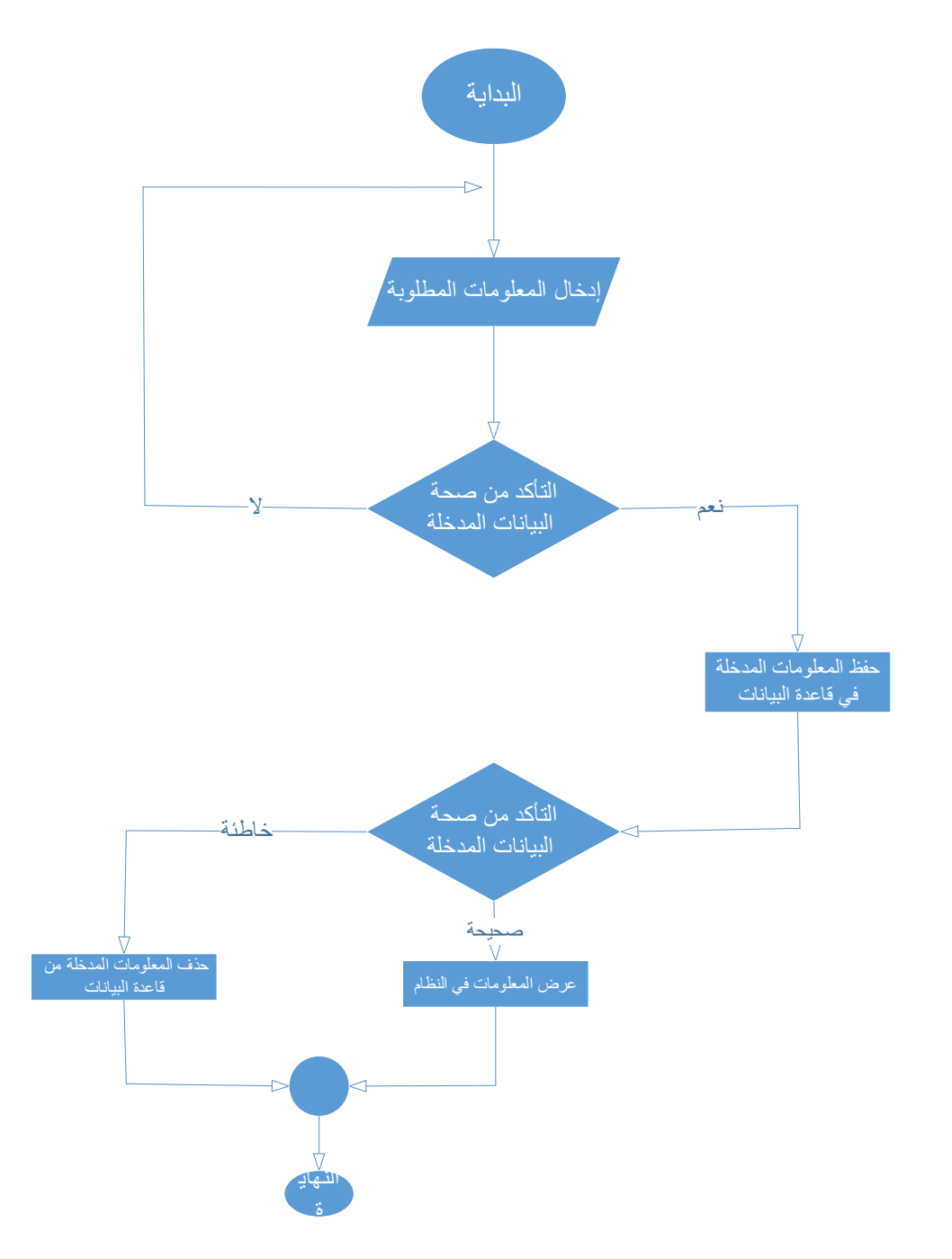

شكل.1 32 خوارزمية إضافة البيانات

# **4.1.3 خوارزمية البحث )ٍAlgorithms Search )**

يقوم المستخدم بكتابة البيانات المراد البحث عنها في شريط البحث، في حالة وجود البيانات يتم عرضها للمستخدم، وفي حالة عدم وجودها يتم عرض رسالة "لم يتم العثور على البيانات"

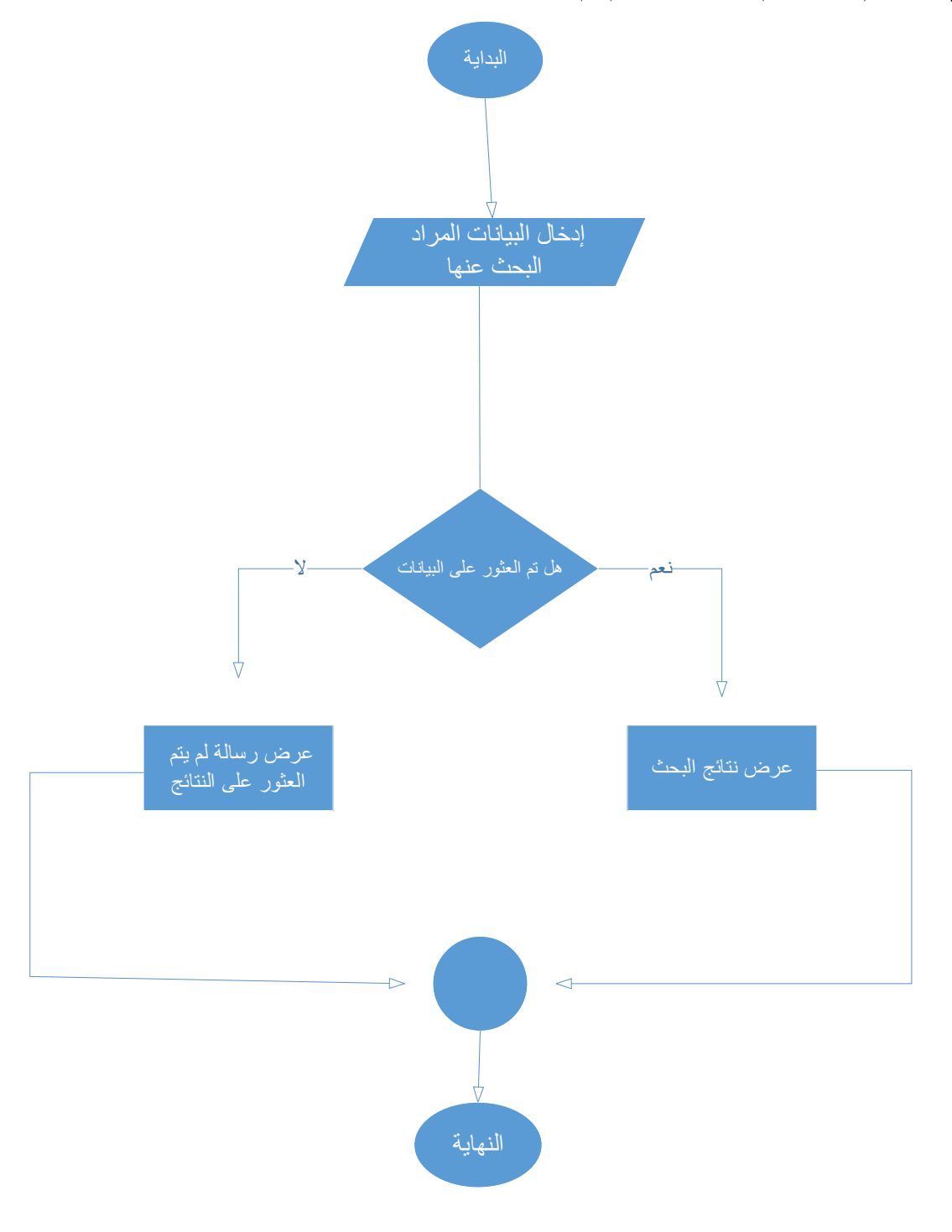

شكل.1 33 خوارزمية البحث

4.1**.**5 **خوارزمية تعديل البيانات )**Algorithms Data Update **)** يقوم المستخدم باختيار البيانات المراد تعديلها، في حالة عدم التعديل يتم عرض رسالة تبين نوع الخطأ، في حالة قبول البيانات المعدلة يتم استرجاع البيانات السابقة من قاعدة البيانات وعرض رسالة لتأكيد التعديل، عند تأكيد عملية التعديل يتم حفظ البيانات المعدلة مكان البيانات السابقة.

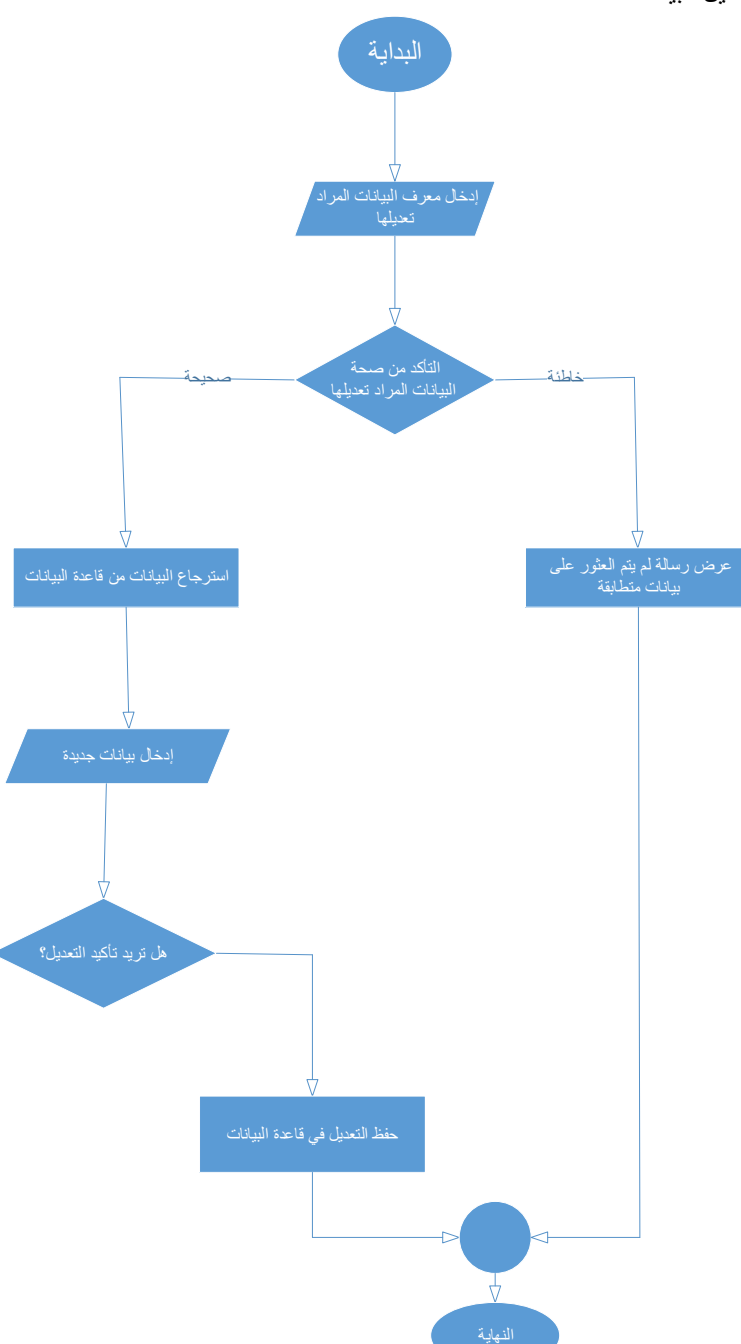

شكل.1 34 خوارزمية تعديل البيانات

# 4.1.6 **خوارزمية التصحيح خوارزمية معالجة الدوائر**

يتم انشاء قناع للدائرة، وتطبيق عملية ال AND البتوي لتحديد المنطقة المتمثلة داخل الدائرة، ثم حساب نسبة البكسالت الممتلئة، وتحديد ما إذا كانت الدائرة ممتلئة أو فارغة، ورسم الدائرة باللون المناسب

### **خوارزمية ترتيب الدوائر**

تقوم الخوارزمية بترتيب الدوائر عبر تجميعها في صفوف وترتيب كل صف على حد، ثم إعادة تجميع الصفوف

### **خوارزمية معالجة المربعات**

استخراج صورة المربع، تحويله إلى اللون الرمادي، تحديد المربع، وكشف الخطوط اۡلفقية، ومعالجة الدوائر، وتصنيفها، وإنشاء صفوف البيانات، ثم عرض الصور المعالجة وارجاع البيانات

### **دالة كشف واستبعاد اكبر مربع**

بداية نقوم بقراءة الصورة، ثم تحويل الصورة الى الرمادي وتطبيق ضبابية غاوسية وبعدها اكتشاف الحواف والعثور على المحيطات وتحديد واستبعاد اكبر مربع ثم نقوم بمعالجة المربعات المتبقية وعرض الصورة النهائية

#### Artificial Intelligence for Correcting Exams

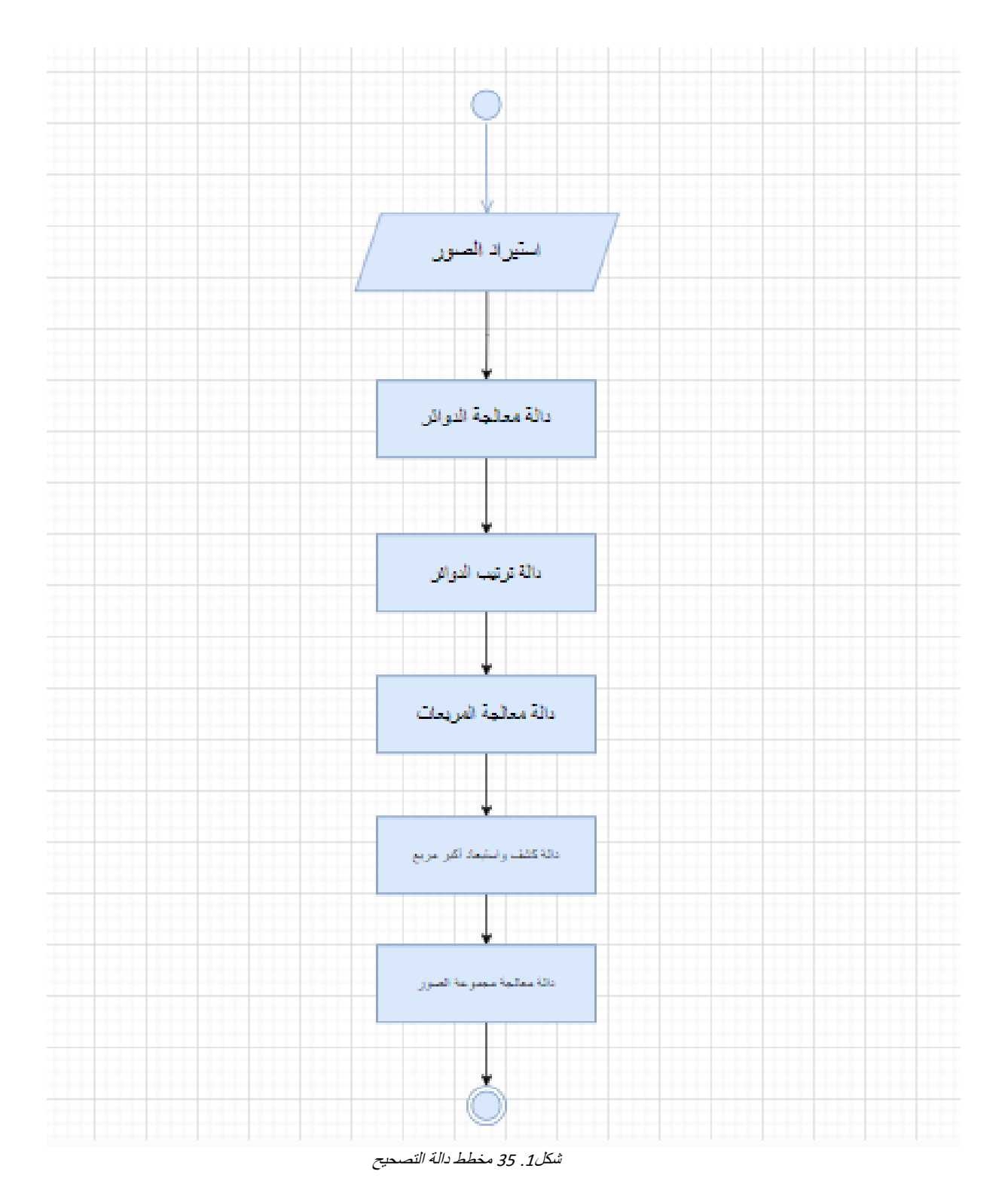

**الفصل الخامس**

**مرحلة التنفيذ** 

- 5.1 لوحة التحكم للنظام (Control Panel)
	- 5.2 شاشة القيادة ) Dashboard )
- 5.3 شاشات المستخدمين (User Interfaces)

# الواجهات الرئيسية ) Dashboard )

-

تحتوي الواجهة الرئسيسية على العمليات التي يستطيع أن يقوم بها مدير النظام أو المستخدم أو اۡلستاذ الجامعي حسب الصالحيات الممنوحة لكل واحدـ وتحتوي على رسالة ترحيبية، ونبذة تعريفية عن نظام AICE

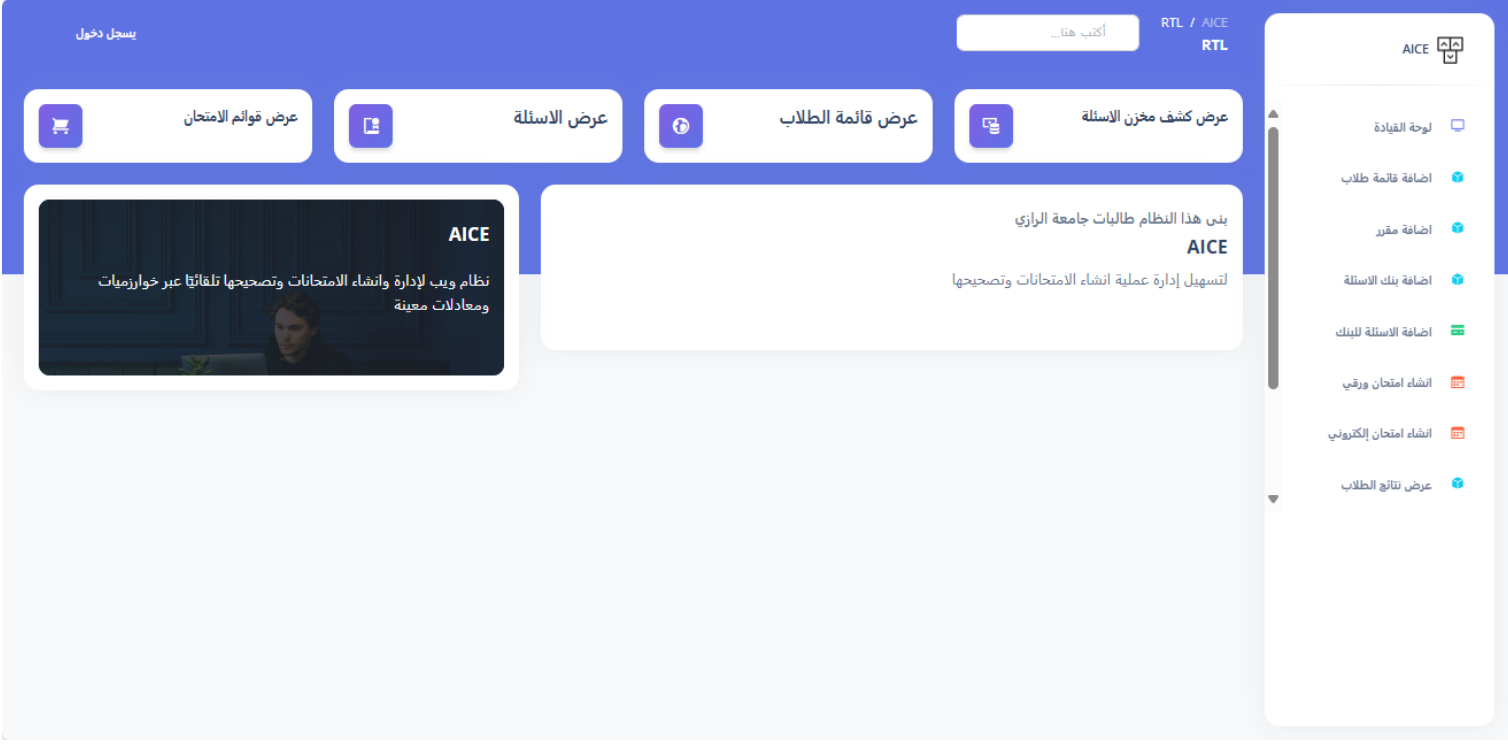

شكل.<sup>1</sup> <sup>36</sup> لواجهات الرئيسية )*Dashboard* )

تحتوي واجهة إضافة قائمة طلاب على حقل لإدخال اسم القائمة واسم الطالب ورقم الطالب الأكاديمي، والكلية والتخصص، والمستوى، والعام الدراسي، ويمكن أيضًا إستيراد قائمة طلاب من ملف أكسل

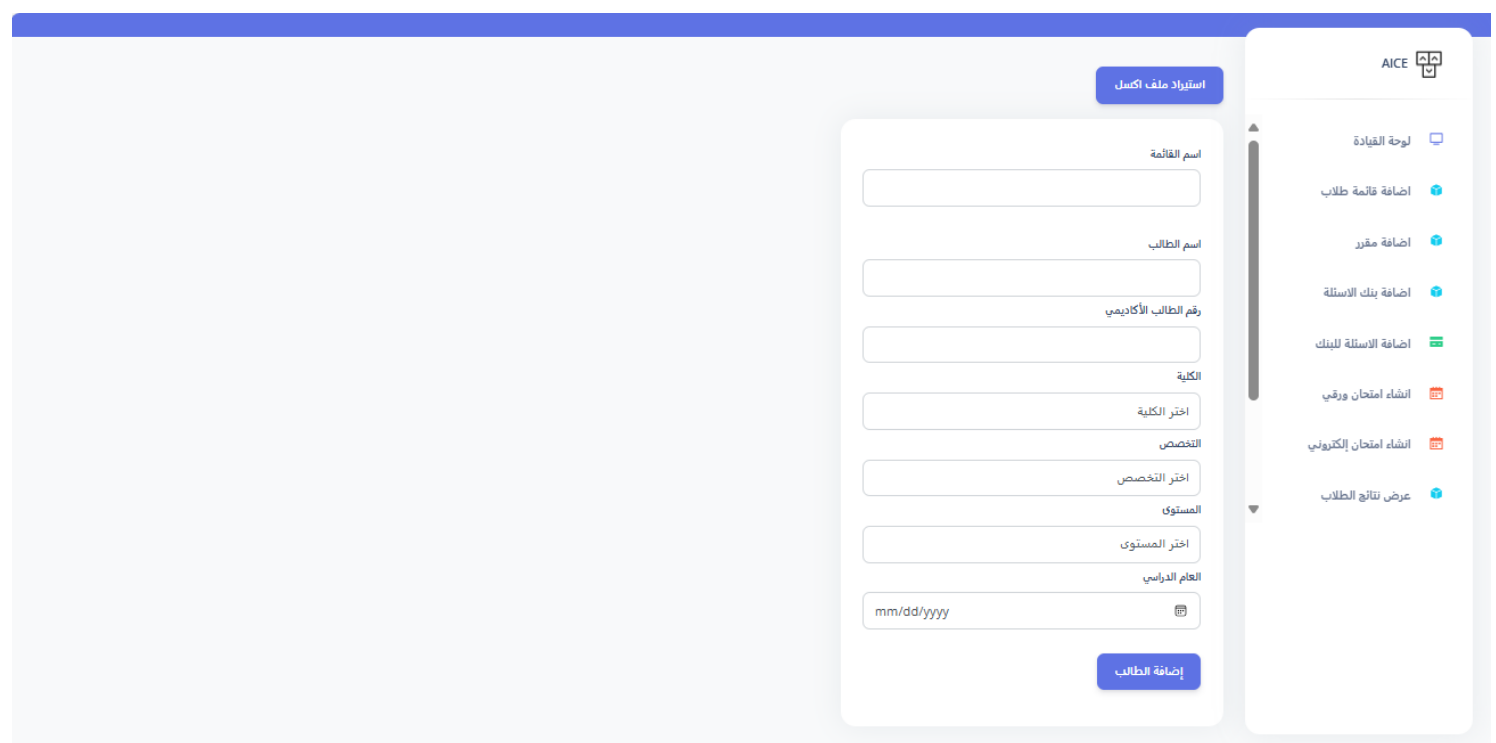

شكل.1 37 واجهة إضافة قائمة الطالب

واجهة إضافة المقرر تحتوي على حقل إلدخال اسم المقرر، ورمزه إن وجد، مع تحديد المستوى الدراسي الخاص بالمقرر، والتخصص والكلية.

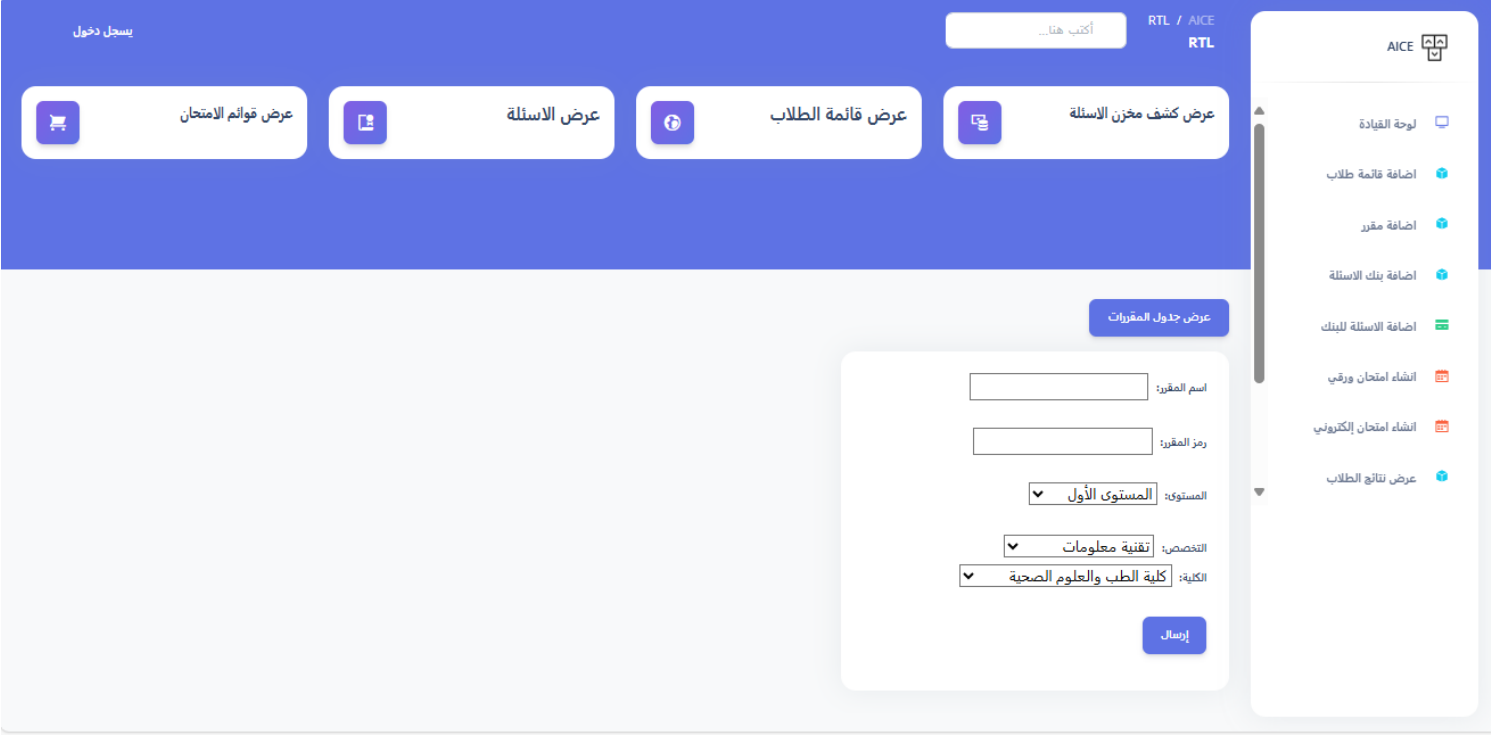

شكل.1 38 واجهة إضافة مقرر

واجهة إضافة الأسئلة تحتوي على عدة نماذج لإدخال الأسئلة، جميع النماذج تحتوي على حقل يتم فيه ادخال نص السؤال، واالجابة الصحيحة، ودرجة السؤال، ودرجة الصعوبة، والمخرج المعرفي، واسم المقرر الخاص بالسؤال، واسم مخزن الأسئلة، وتختلف النماذج في التالي إذا كان نوع السؤال اختيار من متعدد فيوجد أربعة حقول لادخال االختيارات، أما إن كان صح أو خطأ فيوجد قائمة لتحديد هل اإلجابة صحيحة أو خاطئة، وإن كان مقالي يوجد حقل إلدخال نص إجابة السؤال المقالي، وتوفر الواجهة ميزة إستيراد أسئلة من ملف اكسل

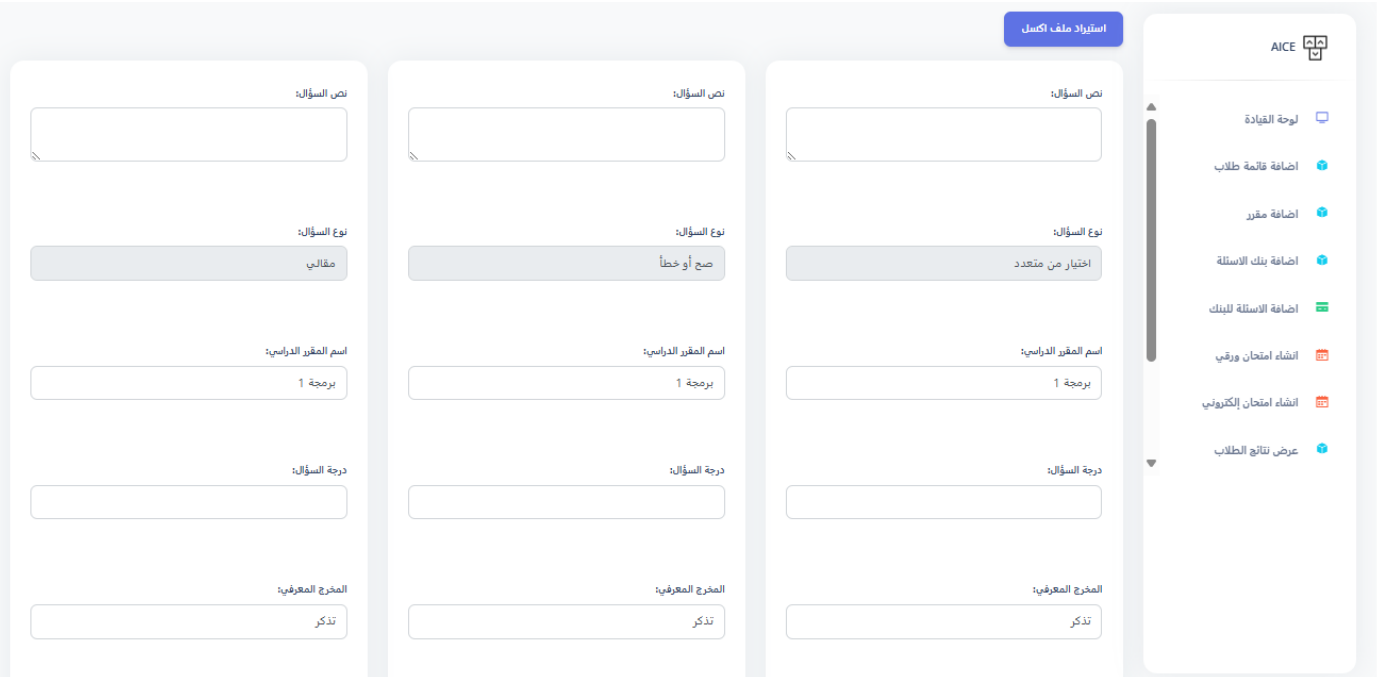

شكل.1 39 واجهة إضافة اسئلة

### Artificial Intelligence for Correcting Exams

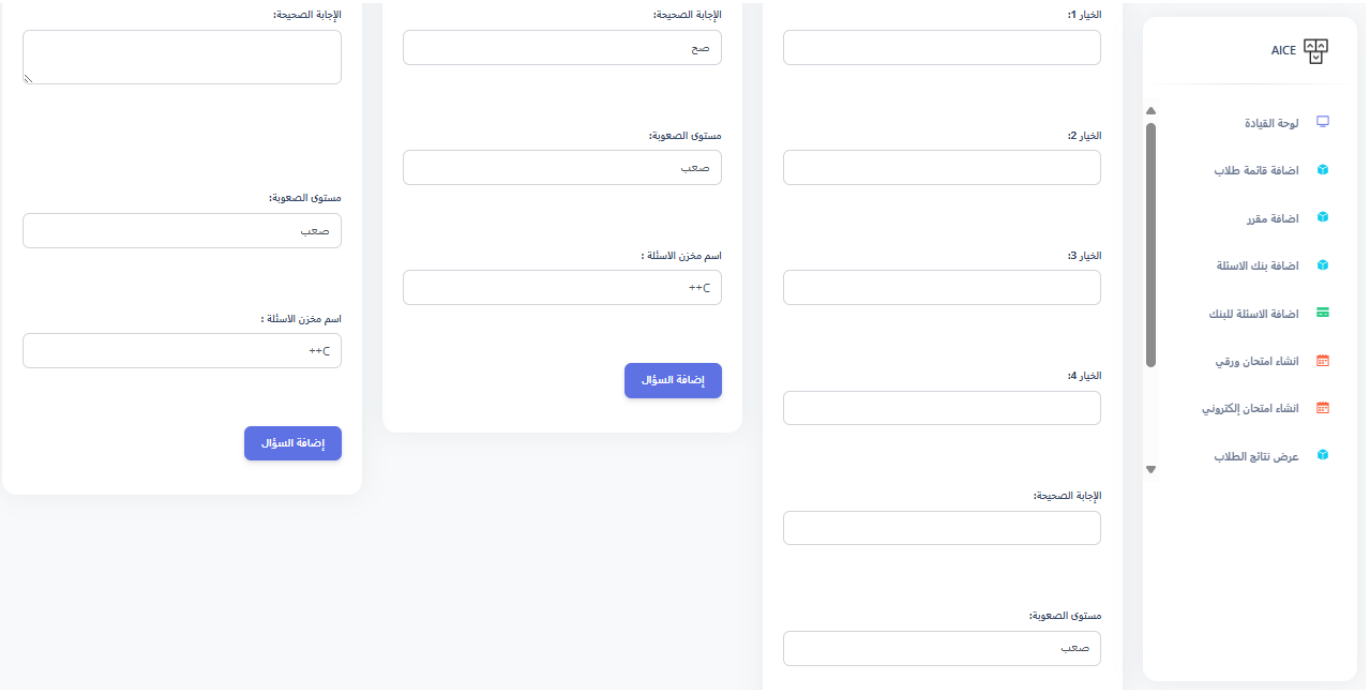

شكل.1 40 واجهة إضافة اسئلة

في واجهة إضافة االمتحان الورقي يتم ادخال اسم االمتحان، مدة االمتحان بالدقائق، درجة االمتحان، نوع االمتحان هل هو نصفي أو نهائي، قائمة الطالب حسب القوائم الموجودة في قاعدة البيانات، مع لجنة االمتحان، وتاريخ االمتحان، مع اسم الخون، وعدد النماذج، مع عدد األسئلة، ثم يتم انشاء االمتحان الورقي

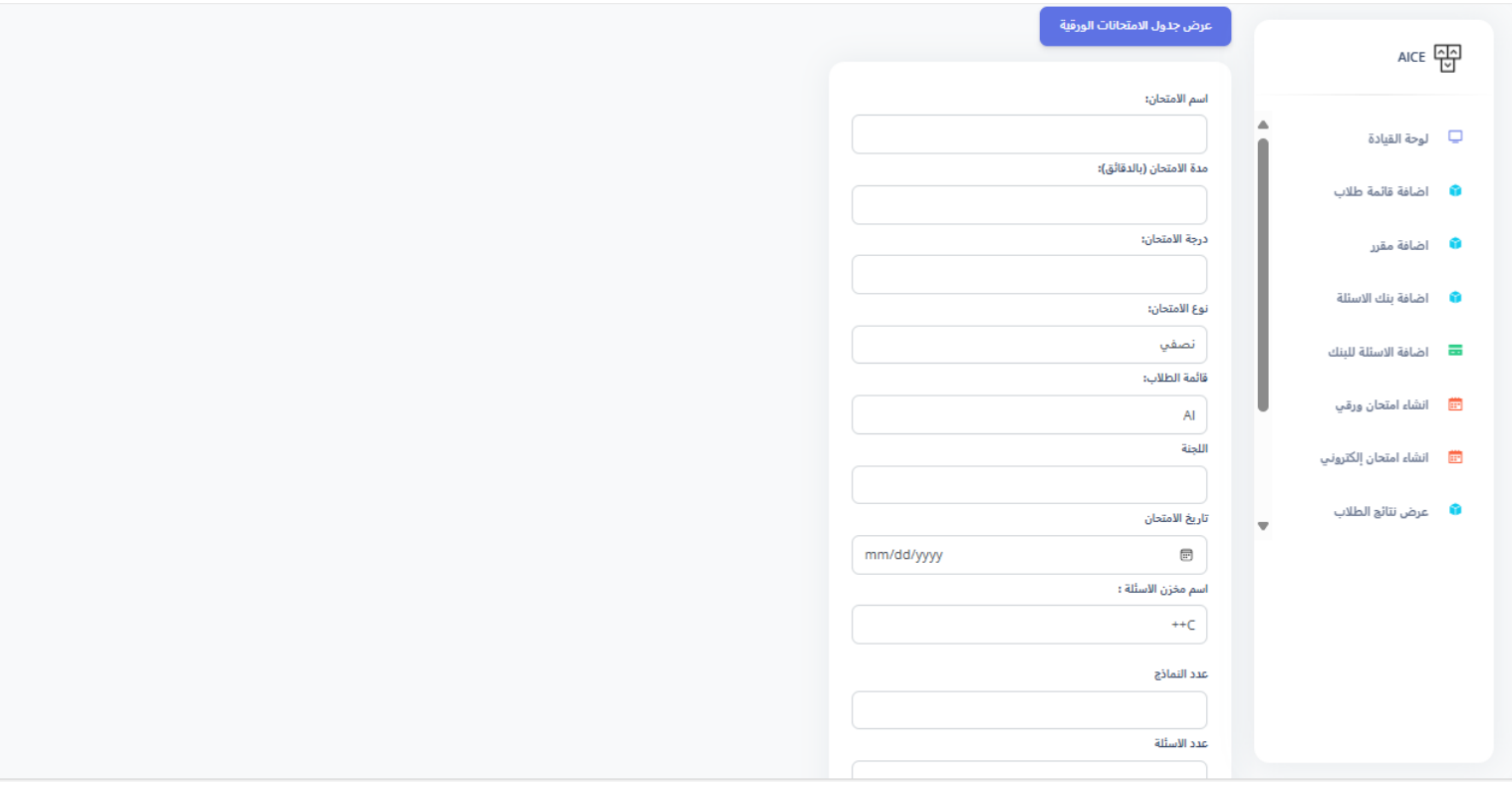

شكل.<sup>1</sup> <sup>41</sup> واجهة إضافة امتحان ورقي

في واجهة إضافة االمتحان اإللكتروني يتم ادخال اسم االمتحان، ومدته ودرجته، ونوعه، ثم يتم اختيار قائمة من قوائم الطلاب الموجودة في قاعدة البيانات، واختيار اللجنة، وتاريخ الامتحان، واسم المخزن

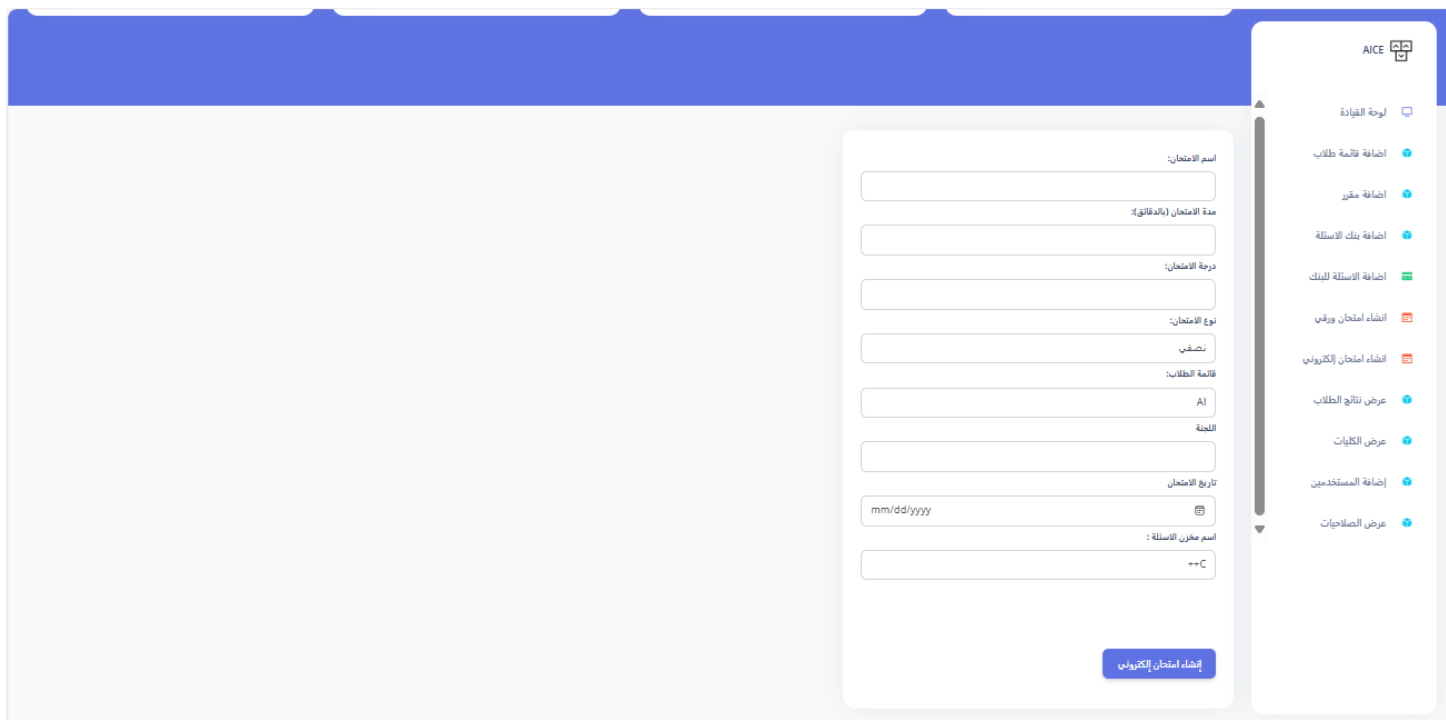

شكل.<sup>1</sup> <sup>42</sup> واجهة إضافة امتحان إلكتروني

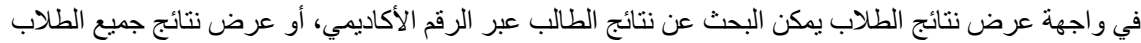

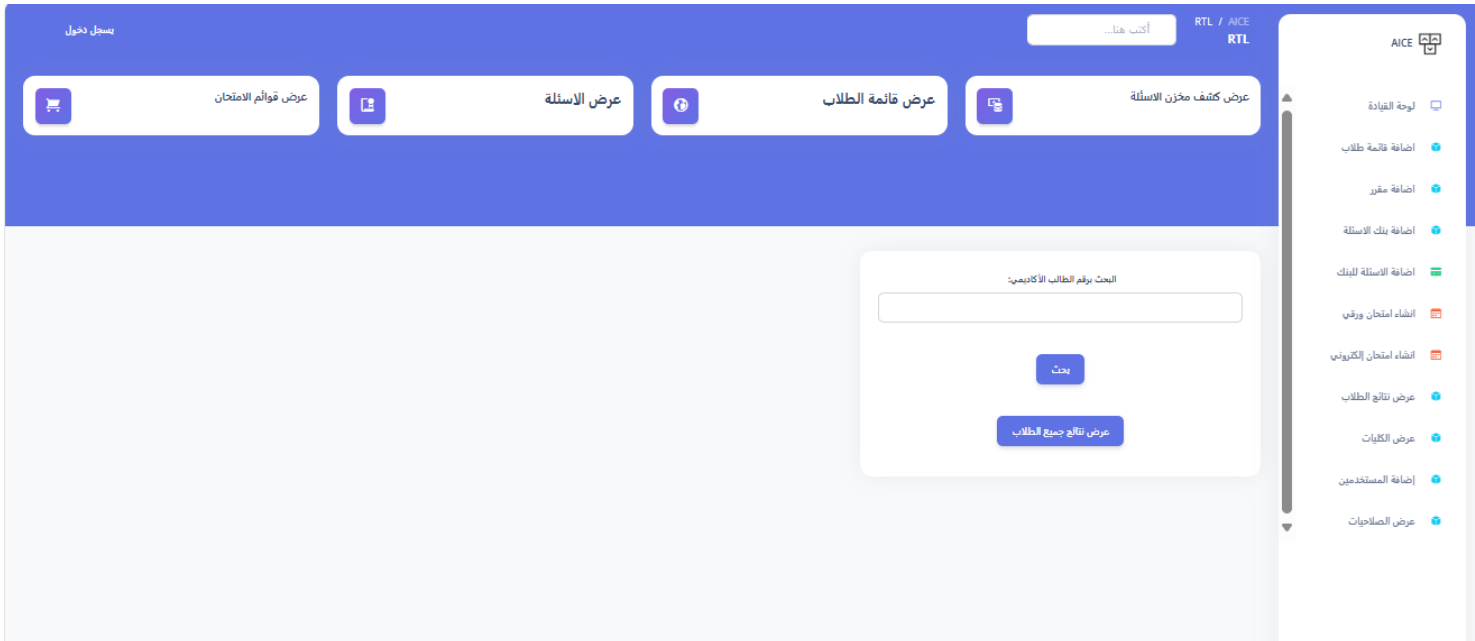

شكل.<sup>1</sup> <sup>43</sup> واجهة عرض نتائج الطالب

واجهة عرض الكليات تعرض الكليات والتخصصات الموجودة في الجامعة والتي يتم إضافتها عبر واجهات النظام

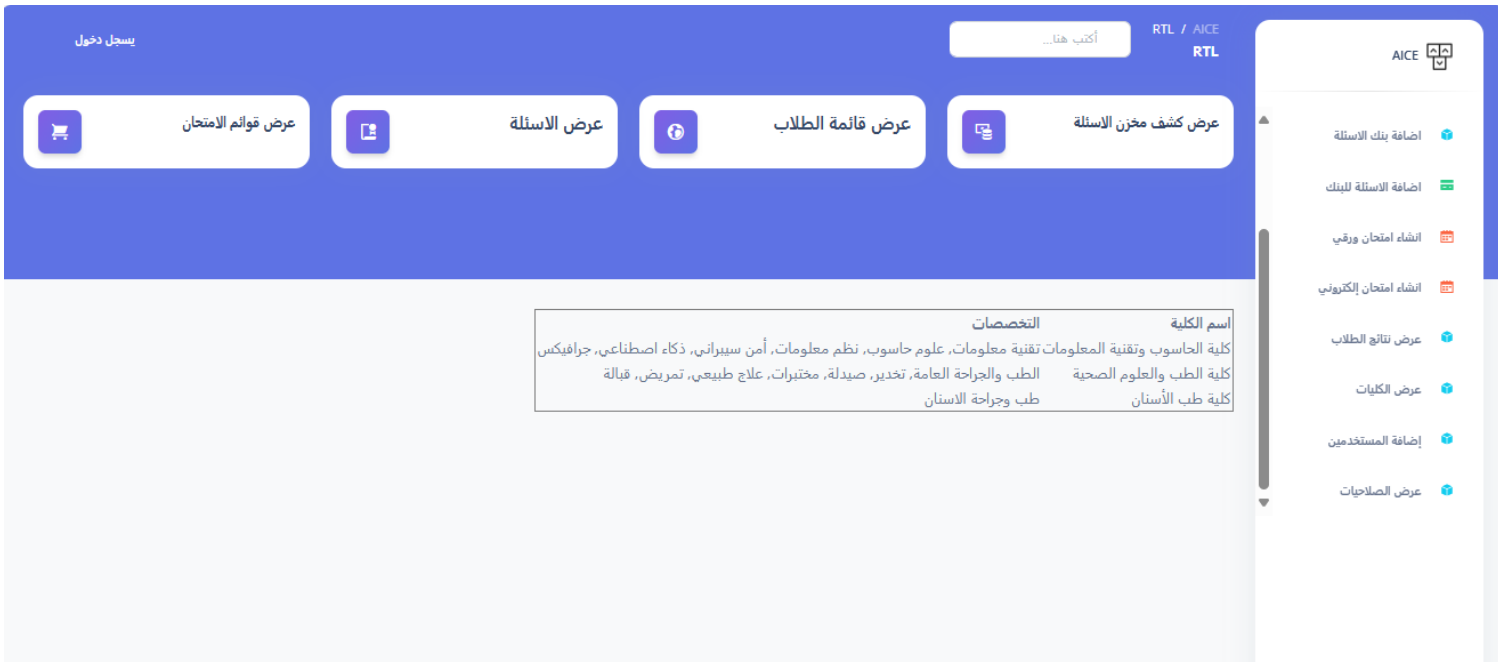

شكل.1 44 واجهة عرض الكليات

يقوم مدير النظام بإضافة مستخدمين وتحديد أدوارهم وصالحياتهم

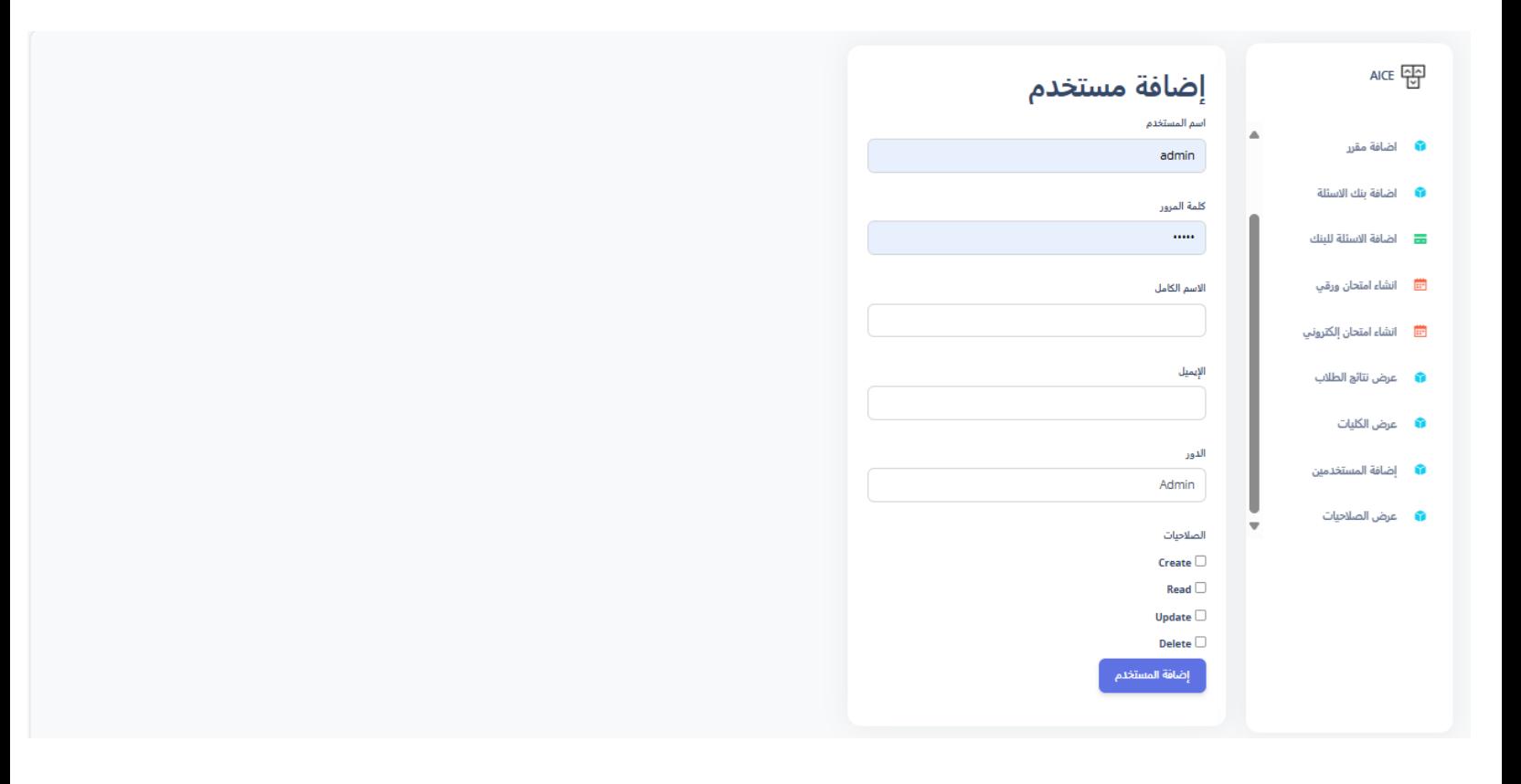

شكل.1 45 واجهة إضافة مستخدمين

واجهة عرض بنك الأسئلة، تحتوي على رقم البنك، واسم المخزن، مع المقرر والمستوى والتخصص، وتحتوي على حقل يسمح باستعراض الأسئلة الخاصة بالبنك

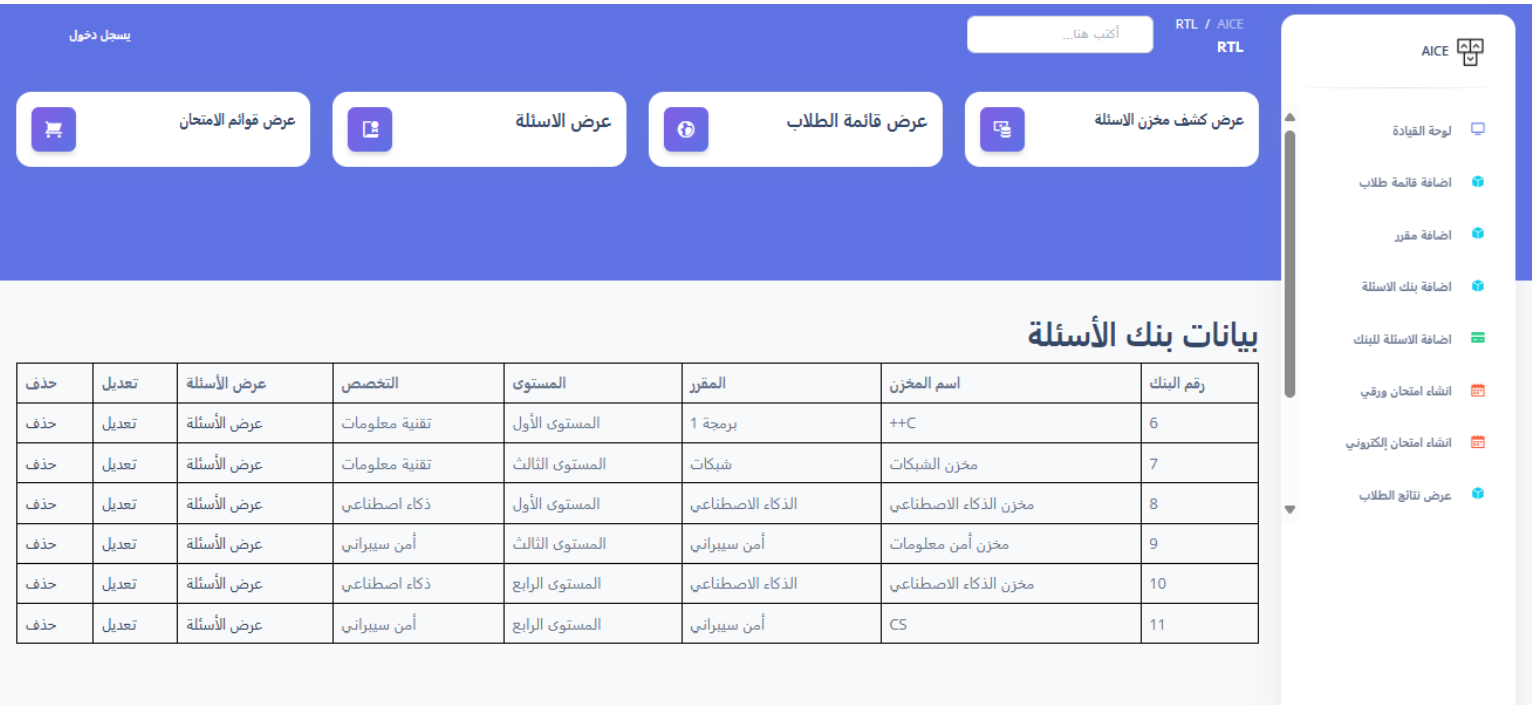

شكل.1 46 واجهة عرض بنك االسئلة

واجهة عرض عرض جدول قائمة الطالب، يعرض اسم الطالب ورقمه االكاديمي وكليته وتخصصه والمستوى، ويختوي على حقل عملية الحذف والتعديل

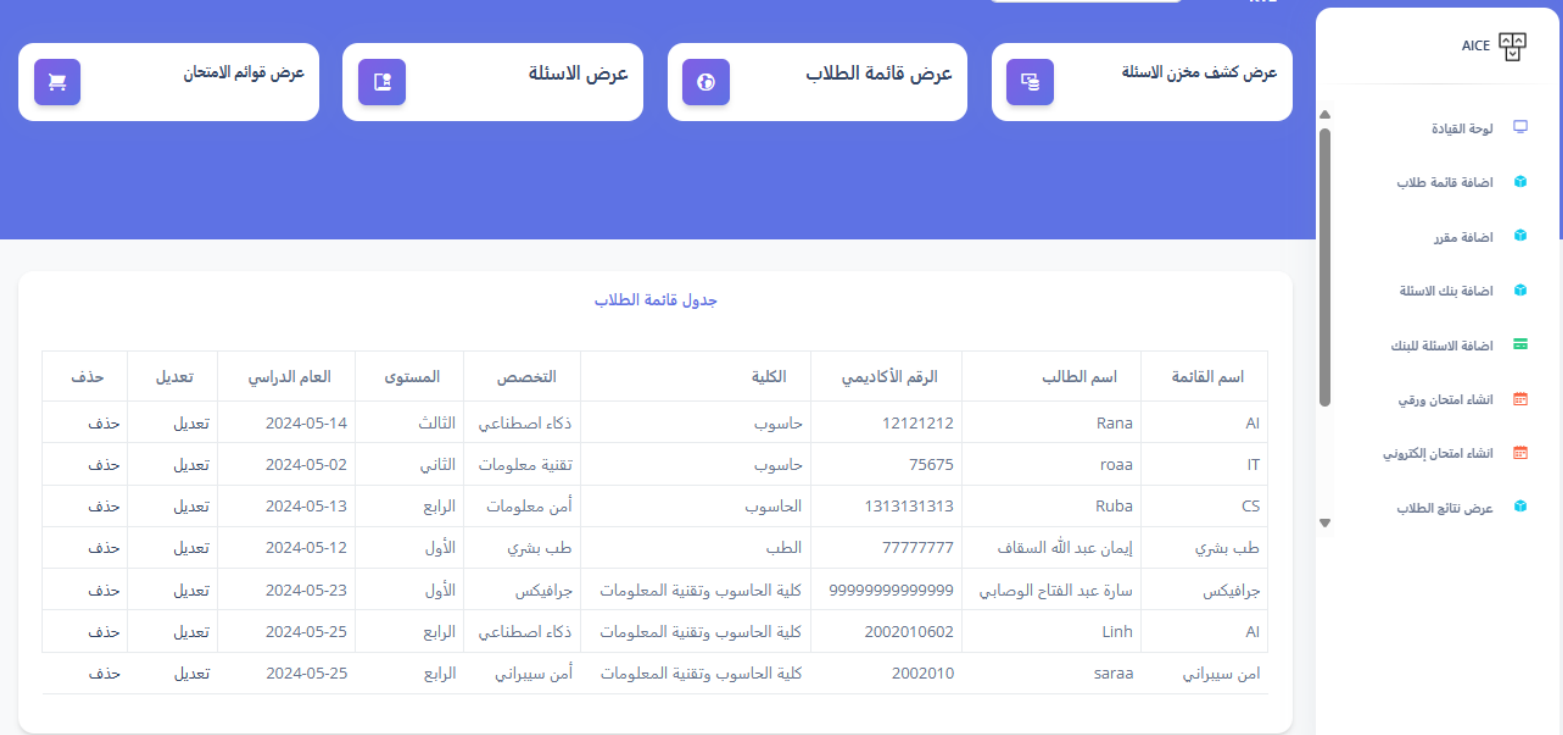

شكل.1 47 واجهة عرض عرض جدول قائمة الطالب

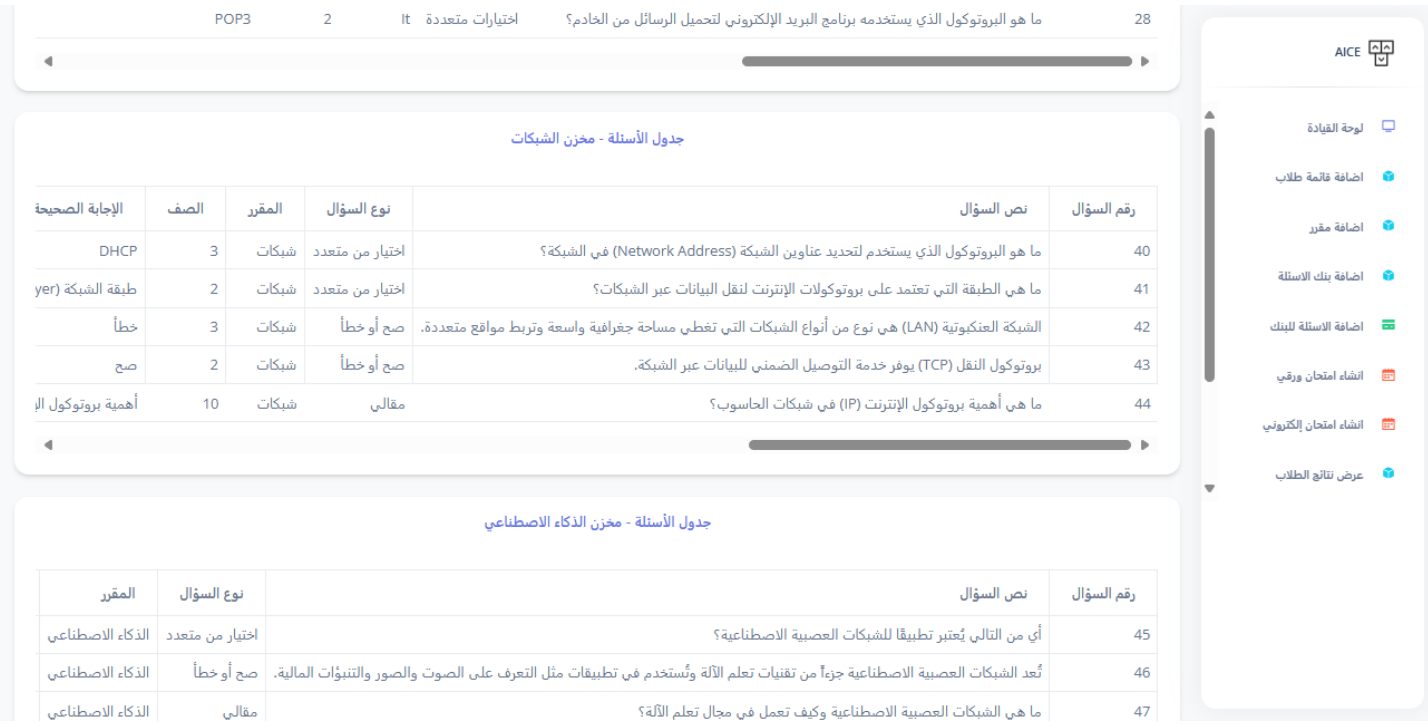

# واجهة مخازن الأسئلة، تحتوي على المخزن مع الأسئلة الخاصة فيه

شكل.1 48 واجهة مخازن االسئلة

# واجهة جدول الأسئلة، تعرض نص السؤال ونوعه، والمقرر الخاص به، والدرجة، والإجابة الصحيحة، وإن كان نوع السؤال اختيارات يتم عرضها، مع مستوى الصعوبة، والمخرج المعرفي، واسم المخزن

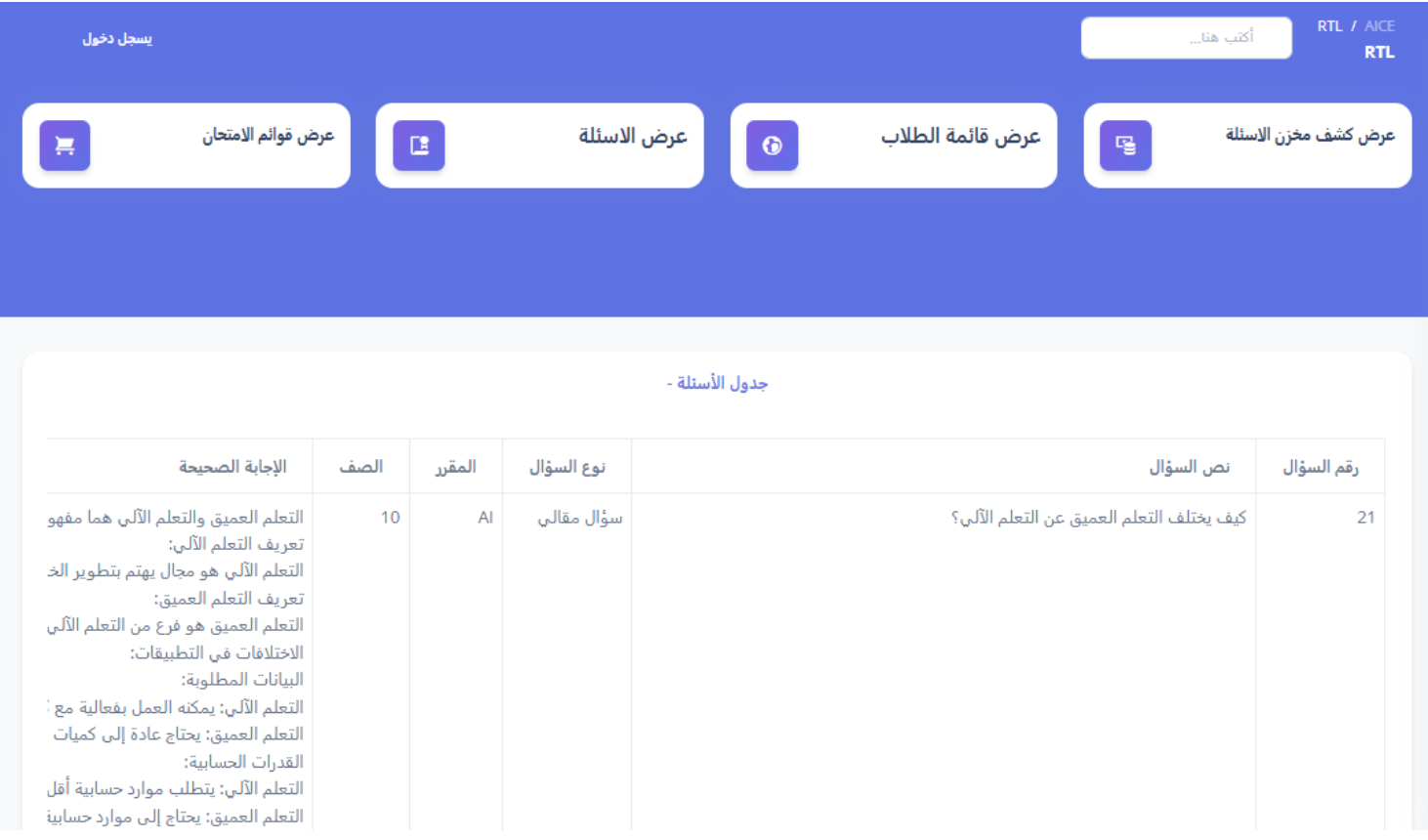

شكل.1 49 واجهة جدول االسئلة

# واجهة جدول قائمة االمتحانات، تعرض االمتحانات الموجودة مع البيانات الخاصة بها، اسم االمتحان ومدته ودرجته ونوعه وقائمة الطالب، والكلية والتخصص والمستوى واللجنة

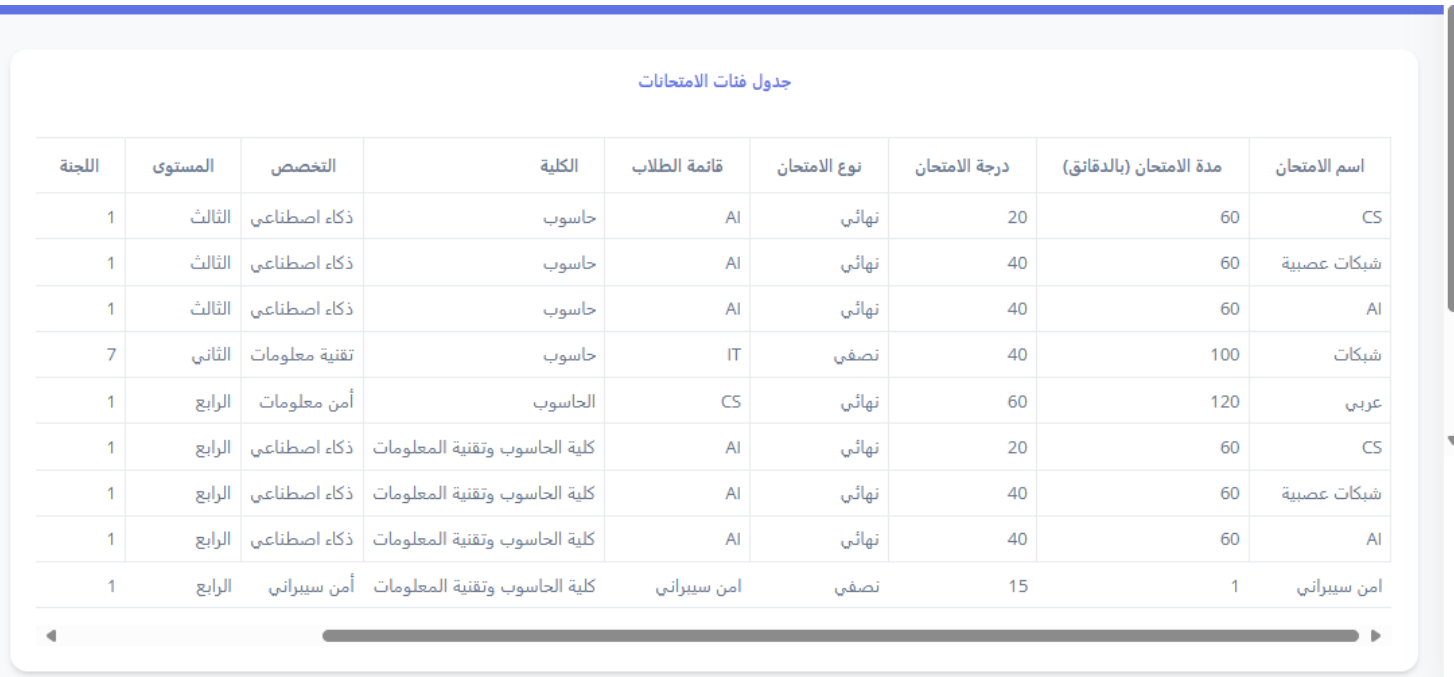

شكل.1 50 واجهة جدول قائمة االمتحانات

واجهة جدول عرض الامتحانات الورقية، تحتوي على زر إدارة الامتحان ليتم الانتقال إلى صفحة اعداد النماذج وأوراق الامتحان وتصحيحها

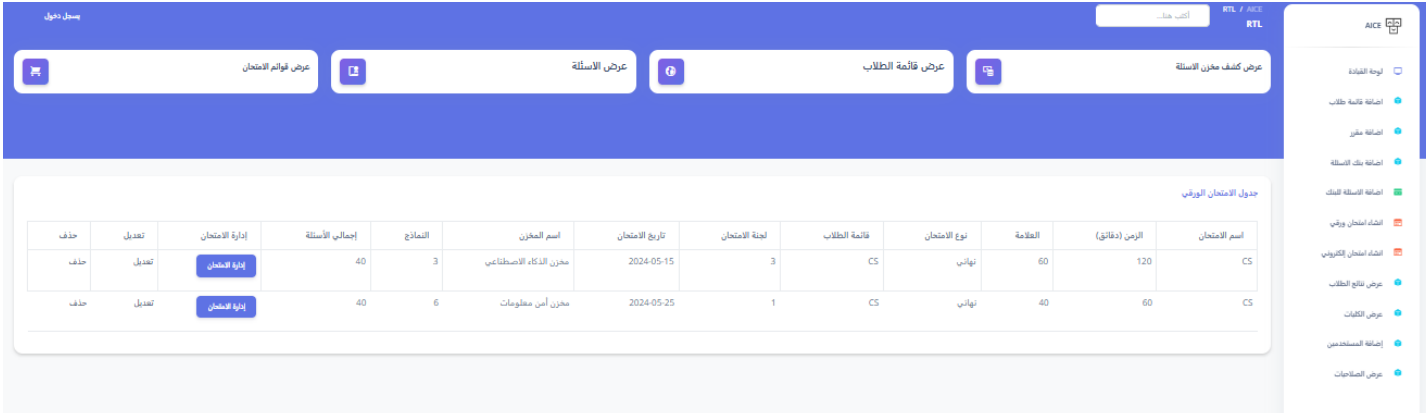

شكل.1 51 واجهة جدول عرض االمتحانات الورقية

واجهات توليد االمتحانات والنماذج، يتم استيراد ملف اكسل لبيانات الطالب، وملف اكسل لألسئلة، وحقل اسم المادة، ثم يتم انشاء االمتحان، وتوليد نموذد لكل طالب، ويمكن التعامل مع النصوص العربية واالنجليزية

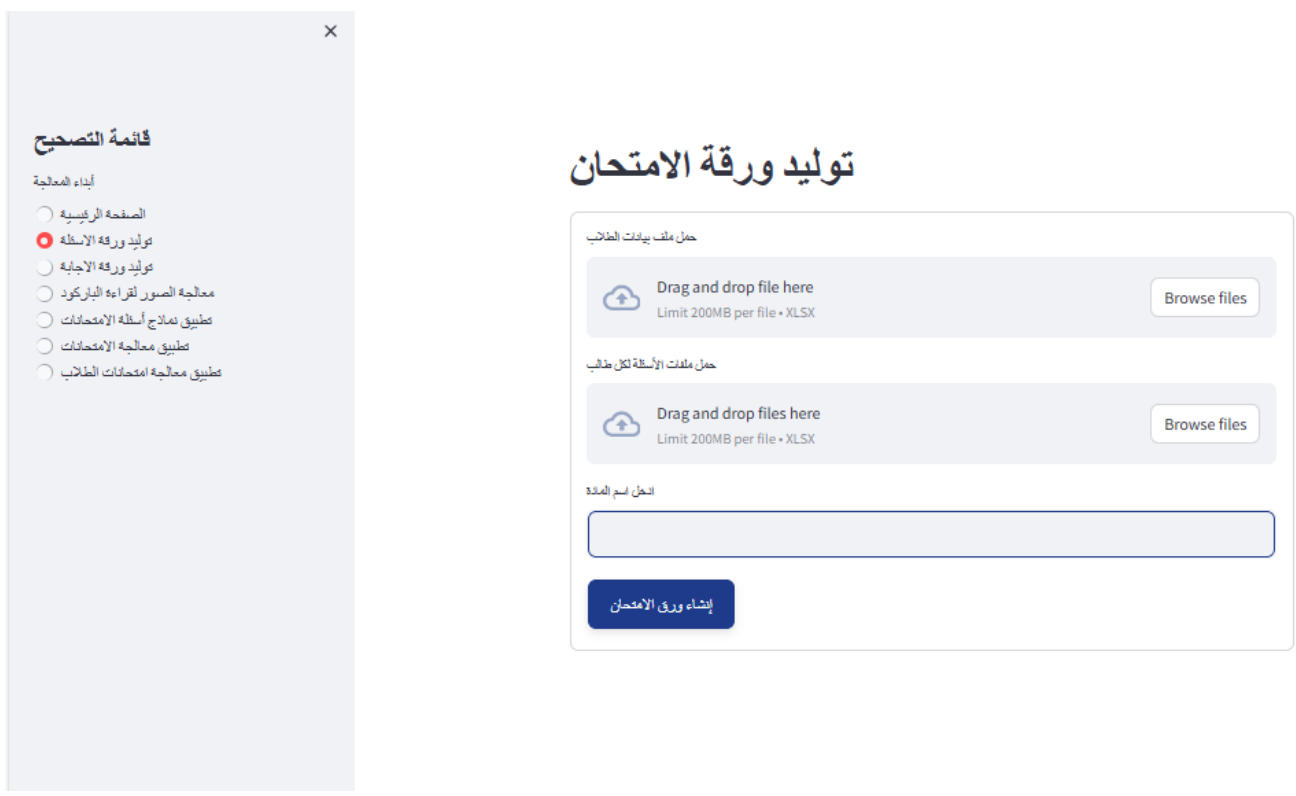

شكل52.1 واجهة توليد ورقة االمتحان الورقية

في واجهة توليد ورقة اإلجابة يتم استيراد ملف اكسل لبيانات الطالب ليتم انشاء ورقة النتائج الخاصة بكل طالب

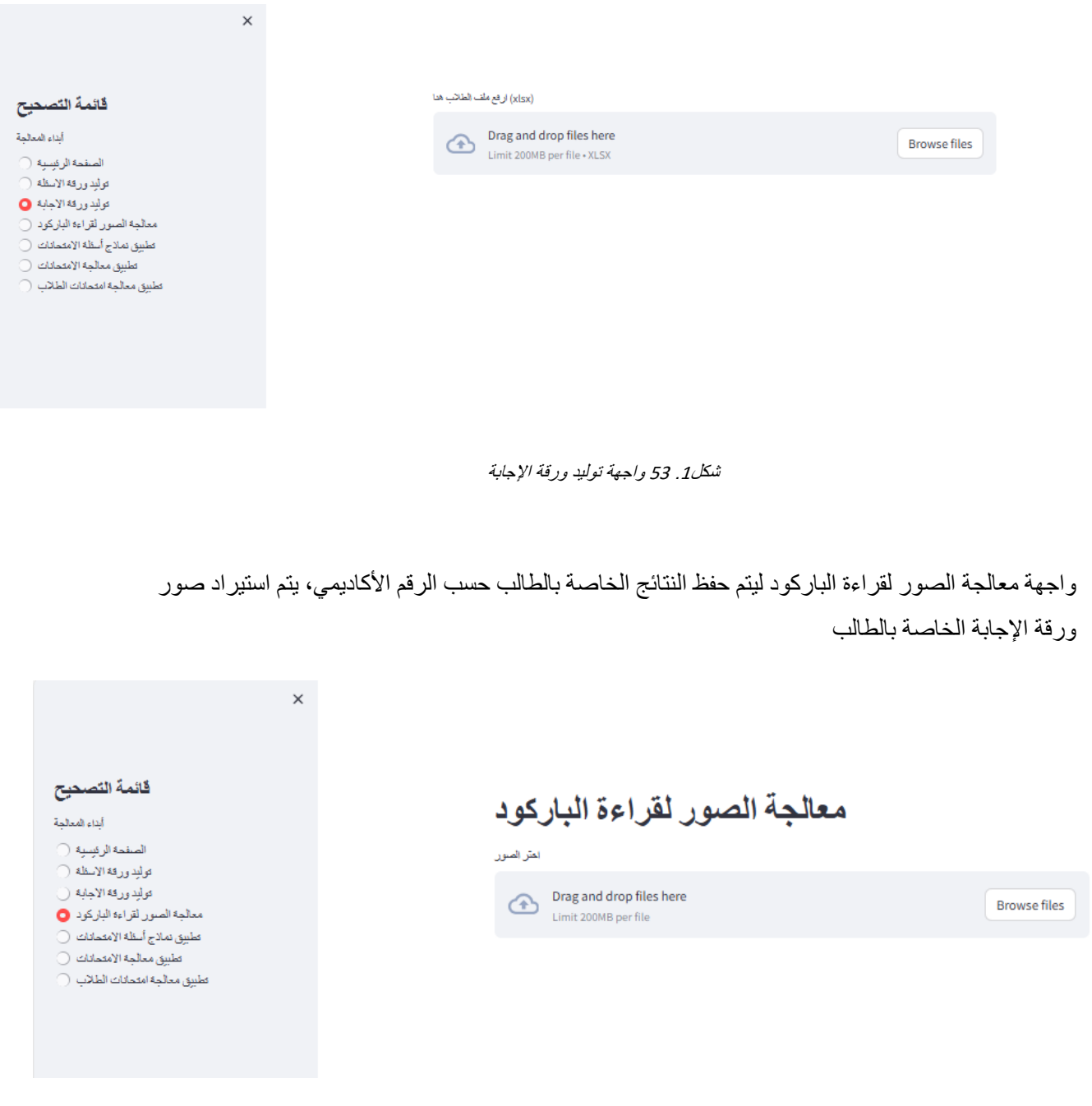

شكل.1 54 واجهة معالجة الصور لقراءة الباركود

### واجهة انشاء النماذج عبر تغيير ترتيب األسئلة، واالختيارات، يتم استيراد ملف االكسل الخاص باالسئلة، مع بيانات الطالب ليتم انشاء النماذج

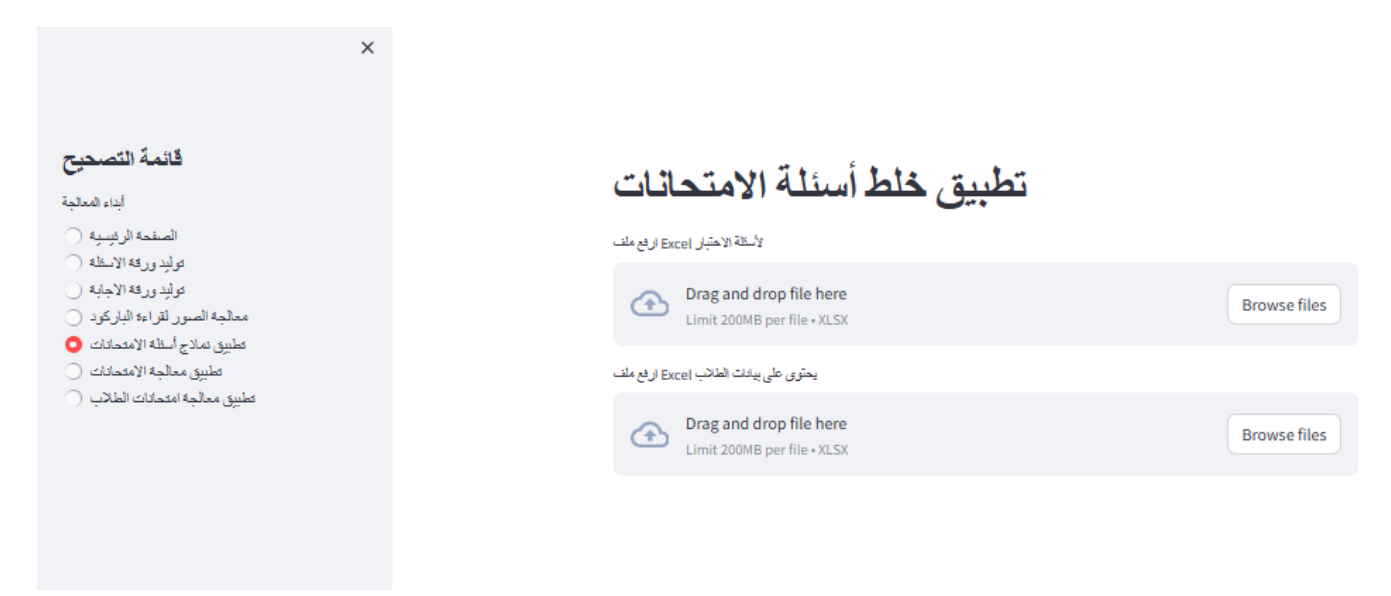

شكل.<sup>1</sup> <sup>55</sup> واجهة إنشاء نماذج االمتحانات الورقية

واجهة معالجة االمتحانات، يتم رفع إجابات الطالب، ثم يقوم بتصدير ملف اكسل يعرض نتائج الطالب مع بياناته

**Browse files** 

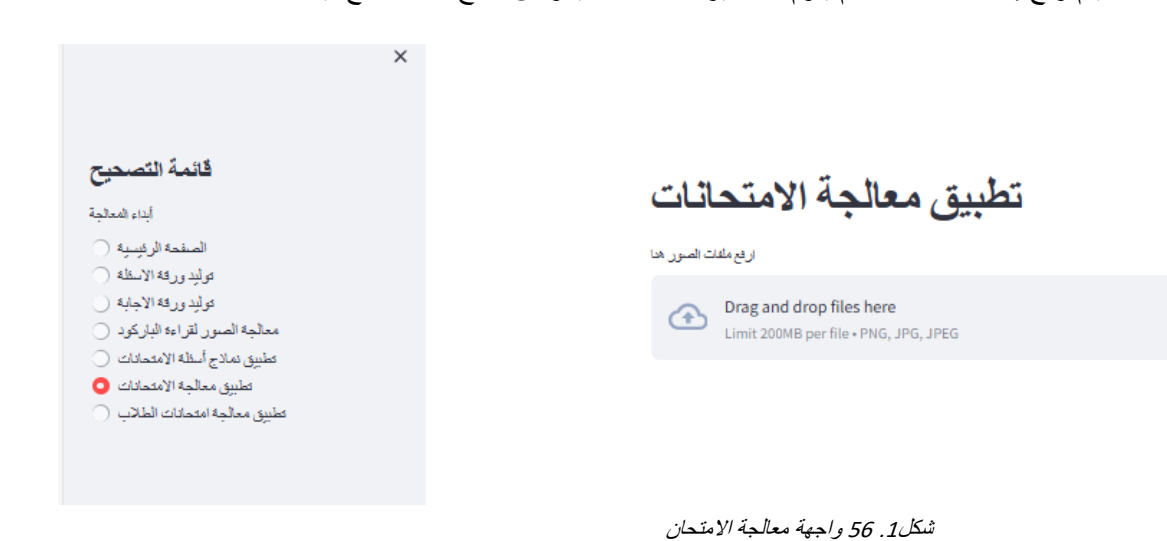

واجهة معالجة امتحانات الطالب، يتم رفع ملف إجابات الطالب، مع رفع اإلجابات الصحيحة، وتحديد مسار حفظ البيانات، ثم يقوم بارجاع وتصدير ملف اكسل يحتوي على درجة الطالب والنسبة وعدد اإلجابات الصحيحة وعدد اإلجابات الخاطئة مع رقم األسئلة، مع إرسال النتائج الخاصة بكل طالب إلى إيمليه

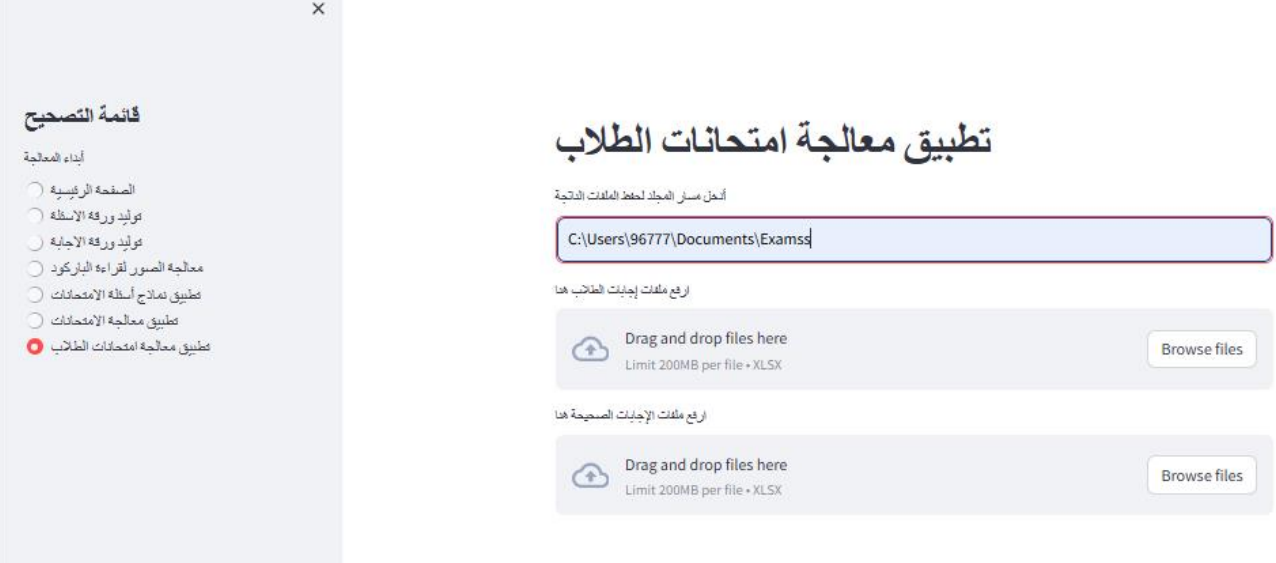

شكل.1 57 واجهة جدول عرض االمتحانات الورقية

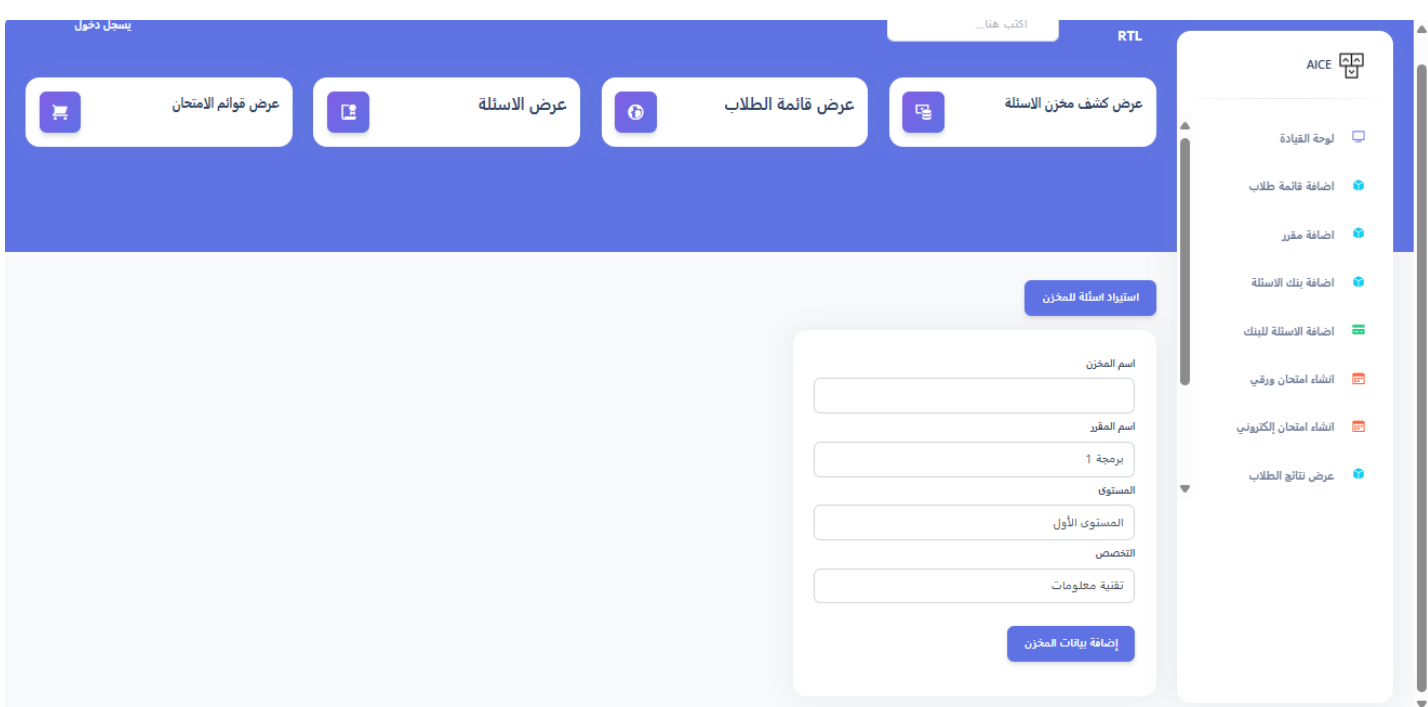

واجهة إضافة مخازن الأسئلة، يتم فيها ادخال اسم المخزن، مع اسم المقرر ، والمستوى والتخصص الخاص بالمخزن

شكل.1 58 واجهة إضافة مخازن االسئلة

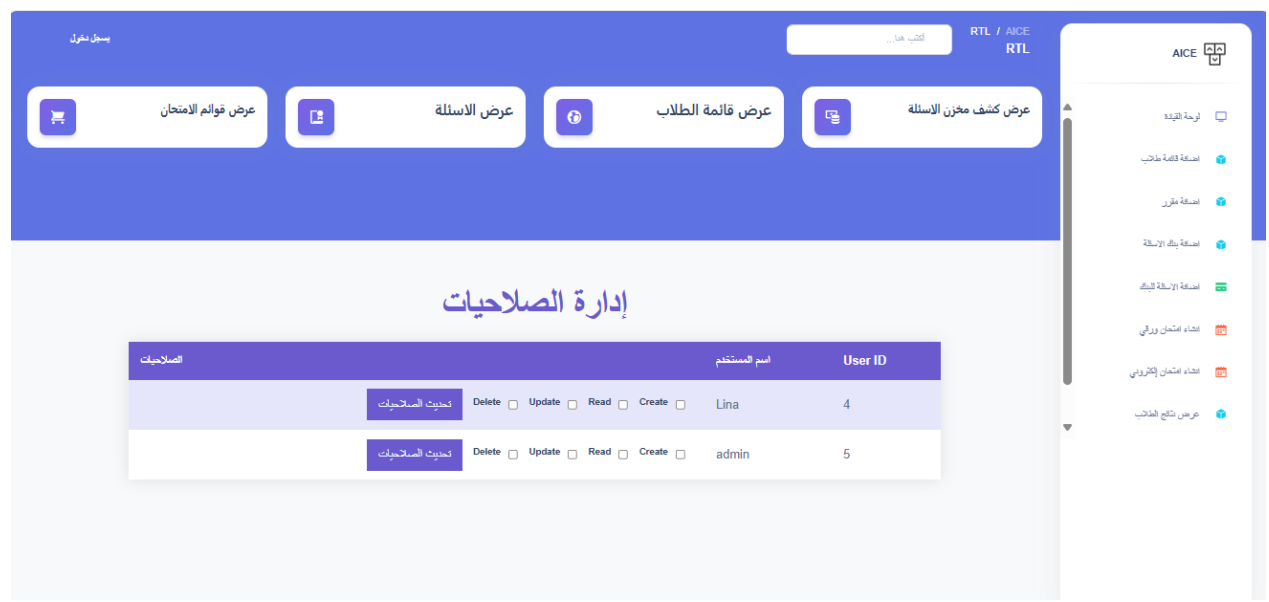

واجهة الصالحيات، يقوم مدير النظام بتغيير ومنح الصالحيات للمستخدمين

شكل.1 52 واجهة الصالحيات

واجهات الطالب لالمتحان اإللكتروني

واجهة تسجيل الدخول، يقوم الطالب بإدخال اسمه ورقمه الأكاديميـ فيتم نقله إلى الامتحان الخاص به، إن كان اسمه ورقمه موجود في قاعدة بيانات الطالب

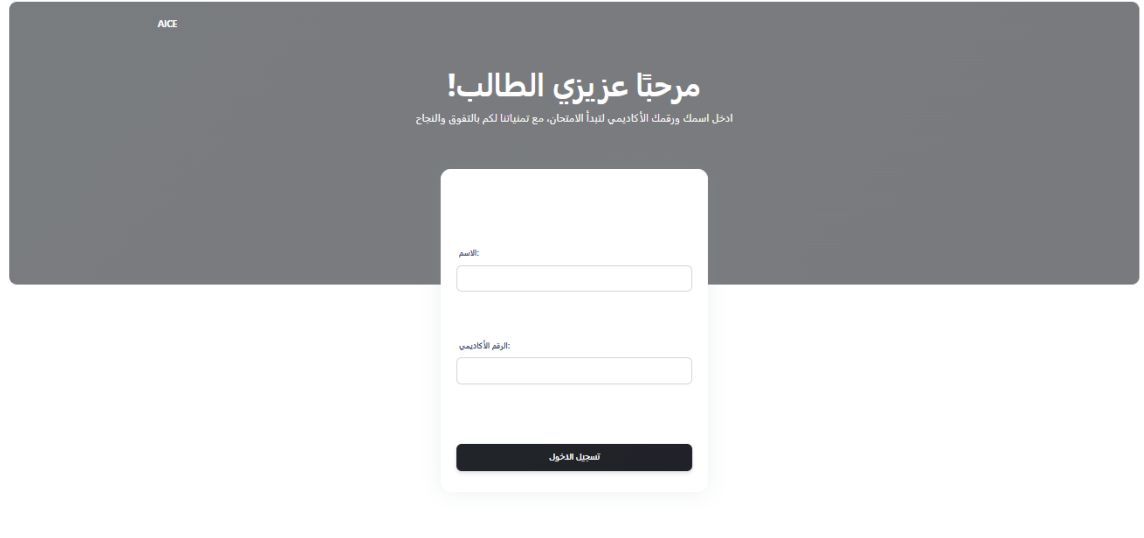

شكل.1 59 واجهة تسجيل الدخول

واجهة الامتحان، تعرض بيانات الطالب اسمه، ورقمه الأكاديمي واسم الامتحان ومدته، يوجد عداد وقت تنازلي، يتم عرض أسئلة الامتحان للطالب، وعند الانتهاء من الإجابة على الأسئلة يتم النقر على انهاء الامتحان، وينتقل الطالب إلى صفحة معالجة النتائج

#### Linh مرحباً

رقم الطالب الأكانيمي: 2002010602

#### رمطومات الامتحان

CS :أسم الاستحان

وقت الإمتعان: 60

الرقت المتبقى: 0 ساعة 59 دقيقة 41 ثانية

صفحة الامتحان

وأستلة الامعمان

أي من التالي يُعتبر تطبيقًا للشبكات العسبية الاسطناعية؟

تطيل لتصومن الأدبية ○

الفرف على السوت والسور<sub>،</sub> (C

إدارة قواعد البيانات ○

انتشفير وقله التشفير (C

يُفد الشبكات العسبية الاستطناعية جزءاً من تقنيات تعلم الآلة وتُستخدم في تطبيقات مثل التعرف على العسوت والصور والتنبؤات المالية

مح 0

 $\bigcirc$  the

ما هي الشبكات العصبية الاصطناعية وكيف تعمل في مجال تطم الألة؟

أي من التلي يُعَ مكرنًا أساسيًا في الشبكات العسبية الاسطناعية؟

وحات التغزين ⊜

(Neurons) لغة لمسببة ا

(I/O) وحنات الإنشال/الإخراج (C

أنشة لتشفل ا

في الشبكات العصبية الاستطناعية؟ (Weights) ما هو دور الأوزان

تفزين البيانات ا⊖

عرض المترجات النهائية ○

تطيل المتفلات ا⊖

11

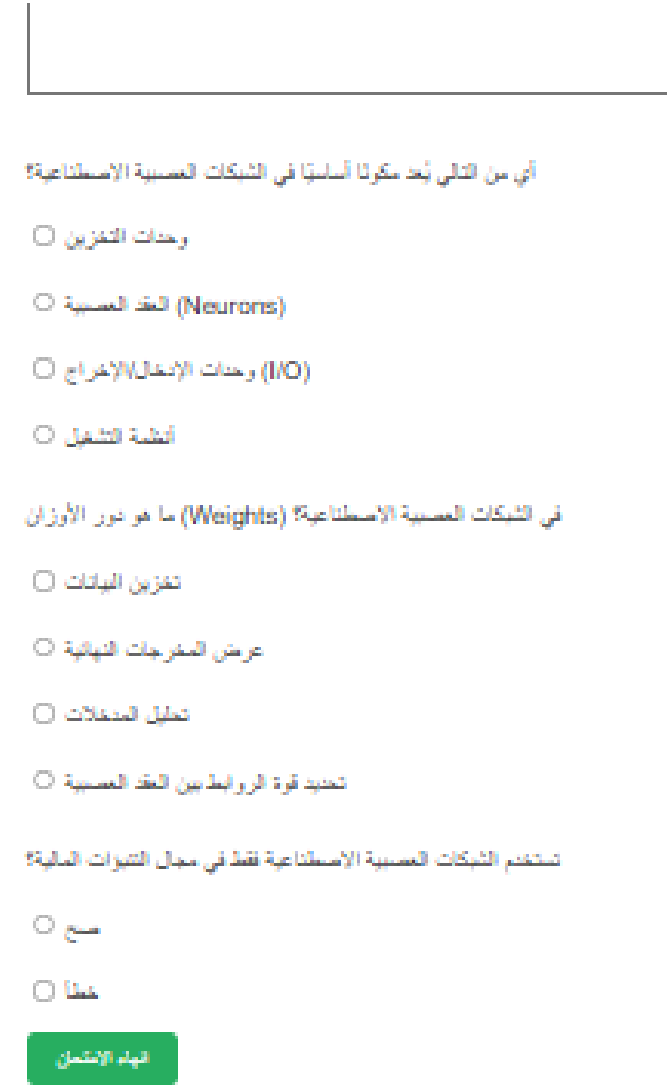

شكل.1 60 واجهة االمتحان
واجهة معالجة النتائج، تظهر للطالب بعد النقر على انهاء االمتحان، وعند النقر على زر حسنًا يتم معالجة نتائج الطالب

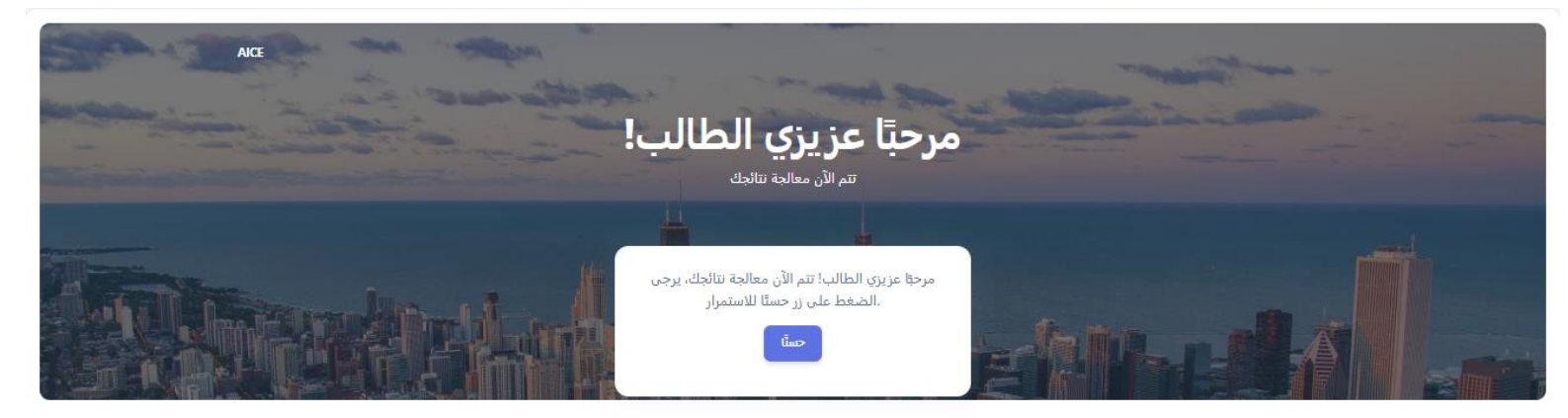

تظهر الواجهة التالية للطالب بعد النقر على حسنًا، ويتم بعدها االنتقال إلى صفحة النتائج الخاصة بامتحان الطال عند

النقر على عرض النتائج

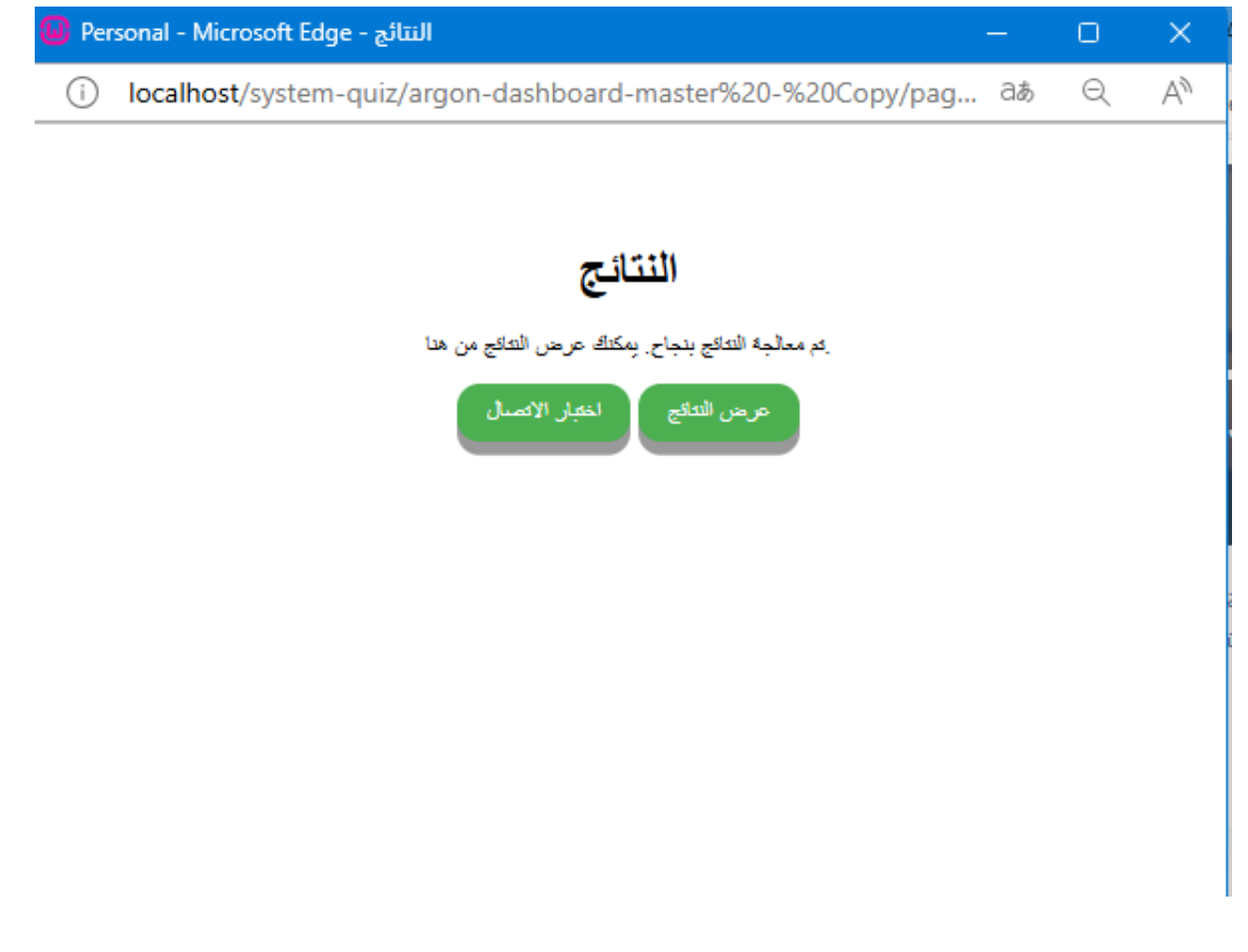

شكل.<sup>1</sup> <sup>61</sup> واجهة معالجة النتائج

## عرض النتائج، تُظهر للطالب السؤال مع اجابته والاجابة الصحيحة ودرجة السؤال المستحقة، ودرجة الطالب، والدرجة النهائية

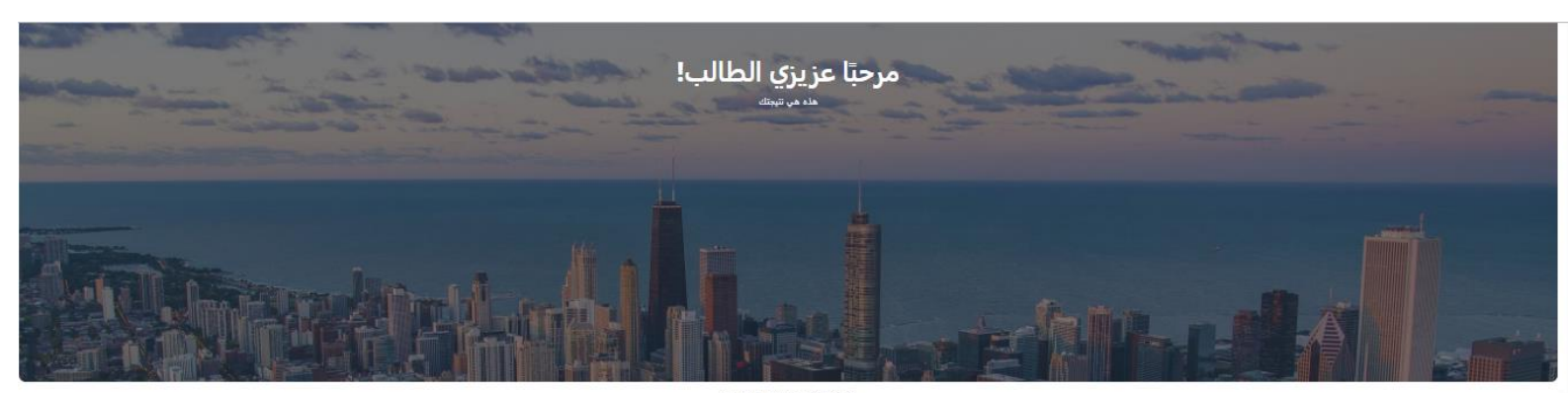

## Exam Name: CS

Finish Time: 2024-05-25 00:38:32

نتائج الطالب .<br>رقم الطالب الأكاديمي: 2002010602

.<br>CS :اسم الامتحان

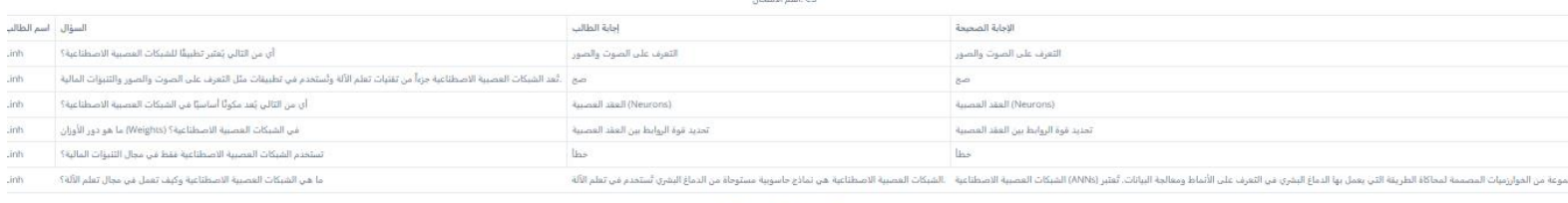

الدرجة النهائية: 35

شكل.<sup>1</sup> <sup>62</sup> عرض النتائج

## **6.2 األعمال المستقبلية )Work Future )**

- إضافة األسئلة المقالية في االمتحان الورقي وتطوير النظام ليتعرف على خط اليد
	- تحسين دقة تصحيح األسئلة المقالية في االمتحان االلكتروني
		- تحسين السرعة
		- إضافة البار كود
		- تطوير وتحسين األمان

## **6.3 المراجع )References )**

- https://stackoverflow.com/questions/69499289/detect-all-circles-in-an-image-opticalmark-recognition-using-python-opencv, 2024
- [https://pyimagesearch.com/,](https://pyimagesearch.com/) 2024
- [https://help.blackboard.com/Learn/Administrator/SaaS/Courses.](https://help.blackboard.com/Learn/Administrator/SaaS/Courses) 2024
- [https://www.instructure.com/canvas.](https://www.instructure.com/canvas) 2024
- [https://www.google.com/url?sa=i&url=https%3A%2F%2Fnearpod.zendesk.com%2Fh](https://www.google.com/url?sa=i&url=https%3A%2F%2Fnearpod.zendesk.com%2Fhc%2Fen-us%2Farticles%2F16180359946516-LTI-1-1-Blackboard&psig=AOvVaw2y71zBZGkv3w-W7ctkdisl&ust=1717660527191000&source=images&cd=vfe&opi=89978449&ved=0CBQQjhxqFwoTCMifzPeJxIYDFQAAAAAdAAAAABAE) [c%2Fen-us%2Farticles%2F16180359946516-LTI-1-1-](https://www.google.com/url?sa=i&url=https%3A%2F%2Fnearpod.zendesk.com%2Fhc%2Fen-us%2Farticles%2F16180359946516-LTI-1-1-Blackboard&psig=AOvVaw2y71zBZGkv3w-W7ctkdisl&ust=1717660527191000&source=images&cd=vfe&opi=89978449&ved=0CBQQjhxqFwoTCMifzPeJxIYDFQAAAAAdAAAAABAE) [Blackboard&psig=AOvVaw2y71zBZGkv3w-](https://www.google.com/url?sa=i&url=https%3A%2F%2Fnearpod.zendesk.com%2Fhc%2Fen-us%2Farticles%2F16180359946516-LTI-1-1-Blackboard&psig=AOvVaw2y71zBZGkv3w-W7ctkdisl&ust=1717660527191000&source=images&cd=vfe&opi=89978449&ved=0CBQQjhxqFwoTCMifzPeJxIYDFQAAAAAdAAAAABAE)[W7ctkdisl&ust=1717660527191000&source=images&cd=vfe&opi=89978449&ved=](https://www.google.com/url?sa=i&url=https%3A%2F%2Fnearpod.zendesk.com%2Fhc%2Fen-us%2Farticles%2F16180359946516-LTI-1-1-Blackboard&psig=AOvVaw2y71zBZGkv3w-W7ctkdisl&ust=1717660527191000&source=images&cd=vfe&opi=89978449&ved=0CBQQjhxqFwoTCMifzPeJxIYDFQAAAAAdAAAAABAE) [0CBQQjhxqFwoTCMifzPeJxIYDFQAAAAAdAAAAABAE.](https://www.google.com/url?sa=i&url=https%3A%2F%2Fnearpod.zendesk.com%2Fhc%2Fen-us%2Farticles%2F16180359946516-LTI-1-1-Blackboard&psig=AOvVaw2y71zBZGkv3w-W7ctkdisl&ust=1717660527191000&source=images&cd=vfe&opi=89978449&ved=0CBQQjhxqFwoTCMifzPeJxIYDFQAAAAAdAAAAABAE) 2024
- [https://moodle.org/mod/glossary/showentry.php?eid=4455&displayformat=dictionary.](https://moodle.org/mod/glossary/showentry.php?eid=4455&displayformat=dictionary) 2024

تم بحمد الله